# **UNIVERSIDAD DE COSTA RICA** FACULTAD DE INGENIERÍA ESCUELA DE INGENIERÍA QUÍMICA

# **CREACIÓN DE GRÁFICOS DE INTERFAZ CON EL USUARIO EN EL CONTROL DE PROCESOS DE UNA INDUSTRIA DE GAS NATURAL MEDIANTE LA IMPLEMENTACIÓN DEL SOFTWARE DELTAV® EN LA EMPRESA EMERSON COSTA RICA.**

 Informe de la práctica dirigida de graduación sometida a la consideración de la Escuela de Ingeniería Química como requisito final para optar por el grado de Licenciatura en Ingeniería Química.

# **Luis Alejandro Elizondo Sancho**

Ciudad Universitaria Rodrigo Facio San Pedro, 2016

# **Tribunal Examinador**

Práctica Dirigida sometida a la consideración de la Escuela de Ingeniería Química de la Universidad de Costa Rica como requisito final por el grado de Licenciatura en Ingeniería Química.

#### **Luis Alejandro Elizondo Sancho**

Sustentante:

Aprobado por:

Esteban Durán Herrera, PhD Presidente del Tribunal

Director y profesor de la Escuela de Ingeniería Química de la Universidad de Costa Rica

Ing. Esteban Richmond Salazar Director del Proyecto Profesor de la Escuela de Ingeniería Química de la Universidad de Costa Rica

Ing. Daniel Molina Montes de Oca, M.Sc Miembro Lector

Profesor de la Escuela de Ingeniería Química de la Universidad de Costa Rica

।<br>त

Ing. Ricardo Jiménez Argüello Miembro Lector Ingeniero de PSS de la Empresa Emerson Electric Costa Rica

Benito Stradi Granados, PhD Miembro Invitado Catedrático y profesor de la Escuela de In geniería Química de la Universidad de Costa Rica A mi querida familia, novia y en especial a mi amado y adorado hermano David que ya no forma parte de este mundo, los cuales siempre me han apoyado, aconsejado y respaldado les doy mis gracias por la gran ayuda y compañía brindada durante este largo camino.

A la empresa que me abrió las puertas para poder desempeñarme como ingeniero le estaré profunda y eternamente agradecido.

# **Renocimientos**

Ahora concluido mí tiempo como practicante y estudiante, hay muchas personas a las cuales agradecer por el apoyo y ayuda durante este trayecto, ya que gracias a la colaboración de muchos se ha logrado alcanzar la meta final de finalizar un capítulo de la vida tan importante como este.

Primero que todo le deseo reconocer a la empresa Emerson por la oportunidad, apoyo y confianza que puso en mí para hacer las tareas que se me fueron encomendadas, a su vez mi profundo agradecimiento a Giovanni Francisco Murillo Sequeira, ya que gracias a él y su ayuda se me brindó un espacio en la empresa, así como Danny Garro Díaz y Leonardo Romero Navarro líderes del proyecto de Dominion, que confiaron en mí y me ayudaron con todo lo que requerí para acoplarme al trabajo del proyecto.

También deseo reconocer la ayuda que me brindó el profesor Leonardo Garro Mena, ya que gracias a las observaciones del mismo y su disponibilidad facilitó enormemente la conclusión efectiva de la práctica.

# Índice General

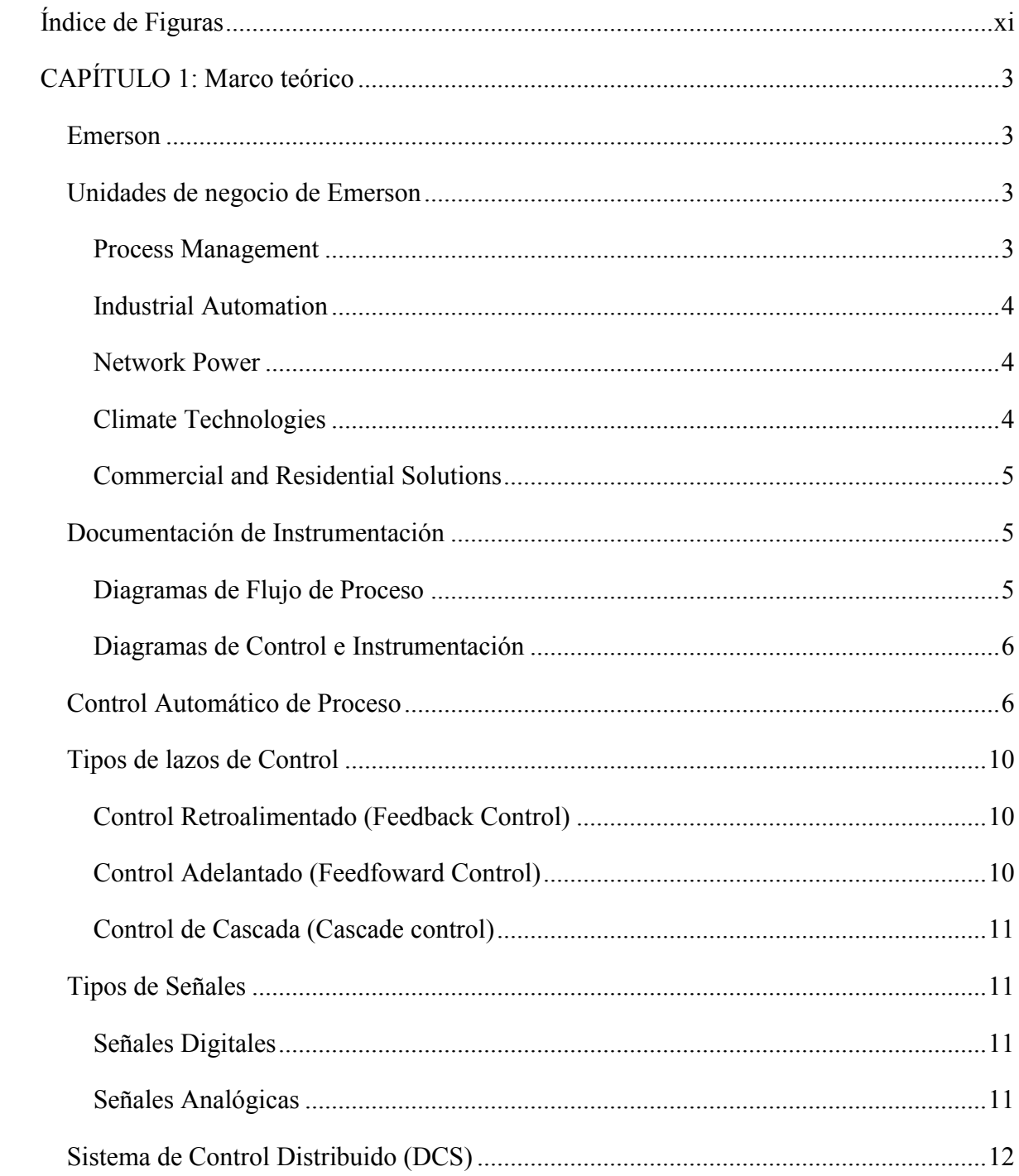

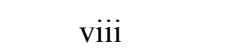

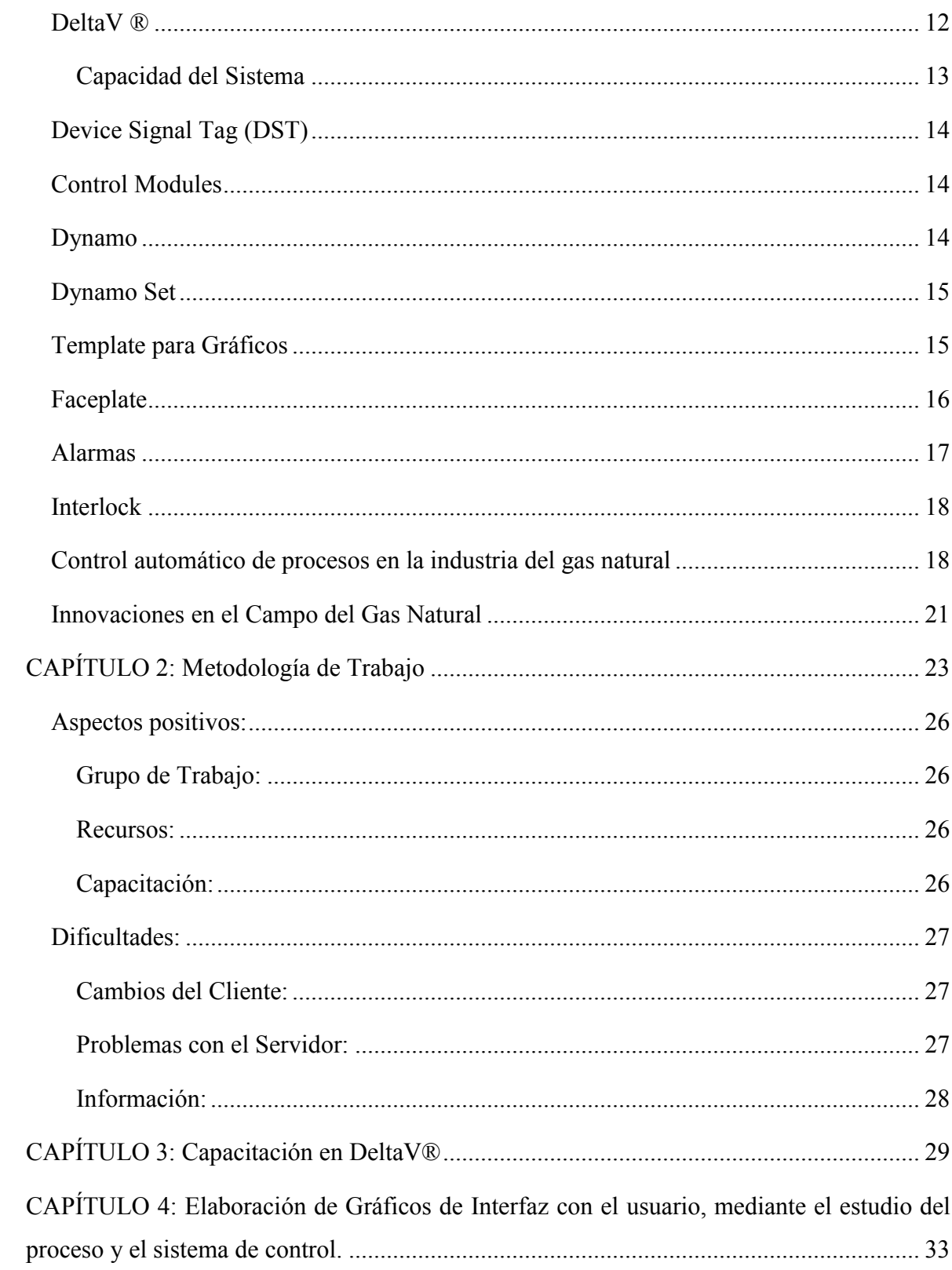

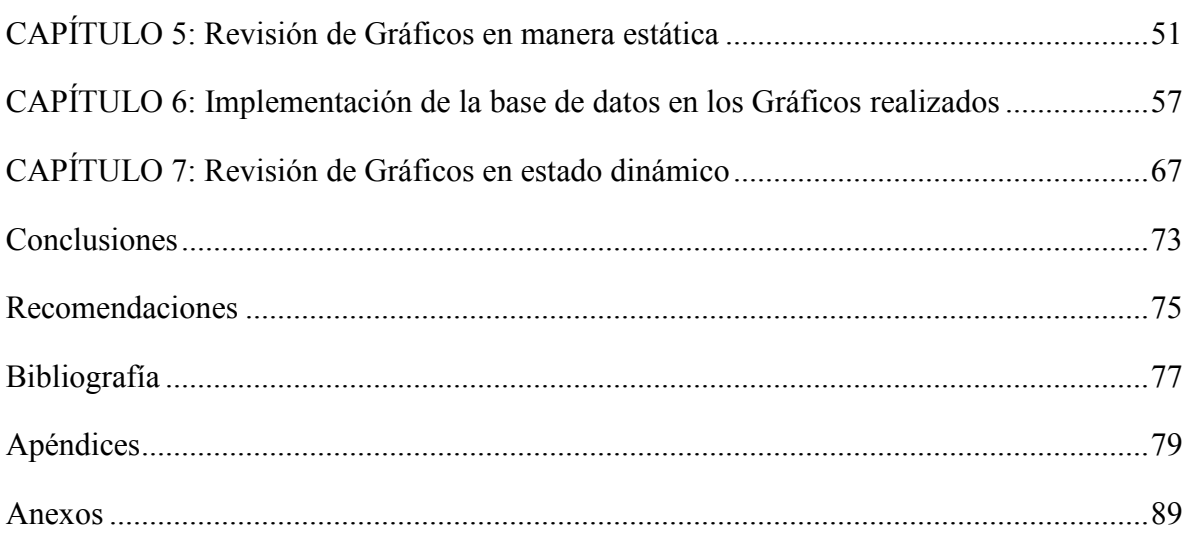

# <span id="page-8-0"></span>**Índice de Figuras**

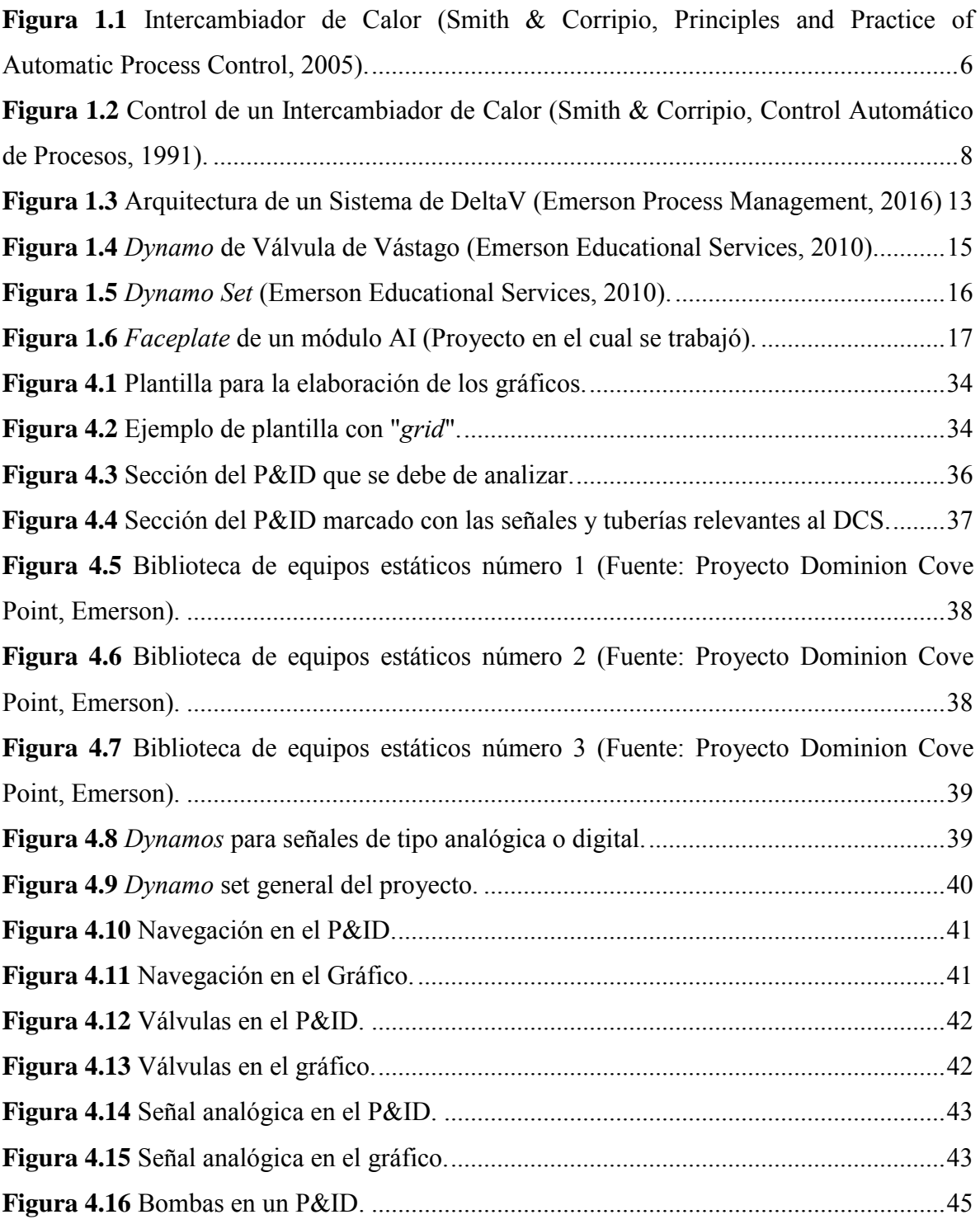

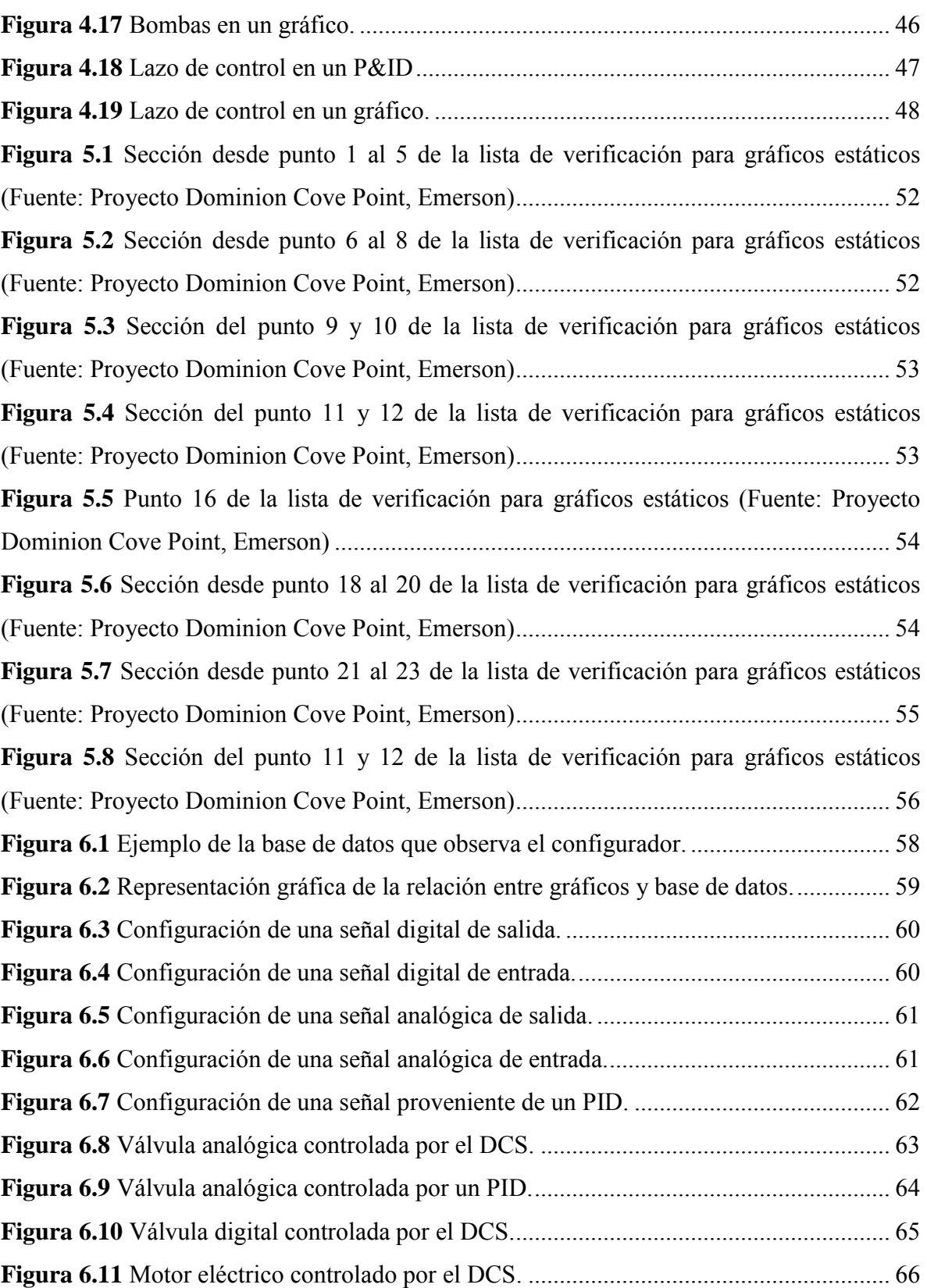

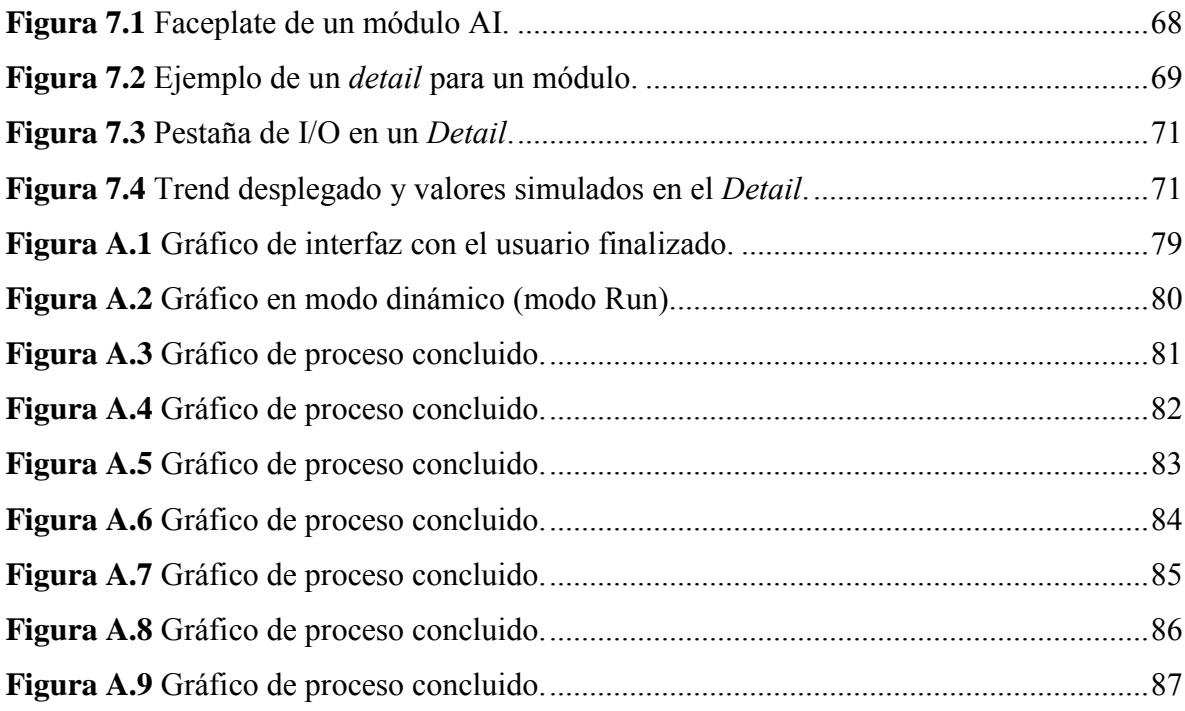

# **RESUMEN**

El presente documento se presenta un análisis de la creación y diseño de gráficos de interfaz con el usuario para el sistema de control en una industria de extracción de gas natural en los Estados Unidos, el programa que se emplea para la creación del sistema de control y a su vez para la elaboración de los gráficos es DeltaV®, el cual es de la empresa en la cual se efectuó la práctica.

Se contó con una escasez de información con respecto al sistema que se emplea en la compañía, a no ser de los archivos propios de la empresa acerca de las capacidades y alcance de esta herramienta en el control de procesos.

Se efectuó una serie de capacitaciones para tener un conocimiento elemental acerca del uso del sistema, razón por la cual el primer mes de encontrarse dentro de la compañía se pasa en la realización de estas.

Se analizaron unos 57 planos de instrumentación y tuberías, para poder determinar las secciones de estos que responden a la dinámica del proceso; y de esa manera se elaboraron los gráficos correspondientes con las señales y elementos que forman parte vital para el control de las variables relevantes a los procesos.

Se adquirió un conocimiento importante en el área del control automático de procesos y más importante aún experiencia en el trabajo en equipo y manejo de proyectos en el cual se involucran muchas personas de diferentes disciplinas para alcanzar la culminación exitosa del trabajo.

Una vez concluida la práctica se obtuvo un gran enriquecimiento personal y profesional, además de tener la oportunidad de involucrarse el mercado laboral y en especial en un campo en el cual la Ingeniería Química es muy importante pero que se explota muy poco en el país y se ahonda poco en la universidad.

# **INTRODUCCIÓN**

En un mundo de constante cambio e innovación como el que estamos viviendo, donde la competitividad es cada vez más alta, con economías inestables y márgenes de ganancia cada vez más reducidos; es vital mejorar los sistemas de producción, disminuyendo costos y aumentando la productividad, es buscando esos objetivos que las empresas buscan constantemente la mejoría y una de las soluciones es la automatización y control de procesos.

Tener la oportunidad de llevar a cabo práctica profesional, permite a la persona que la realice crecer en experiencia, algo que es vital para el ambiente laboral tan competitivo que tiene el país. La importancia que tiene realizar dicha práctica en una empresa como Emerson es que brinda un roce en proyectos de una envergadura muy superior a los que se desarrollan en el país; además, permite al practicante ser parte de una compañía de gran tamaño e involucrarse en el ámbito de control automático de procesos, campo de poca exploración dentro de la preparación universitaria.

La Ingeniería Química es una profesión que posee mucho que aportar al control de procesos, es bien sabido que dicha carrera se especializa al estudio de los procesos unitarios por lo cual el Ingeniero Químico brinda puede apoyar a la empresa con sus conocimientos acerca de los cambios químicos o físicos que se generan en los procesos y qué variables analizar para llevar a cabo un control adecuado.

La práctica se llevó a cabo en el departamento de *Process Systems Solutions* que es parte de la unidad de negocio *Process Management*, Emerson suministró una serie de posibilidades y capacitaciones para desarrollar las aptitudes necesarias para desempeñarse como ingeniero en los proyectos que maneja la empresa. Cabe recalcar que la experiencia de vida y laboral acumulada son los aspectos más valiosos que se pudieron obtener de la práctica.

# <span id="page-14-0"></span>**CAPÍTULO 1: Marco teórico**

## <span id="page-14-1"></span>**Emerson**

Emerson es una empresa fundada en el año 1890 en Saint Louis, Missouri, como una empresa dedicada a la fabricación de abanicos, ya para el año 1933 de la empresa se convierte en un productor masivo de motores eléctricos. Es en el año 1954 donde el presidente de la compañía decide que la empresa debe de expandir el mercado en el cual está inmerso, y en los siguientes 15 años adquieren 36 compañías (EMERSON, 2016).

En 1973, el Presidente Ejecutivo (*CEO*) del momento decide que el rumbo de la empresa se debe enfocar en el desarrollo de productos y tecnología es de ahí donde se adquieren empresas como Rosemount (instrumentos de control), Copeland (compresores para aires acondicionados) y Fisher Controls (válvulas de control y reguladores), esto en un lapso de unos 20 años (EMERSON, 2016).

A partir de ese momento es que la empresa se enfoca en el control de proceso como parte fundamental de su crecimiento, siendo hoy en día el negocio que más dividendos le genera (EMERSON, 2016).

# <span id="page-14-2"></span>**Unidades de negocio de Emerson**

#### <span id="page-14-3"></span>*Process Management*

Es una unidad de negocio de Emerson, líder en ayudar a las empresas a automatizar su producción, proceso y distribución en las industrias químicas, petróleo y gas, refinería, pulpa y papel, energía, agua y tratamiento de aguas residuales, la minería y los metales,

alimentos y bebidas, ciencias de la vida y otras industrias. La compañía combina productos y tecnología superiores con servicios de ingeniería, consultoría, gestión de proyectos y servicios de mantenimiento. Sus marcas incluyen PlantWeb™, Syncade™, DeltaV™, Fisher®, Bettis™, Micro Motion, Rosemount®, Daniel™, Ovation™ y AMS Suite. Process Systems and Solutions, PSS, es parte de esta unidad de negocio, dicho departamento trabajo con el sistema de DeltaV™, y es uno de los más importantes para esta unidad de negocio (EMERSON, 2016).

#### <span id="page-15-0"></span>*Industrial Automation*

Esta unidad de negocio tiene como enfoque la reducción de tiempo y costos en el proceso de producción que posea una empresa, brindándole al cliente soluciones eficaces y especializadas según el tipo de dificultad que presente la empresa. Se busca la optimización integral, porque además de mejorar el proceso se busca aumentar la fiabilidad y eficiencia de las máquinas involucradas en el proceso (EMERSON, 2016).

#### <span id="page-15-1"></span>*Network Power*

Network Power se encarga de manejo de información en centros de datos, de redes de comunicación, en los sitios que poseen centros de datos requieren asegurar la disponibilidad y que exista una alta eficiencia, asegurando al cliente la mayor seguridad posible con la mayor atención y respaldo en cualquier lugar donde se encuentre el cliente (EMERSON, 2016).

#### <span id="page-15-2"></span>*Climate Technologies*

El enfoque de esta unidad de negocio es proporcionar soluciones de calefacción, aire acondicionado o refrigeración, así como el control de requerido para estos sistemas, se dan soluciones que ofrecen una alta fiabilidad y eficiencia energética (EMERSON, 2016).

#### <span id="page-16-0"></span>*Commercial and Residential Solutions*

Esta unidad de negocio amplia gama de herramientas, productos de almacenamiento y soluciones de dispositivos para profesionales, contratistas y propietarios de viviendas. En donde se poseen herramientas desde trabajos de plomería hasta construcción, así como soluciones en los hogares como trituradores de alimentos y calentadores de agua (EMERSON, 2016).

# <span id="page-16-1"></span>**Documentación de Instrumentación**

En casi cualquier tipo de actividad que se encuentre relacionada con la ingeniería se cuenta con el uso y creación de planos, y en el campo de la automatización poseen un fundamental para comprender el proceso y los lazos de control que se requieran (Porras, 2012).

Los planos más relevantes para el control de proceso son:

- Diagramas de Flujo de Proceso (PFD).
- Diagramas de Control e Instrumentación (P&ID)

#### <span id="page-16-2"></span>*Diagramas de Flujo de Proceso*

Son representaciones gráficas de las operaciones unitarias y de los equipos, con sus respectivas líneas de interconexión e identificadores de los materiales que se ven involucrados. Esto se representa mediante un esquema, una secuencia de actividades o procesos donde se muestran los equipos y maquinarias. Normalmente en estos diagramas se encuentran los balances de masa y de energía (Porras, 2012).

#### <span id="page-17-2"></span><span id="page-17-0"></span>*Diagramas de Control e Instrumentación*

Estos son planos que normalmente se encuentran a escala, en donde se pueden encontrar los flujos, equipos, tuberías e instrumentación de un proceso, además de eso se incluyen todas las variables del proceso que se quiere controlar (Porras, 2012).

# <span id="page-17-1"></span>**Control Automático de Proceso**

Considere un intercambiador de calor en el cual la corriente en proceso se calienta mediante vapor de condensación, ver Figura 1.1 (Smith & Corripio, Principles and Practice of Automatic Process Control, 2005).

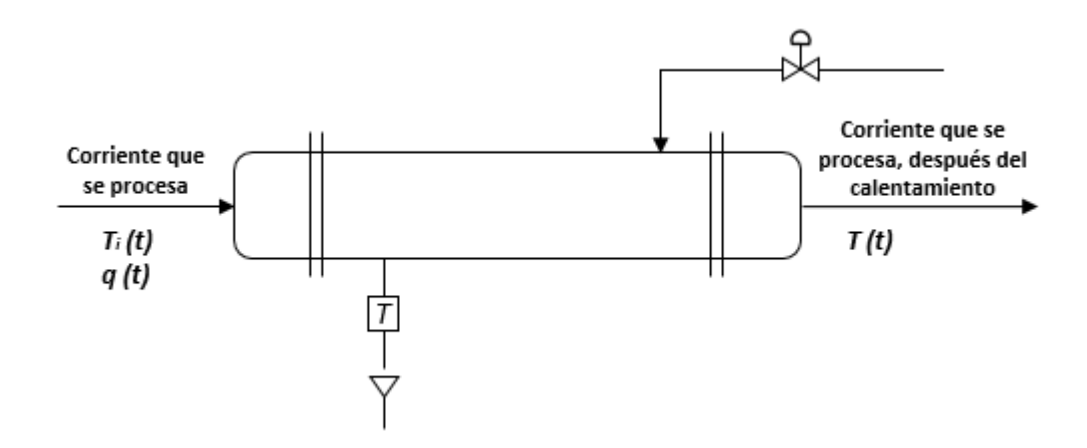

**Figura 1.1** Intercambiador de Calor (Smith & Corripio, Principles and Practice of Automatic Process Control, 2005).

La idea del equipo es calentar el fluido que se procesa, de una temperatura dada de entrada  $T_i(t)$ , a cierta temperatura de salida,  $T(t)$ . El medio de calentamiento es vapor de condensación y la energía que gana el fluido en proceso es igual al calor que libera el vapor, esto tomando en consideración una transferencia de calor ideal y sin pérdidas de energía. En este proceso existen muchas variables que pueden cambiar, lo cual ocasiona que la temperatura de salida se desvíe del valor deseado, en caso de que esto suceda, se

deben emprender algunas acciones para corregir la desviación. Una manera de lograr que la temperatura de salida se mantenga en el valor deseado, es medir la temperatura T(t), después comparar ésta con el valor que se desea y, con base en la comparación, decidir qué se debe hacer para corregir cualquier desviación. Se puede usar el flujo del vapor para corregir la desviación, es decir, si la temperatura está por arriba del valor deseado, entonces se puede cerrar la válvula de vapor para cortar el flujo del mismo (energía suministrada) hacia el intercambiador de calor. Si la temperatura está por abajo del valor que se desea, entonces se puede abrir un poco más la válvula de vapor para aumentar el flujo de vapor (energía) hacia el intercambiador (Smith & Corripio, Principles and Practice of Automatic Process Control, 2005).

Todo lo anterior lo puede hacer manualmente el operador y puesto que el proceso es bastante sencillo no debe representar ningún problema. Sin embargo, en la mayoría de las plantas de proceso existen cientos de variables que se deben mantener en algún valor determinado y con este procedimiento de corrección se requeriría una cantidad tremenda de operarios, por ello, sería preferible realizar el control de manera automática, es decir, contar con instrumentos que controlen las variables sin necesidad de que intervenga el operador. Esto es lo que significa el control automático de proceso (Smith & Corripio, Principles and Practice of Automatic Process Control, 2005).

Hay muchos motivos por los cuales se puede desear un control del proceso, pero dentro de las comunes se pueden tener (Smith & Corripio, Control Automático de Procesos, 1991):

- Evitar el daño de equipo o lesiones en el personal, ya que la seguridad es un aspecto muy importante tanto de los bienes de las compañías como de los empleados.
- Mantener la calidad en el producto ofrecido, de manera tal que se tenga homogeneidad en las características del mismo.
- Tener un costo bajo en la elaboración de los productos desarrollados.

<span id="page-19-0"></span>Para el control de un sistema como el que se puede observar en la Figura 1.2 se requiere de la recepción de unas entradas, variables del proceso, su procesamiento y comparación con unos valores predeterminados por el usuario, y posterior corrección en caso de que se haya producido alguna desviación respecto al valor preestablecido de algún parámetro de proceso. El lazo de control típico estará formado por los siguientes elementos, a los que habrá que añadir el propio proceso (Leyva, 2009).

- **Elementos de medida (Sensores):** Generan una señal indicativa de las condiciones de proceso.
- **Elementos de control lógico (Controladores):** Leen la señal de medida, comparan la variable medida con la deseada (punto de consigna) para determinar el error, y estabilizan el sistema realizando el ajuste necesario para reducir o eliminar el error.
- **Elementos de actuación (Válvulas y otros elementos finales de control):** Reciben la señal del controlador y actúan sobre el elemento final de control, de acuerdo a la señal recibida.

Esta serie de operaciones de medida, comparación, calculo y corrección, constituyen una cadena cerrada constituyen ciclo cerrado. El conjunto de elementos que hacen posible este control reciben el nombre de lazo de control *(control loop)* (Leyva, 2009).

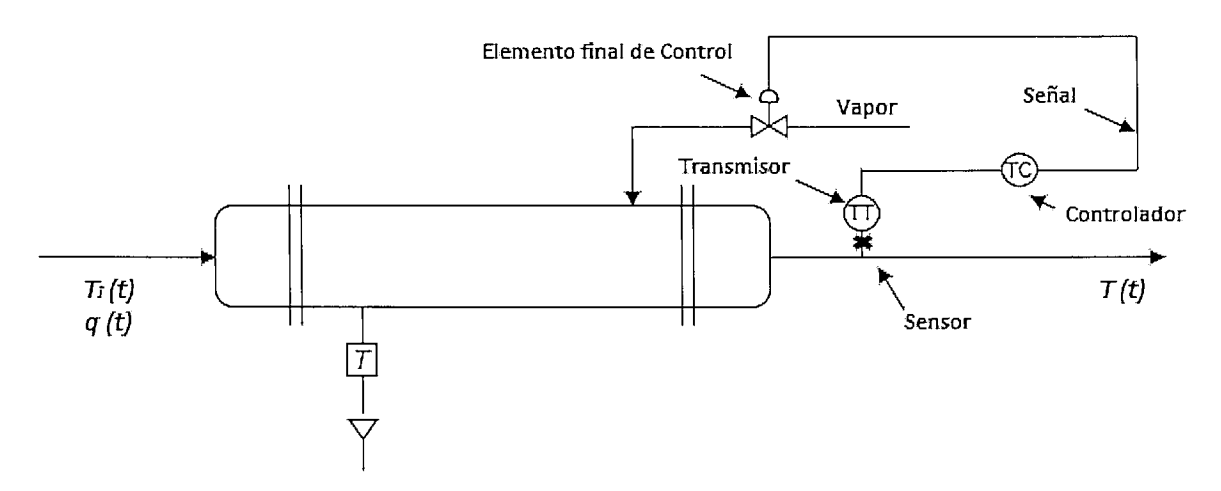

**Figura 1.2** Control de un Intercambiador de Calor (Smith & Corripio, Control Automático de Procesos, 1991).

En el proceso de control de cualquier tipo de proceso se deben de efectuar 3 tipos de operaciones básicas (Smith & Corripio, Control Automático de Procesos, 1991):

- **Medición:** es la medida de la variable a la cual se desea aplicar un tipo de control, por lo general se combina el transmisor y el sensor en esta acción.
- **Decisión:** de acuerdo al valor de la medición el controlador decide que acción debe de tomar para llevar a la variable al valor deseado.
- **Acción:** de acuerdo a las condiciones del sistema se debe de hacer una acción para corregir el valor de la variable, generalmente la acción es ejecutada por el elemento final.

A continuación, se definen los diferentes tipos de variables implicados en la dinámica y control de sistemas (Aréntegui, 2011):

- **Variables manipulables:** Elementos del proceso que se pueden modificar para controlar la planta.
- **Variables controladas:** Parámetros de proceso (caudales, niveles, temperaturas, presiones, etc.) que se quieren controlar, ya sea para mantenerlos constantes o para seguir una cierta evolución con el tiempo.
- **Variables no controladas:** Variables del proceso que no son controladas, aunque pueden ser medidas, como la temperatura ambiente.
- **Perturbaciones:** Entradas al proceso que no pueden ser controladas, pero alteran el comportamiento que debe de tener el proceso.
- **Consigna (Set point):** Es el valor deseado de la variable a controlar. Puede ser constante o variar con el tiempo.

Normalmente se habla de 2 tipos de lazos de control, el lazo cerrado y el lazo abierto. En un sistema de control de lazo abierto la salida ni se mide ni se realimenta para compararla con la entrada, son sistemas de control en los que la salida no tiene efecto sobre la señal o acción de control. Por otro lado, los sistemas de control de lazo cerrado, la salida o señal controlada, debe ser realimentada y comparada con la entrada de referencia, y se debe enviar una señal actuante o acción de control, proporcional a la diferencia entre la entrada y la salida a través del sistema, para disminuir el error y corregir la salida. (Pérez, Pérez, & Pérez, 2008)

# <span id="page-21-0"></span>**Tipos de lazos de Control**

#### <span id="page-21-1"></span>*Control Retroalimentado (Feedback Control)*

Este tipo de control mide la variable del proceso y envía la medida realizada al controlador, el cual se encarga de hacer la comparación con el punto de consigna. Si hay una diferencia en esa comparación el controlador toma las medidas necesarias para llevar el valor de la variable al punto de consigna (PAControl, 2006).

#### <span id="page-21-2"></span>*Control Adelantado (Feedfoward Control)*

Es un tipo de lazo, lo que hace es "adelantarse" a los diferentes disturbios que se puedan generar en el sistema, su manera de funcionar es midiendo la alimentación, y si la misma posee una perturbación, el controlador realiza la matemática necesaria para saber la magnitud en la cual se va a ver afectado el proceso, en el futuro, y hace las correcciones necesarias, en el presente, para evitar que se vea afectada la variable del proceso (PAControl, 2006).

#### <span id="page-22-0"></span>*Control de Cascada (Cascade control)*

En este caso se hace uso de 2 controladores, en donde hay un controlador maestro y uno esclavo. Donde el maestro mide una variable y le da el punto de referencia al controlador esclavo, el cual, por lo general, también mide una variable y con la comparación del punto de referencia y la variable que es medida, hace los ajustes necesarios para mantener la variable de proceso en el valor deseado (PAControl, 2006).

Existen más tipos de lazos de control, pero los anteriormente expuestos son los más comunes en el control de procesos, ya que son capaces de hacer un control adecuado en la mayoría de los casos (PAControl, 2006).

# <span id="page-22-1"></span>**Tipos de Señales**

En el campo del control de procesos se cuenta con dos tipos de señales, analógicas (4 mA a 20 mA) o digitales (0 o 1), a continuación, se explica que es cada una de ellas:

#### <span id="page-22-2"></span>*Señales Digitales*

Son variables eléctricas con dos niveles bien diferenciados que se alternan en el tiempo transmitiendo información según un código previamente acordado. Cada nivel eléctrico representa uno de dos símbolos: 0 ó 1, V (verdadero) o F (falso), etc. Las señales digitales descriptas tienen la particularidad de tener sólo dos estados y por lo tanto permiten representar, transmitir o almacenar información binaria (Miraya, 2004).

#### <span id="page-22-3"></span>*Señales Analógicas*

Son variables eléctricas que evolucionan en el tiempo en forma análoga a alguna variable física. Estas variables pueden presentarse en la forma de una corriente, una tensión o una

carga eléctrica. Varían en forma continua entre un límite inferior y un límite superior. Cuando estos límites coinciden con los límites que admite un determinado dispositivo, se dice que la señal está normalizada. Normalmente en el estado inferior se transmite una corriente de 4 mA y en el límite superior 20 mA (Miraya, 2004).

# <span id="page-23-0"></span>**Sistema de Control Distribuido (DCS)**

Este es un sistema el cual se encuentra jerarquizado, es decir, en varios niveles con uno o varios microprocesadores controlando las variables repartidas por la planta, conectando por un lado las señales de los transmisores de las variables y por otro lado las válvulas de control (Creus, 2005).

La idea principal de este tipo de sistema es distribuir el riesgo de fallo, agrupando los instrumentos de manera tal que los diversos estados de operación, reserva y espera que puedan adoptar los microprocesadores o controladores disminuyan la probabilidad de fallos simultáneos; es importante que el primero de este tipo de sistemas fue introducido al mercado por la marca Honeywell en el año 1975 (Creus, 2005).

La creación de un sistema de control distribuido conlleva una gran cantidad de trabajo y dinero en la interconexión de las variables con los controladores y de estos a la central, las centrales están altamente automatizadas y el DCS se encarga de enviar todas las señales y coordinar todos los sistemas (García, 2012).

## <span id="page-23-1"></span>**DeltaV ®**

DeltaV® es uno de los sistemas de tipo DCS con los que cuenta la empresa Emerson, y es unos de los más importantes en el mundo en su clase. Este es ampliamente empleado en industrias de tipo petroquímica, química, alimentarias y de ciencias de la vida. En la Figura 1.3 se muestra la arquitectura común de un sistema de DeltaV® (Emerson Process Management, 2016).

#### <span id="page-24-0"></span>*Capacidad del Sistema*

En el sistema se cuenta con controladores los cuales se encargan de manejar las señales y efectuar el control respectivo de los lazos, dichos controladores se les conoce como nodos, en un sistema de DeltaV se puede contar con un máximo de 120 nodos, 65 estaciones de trabajo (Emerson Educational Services, 2010):

- 1 Professional Plus Station: Es la estación principal del sistema la cual posee información de todas las demás estaciones y sirve con la estación central del sistema (Emerson Educational Services, 2010).
- 10 max Profesional Stations: Son estaciones en las cuales se pueden modificar la base de datos, gráficos y demás aspectos los cuales deben de estar con los derechos correspondientes para poder hacer dichos ajustes (Emerson Educational Services, 2010).
- 59 max Operator Stations: En dichas estaciones se pueden ver las pantallas de control respectivas para los operadores y poder realizar el monitoreo correspondiente, en estas estaciones no se pueden realizar modificaciones sin la autorización correspondiente (Emerson Educational Services, 2010).

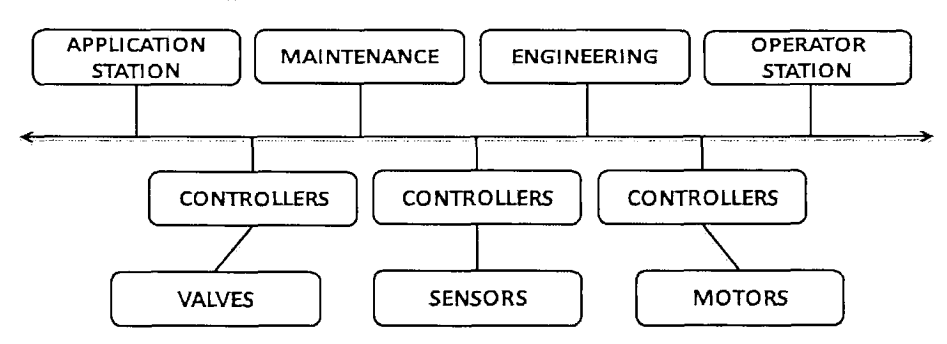

**Figura 1.3** Arquitectura de un Sistema de Delta V (Emerson Process Management, 2016)

# <span id="page-25-0"></span>**Device Signal Tag (DST)**

Cada instrumento que forme parte del sistema de control DCS debe de tener un tipo de "etiqueta" de manera tal que pueda ser identificado de manera rápida y efectiva, por DCS se puede contar un total de 30 000 DST como máximo, esto para asegurar un buen funcionamiento del mismo. Estos existen para los diferentes tipos de señales que se manejan AI (Analog Input), AO (Analog Output), DI (Discrete Input) y DO (Discrete Output) (Emerson Educational Services, 2010).

## <span id="page-25-1"></span>**Control Modules**

Un módulo de control debe de poseer un nombre único en la base de datos de no más de 16 caracteres, los cuales pueden ser alfanuméricos, en estos pequeños programas se ejecutan los algoritmos de control, de acuerdo a las entradas y salidas que se le configuren al mismo (Emerson Educational Services, 2010).

Un módulo es el archivo más pequeño que se le puede descargar a un controlador desde una de las estaciones de trabajo, cada uno de los módulos puede poseer su propia frecuencia de escaneo (*scan rate*) y pueden variar mucho en las funciones que ejecuta cada uno pueden ir desde simples señales digitales o analógicas hasta un PID que efectúe un lazo de control complejo (Emerson Educational Services, 2010).

# <span id="page-25-2"></span>**Dynamo**

Un *dynamo* es un conjunto de objetos agrupados capaces de animarse según las señales que interactúan en el módulo que se ve representado por dicho dynamo (Emerson Educational Services, 2010).

<span id="page-26-0"></span>En la Figura 1.4 se puede observar el *dynamo* que corresponde a una válvula analógica de vástago, dicha ilustración es capaz de mostrar cuando se encuentra abierta o cerrada, así cómo cambia de color en caso de que se active una alarma de error o de fallo de la misma, además de mostrar el grado de apertura en el cual se encuentra, en fin, es prácticamente capaz de mostrar los estados en los cuales se puede encontrar (Emerson Educational Services, 2010).

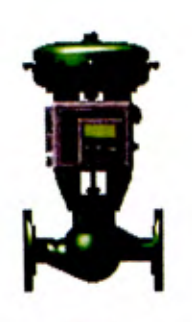

**VVBB61** 

**Figura 1.4** *Dynamo* de Válvula de Vástago (Emerson Educational Services, 2010).

#### **Dynamo Set**

Un *dynamo set* es un archivo en el cual se guardan los *dynamos,* esto con la intención de poder obtener estos cada vez que se requiere uno y de esa manera evitar hacer uno cada ocasión, esto con el fin de ahorrar el tiempo para poder ejecutar otras tareas, en la Figura 1.5 se muestra un ejemplo de un *dynamo set* (Emerson Educational Services, 2010).

# **Template para Gráficos**

Normalmente en la realización de un proyecto se cuenta con *templates* o plantillas, como sería en español, para la creación de los gráficos de interfaz con el usuario, un *template*  <span id="page-27-0"></span>simplemente cumple con la función de contar con ciertas cualidades (resolución, color, tamaño de letra para el título, entre otros) que faciliten la elaboración de la pantalla de acuerdo a los requerimientos y solicitudes del cliente (Emerson Educational Services, 2010).

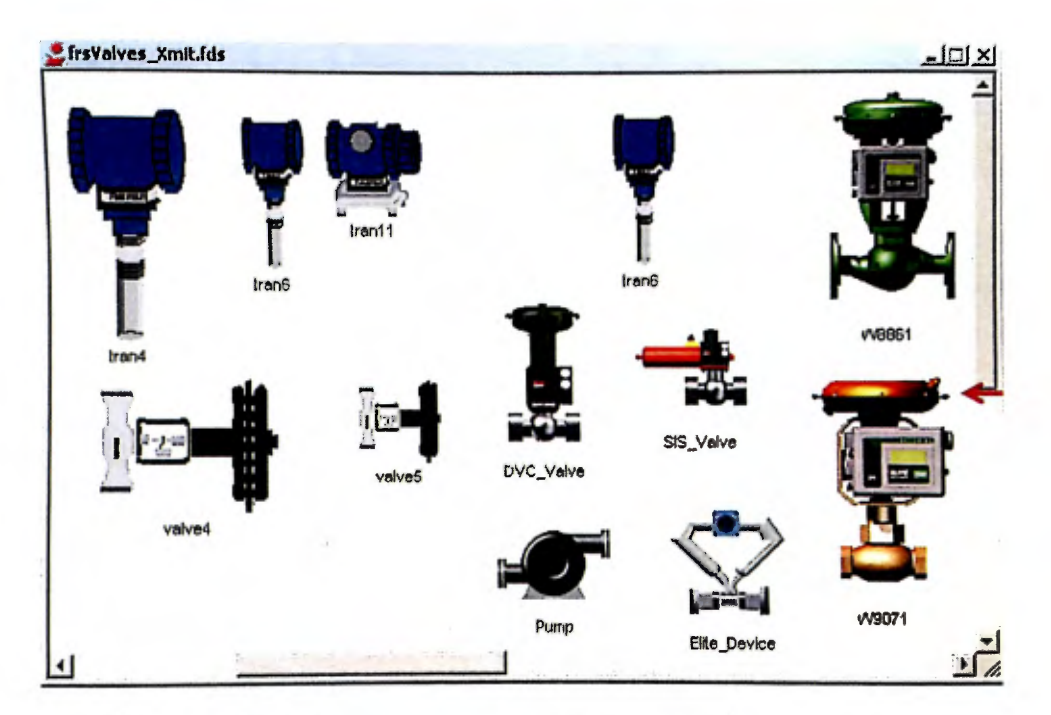

Figura 1.5 *Dynamo Set* (Emerson Educational Services, 2010).

# **Faceplate**

La función del *faceplate* es mostrar la información del módulo correspondiente de una manera más ordenada y completa de lo que nos muestra el *dynamo,* en la Figura 1.6, se da un ejemplo *defaceplate* que pertenece al proyecto, es de un módulo de una señal Al, desde este se pueden observar las alarmas, el rango de calibración del instrumento, nombre y descripción del módulo, en caso de que fuese un motor o una válvula, desde el mismo *faceplate* se pueden enviar los comandos de arranque y paro o bien apertura o cierre respectivamente (Emerson Educational Services, 2011).

<span id="page-28-0"></span>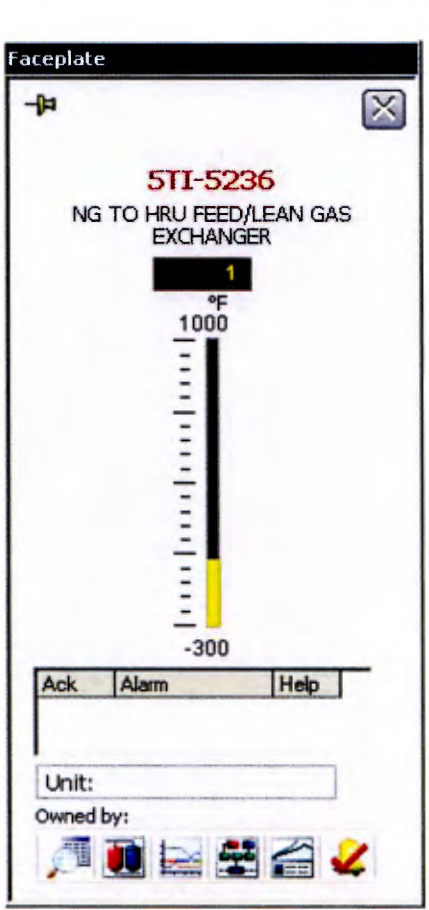

**Figura 1.6** *Faceplate* de un módulo Al (Proyecto en el cual se trabajó).

## **Alarmas**

Una alarma es una simple señal de tipo booleano, la cual se activa de acuerdo a la condición que se le escriba, dentro de los casos más simples que se pueden tener en cuenta es con las señales analógicas, donde se le puede definir una alarma cuando el valor de esta señal es muy alto o bajo, en ese momento es que se dispara la alarma de acuerdo al valor que se haya definido como límite (Emerson Educational Services, 2011).

# <span id="page-29-0"></span>**Interlock**

Un *interlock* se puede definir como una condición o serie de condiciones que se deben de cumplir para que uno o varios módulos puedan ejecutar una determinada acción, por ejemplo, el caso de una bomba que deba de arrancar, pero la válvula de descarga se encuentra cerrada, normalmente el módulo de la bomba va a tener un *interlock* de no poder arrancar hasta que la válvula de descarga se encuentre abierta para evitar destruir la tubería o causar un accidente. Para evitar dichas situaciones es que se hacen los *interlocks* (Emerson Educational Services, 2011).

# <span id="page-29-1"></span>**Control automático de procesos en la industria del gas natural**

En la actualidad las empresas se rigen por la maximización de las ganancias y por poder estandarizar los procesos unitarios que realicen, sin dejar de lado el aspecto de la seguridad, en el caso de la industria del gas natural no es la excepción, es en busca de mejorar en dichas áreas que el control automático de procesos juega un papel de suma importancia (Enciso, 2011).

La automatización de las operaciones unitarias de una plata de gas natural permite:

- Minimizar las tareas manuales: Se efectúan una gran cantidad de acciones de manera automática y precisa, lo cual evita errores humanos que alteren el producto y aumenta la velocidad de reacción sobre las alteraciones provocadas por el medio (Enciso, 2011).
- Protección de Equipos: En el caso de la industria del gas natural, se manejan altas presiones y temperaturas, por lo cual es muy importante contar con las acciones pertinentes para no deteriorar los equipos por un exceso de las condiciones que estos puedan tolerar (Enciso, 2011).

En la industria del gas natural siempre se posee un peligro latente debido a la naturaleza explosiva de la materia prima, este no posee ningún olor ni color, lo cual hace difícil la detección de fugas, las cuales representan el peligro más grande y es la causante más común en los accidentes de las plantas de gas licuado, por lo cual la seguridad es uno de los aspectos más importantes (Hitendra, Ashish, Khyati, & Akanksha, 2014).

En la detección de fugas, control de temperatura y presiones, son aspectos en los cuales los sistemas de instrumentación y control deben de estar en una constante innovación debido al que se pueden salvar muchas vidas (Hitendra, Ashish, Khyati, & Akanksha, 2014).

Normalmente en las tuberías que se emplean para el transporte de gas natural licuado se hace el uso de compresores a cierta distancia uno del otro para mantener la presión que se requiere, usualmente estos compresores utilizan como combustible parte del gas que transportan, para impulsar y comprimir el gas (una tubería larga de unos 1000 km se consume de un 2% - 5% del gas transportado) (Misra, Fischer, Backhaus, Bent, Chertkov, & Pan, 2015).

Debido a ese consumo es vital hacer un control óptimo en el cual se busque minimizar el consumo de gas haciendo uso de los compresores que ya existen (en caso de ser una red de transporte existente) o bien utilizando la menor cantidad posible de compresores (en caso de ser una red que se esté creando desde cero) para satisfacer las condiciones que se requieren en los distintos abastecimientos que hayan a lo largo de la red. (Misra, Fischer, Backhaus, Bent, Chertkov, & Pan, 2015)

Usualmente se han empleado sistemas de programación dinámicos para la optimización y control de estos sistemas de transporte, ya que este tipo de programación se basa en predecir eventos futuros basándose en los sucesos pasados, y de esa manera es que se han efectuado los controles normalmente en las redes de transporte de gas natural (Misra, Fischer, Backhaus, Bent, Chertkov, & Pan, 2015).

En estudios resientes se probó hacer uso la programación geométrica (se toma en consideración los aspectos que alteran nuestra función objetivo aglomerándolos en una función y en base a esa función es que se busca el mejor rendimiento de lo que interesa) para optimizar y controlar los sistemas de tubería de gas natural, demostrando que genera mejores resultados que un sistema de programación dinámico y además este se basa en las mediciones de presión y flujo de los compresores y las comunicaciones entre los compresores cercanos (Misra, Fischer, Backhaus, Bent, Chertkov, & Pan, 2015).

En la industria del petróleo y el gas natural es muy común el empleo de separadores de Liquido-Gas para obtener por un lado el petróleo y el gas que se encontraba mezclado con el mismo, así cada uno se envía al proceso respectivo que debe de llevar cada uno. En estos sistemas es importante el control de la presión interna (para el gas) y del nivel de líquido (para el crudo) esto con el fin de mantener las condiciones adecuadas para una buena separación de las fases (Boiko & Al Shehhi, 2014).

Los controladores que se emplean en este tipo de sistemas suelen ser controladores PID, los cuales deben de ser sintonizados (poseer una ganancia inicial que permita al controlador funcionar mientras se obtiene el valor ideal para tener el mejor control posible) antes de poner en marcha el sistema para que no haya grandes sobresaltos para poder ejercer el control que se desea sobre el sistema (Boiko & Al Shehhi, 2014).

Normalmente el sistema que se emplea para conocer estos valores para la ganancia, es conocido como la prueba retroalimentada (*Relay Feedback Test*), la cual hace el uso de 2 pasos (dos pulsos o sobresaltos en la alimentación y de esa manera determinar la ganancia que le permite al controlador mantener la salida de acuerdo al *set point*. Recientemente se ha visto que para los sistemas de separación de Líquido-Gas es mejor el uso de la prueba retroalimentada modificada (*Modified Relay Feedback Test*), la cual hace el uso de 6 pasos

para determinar la ganancia inicial que debería tener el sistema. Se ha visto que usando esta prueba la ganancia que se obtiene permite que el sistema no tenga tanta variación en la salida con respecto al sistema anterior, aumentando la velocidad con la que se encuentra la ganancia real para el controlador. (Boiko & Al Shehhi, 2014)

En el control automático de procesos de las plantas de gas licuado y casi cualquier industria que pueda originar accidentes de envergaduras tan altas, se tiende a tener un sistema aparte solo para el control de la seguridad, el cual se comunica con el sistema que se encarga del control del proceso y puede ejercer control sobre este si la seguridad lo amerita. En el caso de Emerson el sistema para esto se llama DeltaV SIS ® (Emerson Educational Services, 2010).

# <span id="page-32-0"></span>**Innovaciones en el Campo del Gas Natural**

Ante el consumo y la alta contaminación que representa el uso de combustibles fósiles líquidos se ha iniciado la iniciativa de estudiar la solubilidad del gas natural en los combustibles que se emplean a diario, en una investigación reciente se desea conocer que tan soluble es el gas metano, el cual no se puede licuar, en el diésel comercial, con el fin de aprovechar más este gas y de paso reducir la huella de carbono y el consumo que se genera de los combustibles fósiles. (Barth, Ripperger, Hörhammer, & Flierl, 2016)

Para la remoción del agua que se pueda encontrar en las corrientes de gas natural se hace el uso de sustancias que sean higroscópicas, por lo general se hace uso del trietilenglicol (TEG) el cual hace muy bien su trabajo, pero posee un par de dificultades el empleo del mismo si se desea reusar el mismo una vez que se ha saturado de agua (Krannich, Heym, & Jess, 2016):

- Si se busca evaporar el agua, también se da una pérdida relativamente grande de TEG.
- Y si se hace el uso de una corriente de aire como gas para una regeneración por oxidación también se oxida el TEG generando una serie de productos secundarios que no son deseados.

Debido a estos aspectos es que se ha dado la iniciativa a la investigación de los líquidos iónicos higroscópicos (*IL's*) especialmente el 1-etil-3-metilimidazolio metanosulfonato, el cual es altamente higroscópico, los *IL's* no poseen las limitantes que se mencionaron anteriormente y además proporcionar un diseño más sencillo para la planta (Krannich, Heym, & Jess, 2016).

Recientemente se promueve mucho el uso de hidrógeno como combustible, debido a ser tan limpio, dada esta necesidad se ha dado inicio a un estudio de diferentes fuentes de las cuales se pueda extraer este combustible, es por eso que el metano que se encuentra en alta cantidad en el gas natural representa una fuente importante para la obtención de hidrógeno ya que tiene una alta proporción de hidrógeno con respecto a otros hidrocarbonos (Ahn, Choi, Kwon, & Kim, 2014).

El uso de micro reactores de silicón para la conversión de metano a hidrógeno podría ser uno de los métodos más promisorios, ya que a pesar de ser un proceso el cual requiere el uso de temperaturas bastante altas (alrededor de los 600 ˚C) da como resultado hidrógeno de alta calidad, por lo cual es un proceso que podría ser viable en proyectos o procesos que requieran el uso de hidrógeno de alta calidad (Ahn, Choi, Kwon, & Kim, 2014).

# <span id="page-34-0"></span>**CAPÍTULO 2: Metodología de Trabajo**

En el desarrollo de la práctica profesional se realizó el sistema de automatización para una expansión del proceso de licuefacción de gas natural en una empresa en los Estados Unidos. El trabajo efectuado en el proyecto se enfocó en la realización, revisión y configuración de gráficos de interfaz con el usuario, además de las modificaciones solicitadas por el cliente.

Para alcanzar el cumplimiento satisfactorio de los objetivos planteados en la propuesta presentada, se efectuaron las siguientes actividades:

- Se inició mediante una recolección de información teórica para tener una mejor comprensión del trabajo a desarrollar. Para obtener los datos se hizo uso de las diferentes herramientas que suministra la Universidad de Costa Rica para la búsqueda de fuentes bibliográficas, además de investigar en diferentes bases de datos, libros, revistas y demás fuentes actualizadas y relevantes para el caso. Añadido a lo anterior, se contó la colaboración de la empresa para la obtención de información sobre los productos propios de Emerson.
- Dentro de la empresa se siguió el protocolo de que se hace con cada nuevo empleado, donde se le da una serie de charlas de bienvenida, las pautas y directrices a cumplir como parte de la fuerza laboral de Emerson, se explica el código de vestimenta, lo que se puede hacer dentro de la empresa y lo que no se debe realizar, además de los lineamientos básicos que se deben de cumplir como empleado de una empresa que se encuentra en una zona franca.
- Seguidamente se procedió a hacer los entrenamientos requeridos para saber emplear el software de la empresa (Delta V®), el cual es la pieza fundamental en el departamento de PSS (*Process Systems and Solutions*), dicho curso dura una

semana y brinda las herramientas básicas para el empleo correcto del programa. Además de esa capacitación se efectuaron 2 más, una que brinda un conocimiento más profundo del software, y el restante es para conocer y familiarizarse con la herramienta desarrolladora de los gráficos.

- Con la finalización de las capacitaciones se inicia el desarrollo del proyecto en el que se encuentre asignado, el cual fue la elaboración de los gráficos de interfaz con el usuario para la expansión de una planta de licuefacción de gas natural la cual se ubica en los Estados Unidos. El proyecto está segmentado en diferentes grupos de trabajo, en el caso personal era en el área de desarrollo de gráficos, por lo cual en primera instancia se tuvo una carga de trabajo leve para probar el desempeño, además, cada tarea a desarrollar lleva una reunión previa con el líder de gráficos el cual explica las pautas a seguir para el desarrollo de la tarea asignada, sea sencilla o compleja. Es en esta instancia que se evacuan las dudas y se va adquiriendo conocimiento acerca del proceso en el cual se está trabajando.
- Con las pautas del proyecto estudiadas y explicadas por las personas con más experiencia en el mismo, se procede al desarrollo de las tareas, las cuales en su gran mayoría son la creación de gráficos.
- Se efectúa un análisis de los procesos presentes en la planta, esto mediante el estudio de los diagramas de flujo y planos de instrumentación y tubería que brinda el cliente para el desarrollo del proyecto. Este análisis permite conocer la importancia de las señales del plano en el control de las variables vitales para la operación unitaria que se esté representando.
- Para confección de los gráficos el cliente final, al cual se le están efectuando los trabajos, dicta los aspectos a seguir para la confección de estos, es el encargado de aprobar lo que se ha realizado y que se acople a lo que se desea. Antes de que un gráfico se enviado al cliente, otro compañero lo revisa, en dichas revisiones se

24
busca que se cumpla con lo que el cliente desea, además, que todo lo que sea relevante al proceso, según el P&ID (*Piping and Instrumentation Diagram*), se encuentre en la pantalla, ya que es de vital importancia tomar en consideración incluir todos equipos, lazos e instrumentación que el cliente considere relevantes.

- Una vez que se encuentran listos los gráficos de interfaz con el usuario, se procede a hacer la configuración de los mismos, esto es relacionar los que se han colocado en los gráficos con los módulos que se encuentran en la base de datos del sistema de DeltaV®, este proceso se efectúa cuando la base de datos esté completa (esto sucede cuando se cuenta con los módulos de las señales que se encuentran en los P&ID, creados de acuerdo a la información brindada por el cliente).
- Cuando se tienen los gráficos debidamente configurados se procede a realizar una serie de pruebas en las cuales se revisa que los gráficos funcionen correctamente con la base de datos, y es en este punto donde se verifica que los lazos de control funcionen, que los valores de las señales analógicas y digitales sean las correctas, y se simulan los valores para probar prácticamente cualquier tipo de situación que pueda sufrir el sistema cuando este se encuentre en operación.

Un aspecto muy importante de realizar la práctica en una empresa de la envergadura de Emerson, es el roce con personas con amplia experiencia, no solo en el campo de la Ingeniería Química, si no que se da un enriquecimiento multidisciplinario, el cual ayuda mucho al desarrollo del practicante como un profesional integro, debido a que se logra conocer acerca de temas ajenos a nuestra carrera profesional.

#### **Aspectos positivos:**

#### *Grupo de Trabajo:*

La envergadura del proyecto, en el cuál se desarrolló la práctica, es monumental (ya que comprende la elaboración de todo el control automático para una expansión de una planta de gas natural, se toman en cuenta procesos como generación de energía y vapor, deshidratación del gas, desulfuración, compresión, entre otros procesos pertinentes en este tipo de industria), por lo cual la confección de buenos grupos de trabajo facilita un buen desarrollo del mismo y permite que las entregas se efectúen en el tiempo estipulado. Además, el ambiente laboral de la empresa es muy ameno y abierto, todos se ayudan entre sí y nunca hay una mala disposición ante una pregunta, siempre hay alguien dispuesto a ayudar, esto ayuda a tener un conocimiento mayor en un lapso de tiempo más corto, además de una correcta ejecución del proyecto.

#### *Recursos:*

Dentro de las ventajas de estar en una empresa del tamaño de Emerson, es que tiene los recursos económicos y humanos para que el desarrollo de los proyectos sea con una calidad excelente y con un cumplimiento de los tiempos estipulados, todo tipo de herramienta o necesidad que se tenga para ejecutar el proyecto la empresa se encarga de suplirlo para que se dé la realización correcta de las tareas. También les dan a los practicantes un incentivo salarial o beca, como motivación para dar lo mejor de sí dentro de la compañía.

#### *Capacitación:*

El hecho de que la empresa cuente con un sistema de capacitación para las nuevas contrataciones ayuda a acelerar la curva de aprendizaje, lo cual es muy favorable, ya que el tiempo que llevaría obtener ese conocimiento por su cuenta sería un desperdicio, sin dejar de lado que el costo asociado sería mayor. Esto le permite a la compañía tener a una persona capacitada para hacer muchas de las funciones que le corresponde a un ingeniero en menos de un mes. En el caso de las personas que tenemos un enfoque y conocimiento centrado en los procesos, nos permite enrolarnos de manera muy rápida a la hora de hacer los análisis de las señales y diagramas para poder entender la importancia y relevancia de las mediciones y controles que se efectúan.

### **Dificultades:**

#### *Cambios del Cliente:*

En más de una ocasión se tuvo que hacer retrabajo, debido a que el cliente pedía una y otra vez cambios a las pantallas efectuadas, en lugar de pedir todos los cambios desde el inicio, o bien se nos pedía hacer un trabajo de una manera una semana y la siguiente se pedía de otra manera, por lo cual había que devolverse todo de nuevo, esto representa un atraso en el proyecto, aparte de ser muy tedioso. Este tipo de contratiempos son normales en los proyectos denominados *Fast Track*, los cuales deben ser desarrollados de manera rápida pero la planificación no suele ser la mejor, en el caso del proyecto de Dominion Cove Point la planificación fue muy mala por lo cual siempre había cambios y actualizaciones de la información.

#### *Problemas con el Servidor:*

La manera de trabajar en Emerson es mediante el uso de servidores en los cuales se encuentra instalado el sistema de DeltaV®, estos servidores se podían encontrar en Costa Rica o bien en la India, el mayor problema que se tuvo fue con la velocidad de procesamiento de los mismos y que había tareas que se efectuaban en servidores en la India y otras acá, generando un gran desorden y provocando que algunas cosas se perdieran o desactualizaran por estar en ese vaivén.

### *Información:*

Gran parte de la información fue suministrada por parte de la compañía, debido a que DeltaV® es un producto comercial y detalles del mismo no son compartidos de manera pública.

## **CAPÍTULO 3: Capacitación en DeltaV®**

En Emerson antes de que una persona sea asignada a un proyecto y pueda trabajar en el mismo, se hace un proceso de capacitación en el programa DeltaV®, esto con el fin que el empleado o practicante se pueda familiarizar con el sistema, dicha herramienta es propiedad de la empresa y es ampliamente utilizada en casi todos los sistemas de automatización en los cuales se involucra la compañía.

En Costa Rica se da una capacitación bastante amplia acerca del uso del programa y de las diferentes herramientas con las cuales cuenta. La empresa brindó una capacitación de 3 cursos, el primero se llama DeltaV 7009, el segundo DeltaV 7017 y por último un curso donde se pule la creación de gráficos para DeltaV.

En el primero de los cursos, 7009, se inicia con una introducción básica a algunos conceptos del control automático, como la explicación de que es un controlador, un nodo, un TAG y conceptos del uso diario en la empresa, así como la arquitectura de un sistema de control DCS, que son los sistemas en los que se emplea DeltaV®.

En dicho curso se da a conocer las diferentes herramientas disponibles para la realización de los diferentes productos que requiere un sistema de control para funcionar de una manera eficiente. Está la herramienta donde se crean los gráficos, la cual cuenta con el modo *configure*, en este modo se crean o editan las pantallas del sistema de control, además se pueden hacer los *dynamos* a emplear; el otro modo es el modo *run*, en el cual se ven los gráficos en funcionamiento tal y como se verían en la planta, si los dispositivos estuviesen instalados.

Después se cuenta con el Explorer, en esta herramienta es que se hacen las bases de datos de los módulos que requiere el sistema para un funcionamiento óptimo, en dicho programa se pueden crean módulos, clases de módulos (las cuales se pueden interpretar como plantillas), lazos de control, áreas, sub-áreas, y demás tipos de clasificación que requiera el cliente.

Dentro del alcance que tiene el curso se configuraron los DST 's (*Device Signal Tag*) a los módulos correspondientes, de esta manera es que se tienen los datos requeridos para poder hacer un control al proceso, es en dicho momento donde se hace la selección del tipo de señal, ya que puede ser digital o analógica.

Cómo se mencionó anteriormente, DeltaV® cuenta con unas plantillas o *templates* en las cuales se les pueden configurar las entradas y salidas correspondientes para desempeñar las funciones requeridas, de esta manera es que se pueden crear los módulos de control y demás controles que requiera el cliente.

En el proceso de culminación del curso se busca demostrar la relación entre los gráficos y los módulos mediante la creación de unas pantallas que haga uso de la base de datos creada. Por lo cual en la herramienta de gráficos en modo *configure*, se procede a elegir el tamaño de pantalla a crear, esto con el fin que posea el tamaño del monitor a emplear, una vez hecho eso se emplearon los *dynamos* estáticos requeridos y la animación de los mismos, dichas animaciones se hacen con los parámetros que se tienen en los diferentes módulos creados en la base de datos.

Una vez finalizada la configuración de los *dynamos* se procede a poner el programa en modo *run* para revisar que cada una de las animaciones y que la colocación de los *dynamos* haya sido correcta y funcione según lo deseado, esta etapa es muy importante en cada uno de los proyectos que se efectúan en la empresa, ya que siempre se busca la mayor calidad posible en los trabajos que se desarrollan.

La implementación de alarmas fue parte del alcance que posee el curso, en la parte que se analizaron las alarmas, se ve cómo las plantillas usadas en la creación de los diferentes módulos poseen alarmas por defecto para niveles altos, muy altos o bien bajos o muy bajos,

se pueden poner la cantidad que se consideren necesarias. Además, se puede elegir en el momento que se deben de activar y si es importante que se muestren en la pantalla o solo en el *faceplate*.

En el segundo curso recibido, DeltaV® 7017, se ahondó más en la parte de bases de datos del programa, en los aspectos de mayor importancia que se abarcaron en dicho curso es la elección de la jerarquía de las alarmas, así como la creación de secuencias en el proceso y la implementación de *interlocks*.

DeltaV® permite que las alarmas posean diferente grado de importancia y efecto sobre el sistema, de esta manera las mismas pueden ser mostradas en el dinamo, solo en la barra de alarmas o en ambos, también pueden ser capaces de cancelar el proceso en caso de que el proceso alcance los niveles de una alarma capaz de detener todo.

Las secuencias son de mucha utilidad en los procesos batch, aunque no solo para eso, también para arrancar un proceso el cual deba de tenar un orden específico para que funcione como es esperado, o bien para hacer el arranque de una batería de bombas en línea y de esa manera evitar cavitación.

Los *interlocks* se podría decir que son condiciones de arranque o de paro, lo que quiere decir es que una bomba no podría arrancar hasta que el tanque que va a descargar tenga el nivel mínimo que evite que la misma cavite, o bien que no arranque hasta que la válvula de descargue se encuentre abierta, ese tipo de condiciones son *interlocks*, y son parte del curso 7017.

La última de las capacitaciones recibidas fue la de gráficos, en esta capacitación se busca dar una profundización del uso de la herramienta para gráficos, cómo lo es la creación de *dynamos* y de *dynamos* estáticos, de *dynamo sets*, y un poco de trasfondo de los gráficos, como lo es el uso del script de las pantallas.

Los *scripts* de los gráficos son el código del mismo, este está creado en el sistema de VisualBasic, en ese código se pueden crear muchas cosas, pero para el caso del curso se mostró una pequeña parte de revisar si las animaciones realizadas estaban bien o para revisar si con los cambios efectuados el sistema aun compila.

En DeltaV® existen los *dynamos* y los *dynamos* estáticos, usualmente a los segundos se le llaman solamente estáticos, por lo cual los llamaremos de esa manera a partir de este punto. Los *dynamos* son figuras que muestran mediante una animación diferentes parámetros de un módulo específico, en cambio los estáticos con figuras representativas de un equipo o parte del proceso y no representan nada de un módulo ni se animan.

Como una prueba final del curso de gráficos se tuvo de hacer un gráfico a partir de un P&ID, en el cual había que hacer todo lo de la parte gráfica, estáticos y *dynamos*, además de configurarlos y revisarlos tal y como se hace para un proyecto que se haga desde un inicio.

# **CAPÍTULO 4: Elaboración de Gráficos de Interfaz con el usuario, mediante el estudio del proceso y el sistema de control.**

La elaboración de los gráficos de interfaz se inicia con la asignación de las pantallas que cada persona del equipo debe de realizar. En el momento que se terminaba una pantalla se intercambiaban las que se crearon para que de esa manera fueran revisadas, es muy importante que las pantallas sean revisadas por un tercero y no la misma persona para evitar errores.

Los gráficos se crean en un mismo servidor, en el cual trabajan todas las personas del equipo, de esa manera todas las pantallas creadas quedan guardadas en la misma carpeta.

Para iniciar la elaboración de un gráfico primero se escoge la plantilla (*template*) adecuada, según las especificaciones del cliente, esto debido que la resolución de las pantallas que va a tener la planta debe de ser igual a la resolución en la cual se crearon los gráficos, de esa manera se evita que las representaciones gráficas del proceso se vean pequeñas o bien que parte del contenido de las mismas quede fuera de marco.

Cuando el contrato del proyecto se negocia el cliente tiene una serie de peticiones que se deben de respetar, dentro de las solicitudes pertinentes para la elaboración de los gráficos de interfaz con el usuario, es que en la planta del proyecto las pantallas que se van a tener para el control del proceso posee una resolución de 1680x1050, por lo cual la plantilla y los gráficos que se creen deben de poseer la misma resolución para evitar el problema anteriormente comentado. (ver Figura 4.1)

Otra petición del cliente con respecto a los gráficos es que los mismos no posean "*grid*" lo cual son puntos que cumplen una función de coordenadas o referencia para la colocación de las ilustraciones correspondientes a cada pantalla que se cree. En la Figura 4.2 se muestra lo

que en el "*grid*" en una plantilla y en la Figura 4.1 como es cuando no lo posee que es el caso del proyecto.

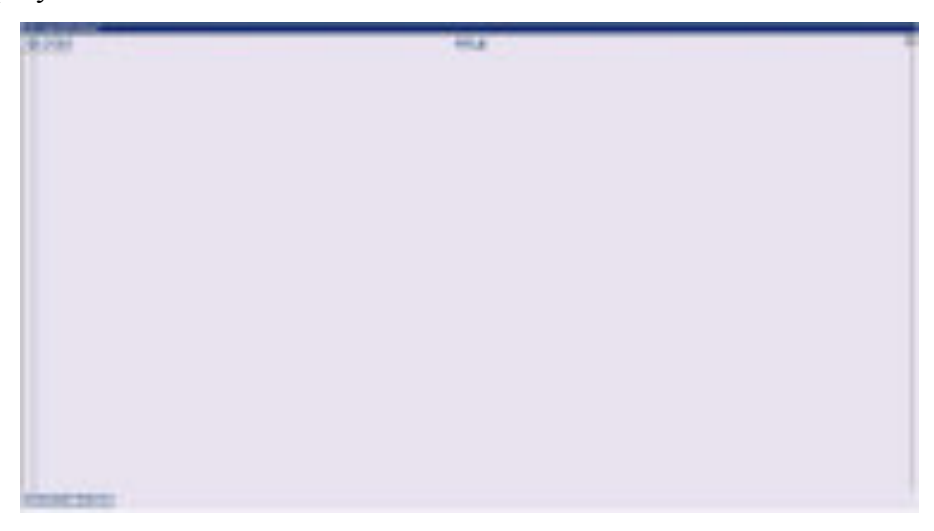

**Figura 4.1** Plantilla para la elaboración de los gráficos.

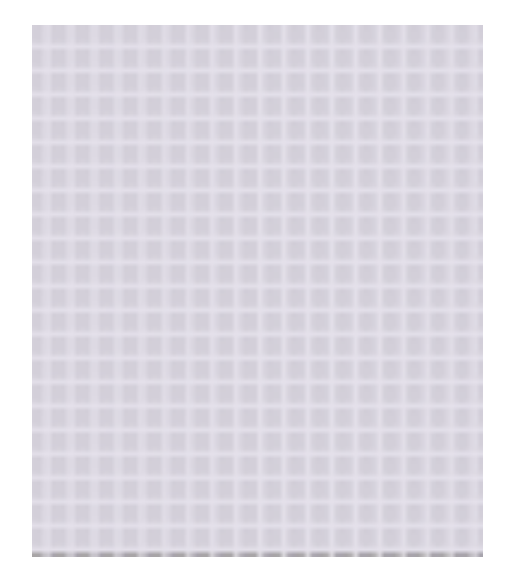

**Figura 4.2** Ejemplo de plantilla con "*grid*".

Desde el punto de vista de la Ingeniería Química, el P&ID representado en la Figura 4.3 es un proceso simple de intercambio de calor entre una corriente fría y una caliente, en este caso en particular, se busca remover calor de una corriente de gas natural deshidratado con el uso de condensados de otra parte del proceso, por lo cual por la naturaleza de la operación unitaria que se está llevando a cabo se puede notar la importancia que tienen la

mediciones de las temperaturas de entrada y de salida, los cambios de presión, así como la presión que hay dentro de los equipos para evitar exceder el máximo permitido de los mismos.

Además, se cuenta con la presencia de válvulas para poder regular flujos, aumentar o disminuir el tiempo de residencia, como también el sistema cuenta con varias corrientes de reflujo para un mayor aprovechamiento de le energía disponible, de esta manera es que se pueden encontrar señales que son vitales para el control adecuado del proceso que se encuentra en el P&ID, este análisis se hace con las diferentes operaciones unitarias que se puedan encontrar en otros planos.

Una vez que el ingeniero hace un análisis similar al anterior, puede proceder al marcarlas señales, válvulas, corrientes o motores (cuando amerite) que son de importancia para al control adecuado de las variables pertinentes a la operación unitaria que se encuentra en el P&ID, es de esa manera que se obtiene un plano marcado como muestra la Figura 4.4.

En la empresa es muy importante que todos los ingenieros que laboran en ella sean capaces de comprender los P&ID tal y como se ha descrito, ya que de estos es que se explican y analizan un sin número de documentos que brinda el cliente que deben de ser contados en la elaboración del sistema de automatización y control.

Con las señales y tuberías debidamente señaladas se puede proceder a la creación del gráfico, en un inicio se revisan las bibliotecas de estáticos con las que se cuenta en el proyecto (ver Figuras 4.5, 4.6, 4.7), ya que cada una ha sido revisadas y aprobadas por el cliente, en estas se encuentran los estáticos de los equipos que se pueden emplear para representar lo que se encuentra en los P&ID.

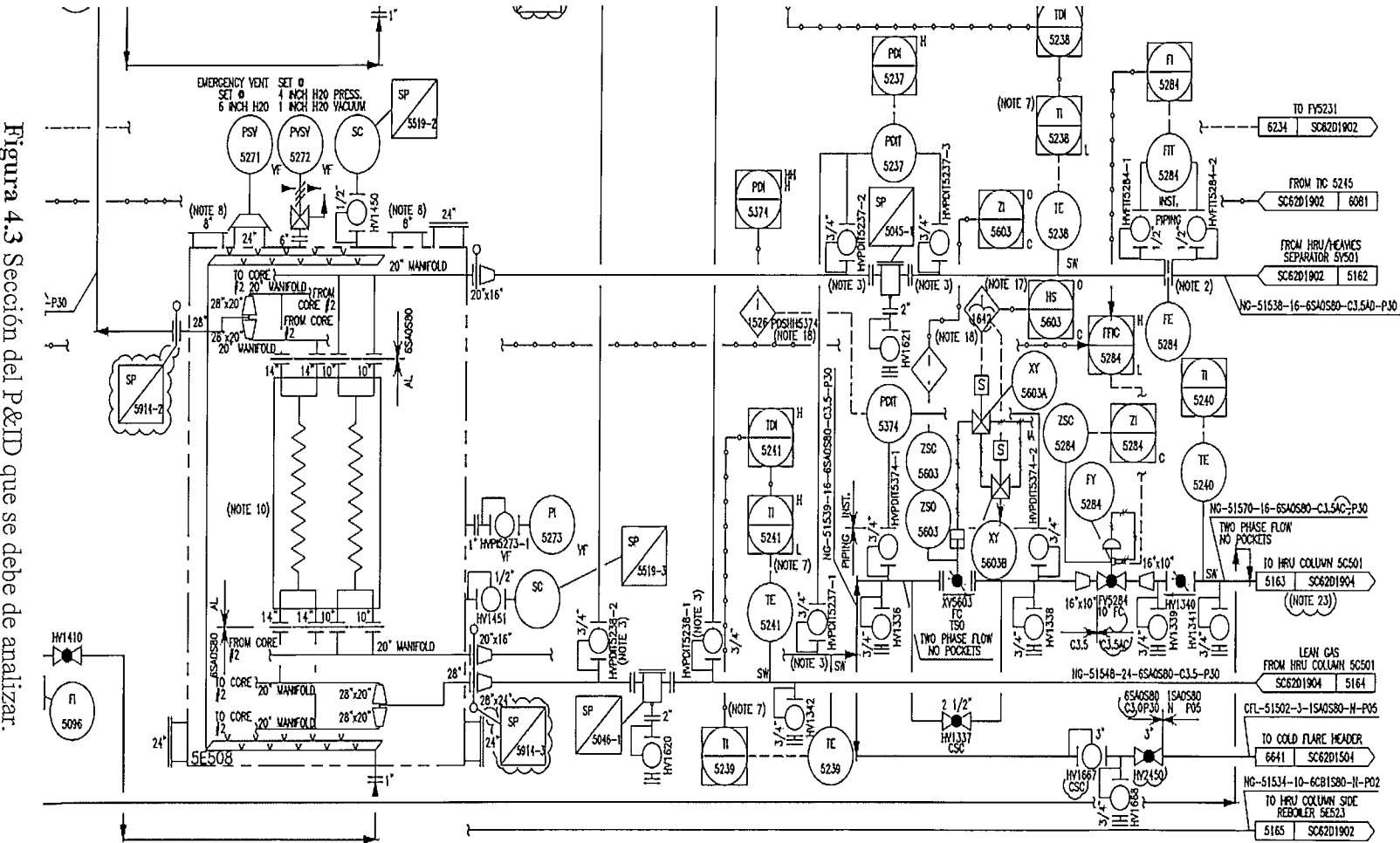

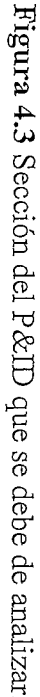

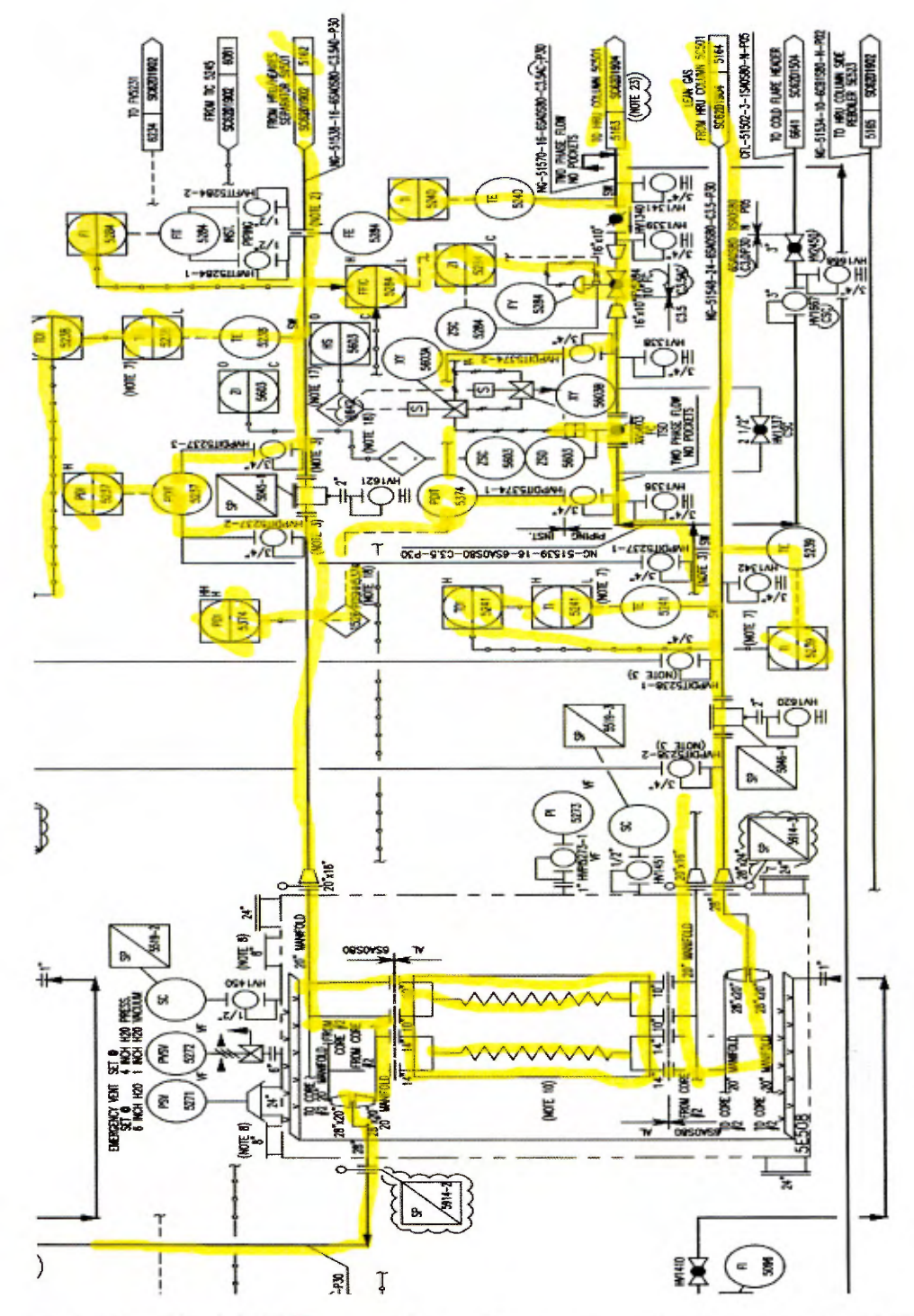

**Figura 4.4** Sección del P&ID marcado con las señales y tuberías relevantes al DCS.

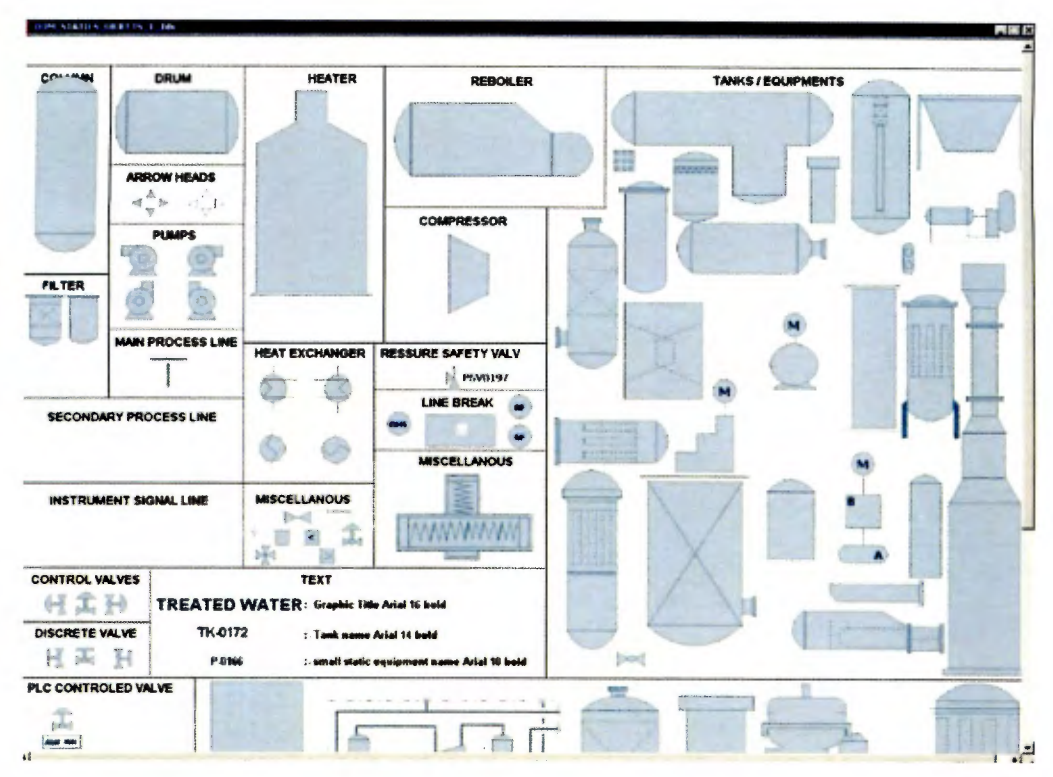

Figura 4.5 Biblioteca de equipos estáticos número 1 (Fuente: Proyecto Dominion Cove Point, Emerson).

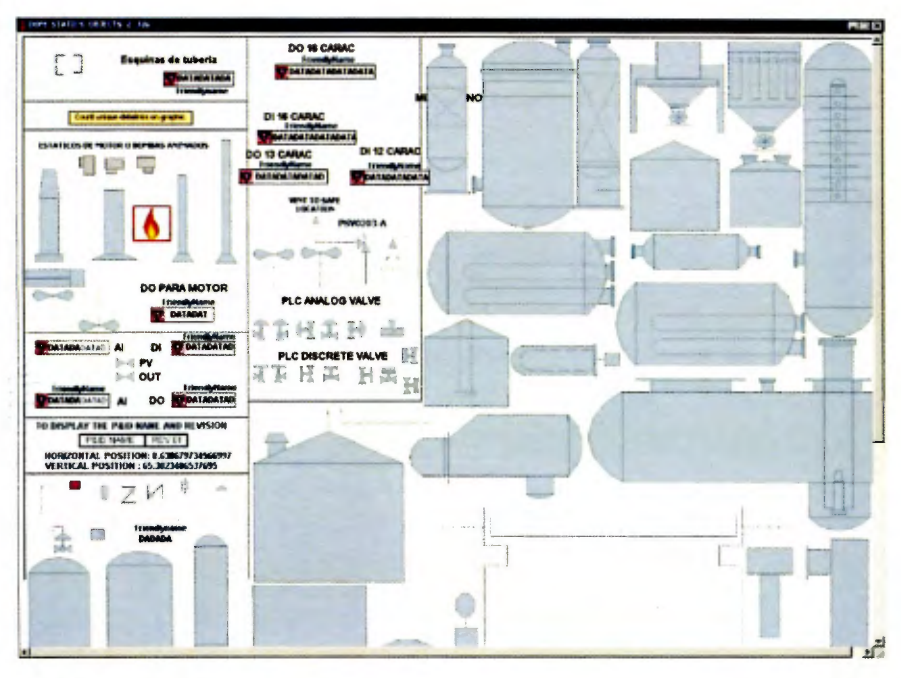

Figura 4.6 Biblioteca de equipos estáticos número 2 (Fuente: Proyecto Dominion Cove Point, Emerson).

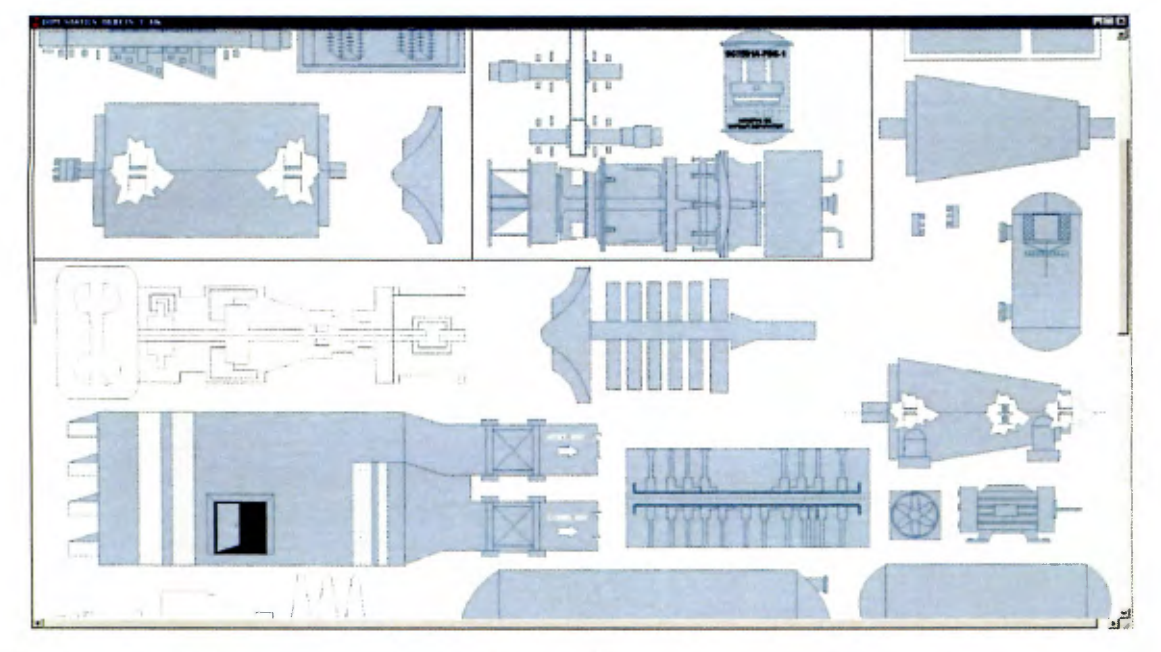

**Figura 4.7** Biblioteca de equipos estáticos número 3 (Fuente: Proyecto Dominion Cove Point, Emerson).

Cada una de las señales que se muestran en el P&ID deben de ser representadas de acuerdo a su naturaleza, esto se refiere a que si son señales que provienen de una válvula, de una señal analógica (Al o AO), de una señal tipo digital (DI o DO), que la señal sea de un controlador PID o un motor, esas son las señales más comunes dentro del proyecto y la representación gráfica de cada una se hace mediante el uso de *dynamos* los cuales posee una biblioteca propia que se le conoce como *dynamo set* (ver Figura 4.8, 4.9).

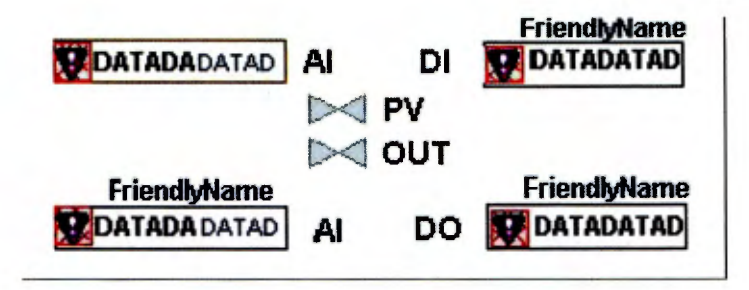

**Figura 4.8** *Dynamos* para señales de tipo analógica o digital.

| Dynamic                                                                                                   | <b><i><u><u>Eyname Name</u></u></i></b><br>and lise                      | Dynamic                                                                                                    | <b>Dynamo Name</b><br>and the                               | <b>Dynamo</b>                | <b>Dynamo Name</b><br>and the                  | Dyname                                                                    | <b>Dynamo Name</b><br>and Dag                           |
|----------------------------------------------------------------------------------------------------|--------------------------------------------------------------------------|----------------------------------------------------------------------------------------------------|-------------------------------------------------------------|------------------------------|------------------------------------------------|---------------------------------------------------------------------------|---------------------------------------------------------|
| <b>DATADATADATADATA</b><br><b>TEL PARABA DATAD TOA</b><br>1041104<br>$\bullet \bullet$<br><b>SOFTWARE</b> | dynificás<br>1. PID Family<br>2. Finite Medule                           | DATADATADATADATA<br>EП                                                                                                    | dynVCharParam<br>1. At Family<br>2. PID Family              | <b>DATABATADATADATA</b>      | duntlandViv<br>$0$ <sub>W</sub> $02$           | DATADATADATADATA<br>DATADATADATADATA                                      | dyn/CtrfVfv<br>1 PID Family<br>2 AO Family<br>3. O_MLDR |
| <b>DATADATADATADATA</b><br><b>CRITICAL ACALIAC</b><br>$-0.0$                                              | dynDCDPVX<br>0_16SP_MP                                                   | <b>ERS</b><br>DATADATADATADATA                                                                                                    | 3. Ratio Module<br>dynHCharParam<br>1 Al Family             | DATABATADATADATA             | Friendi, Harte dyn VI. V<br><b>Wire Family</b> | DATADATADATADATA                                                          | dyn3WCtrIViv<br>1 PID Family                            |
| <b>DATABATABATADATA</b>                                                                                   | dynHDb arinfe<br>1 PID Family                                            | - 5<br><b>Text</b><br><b>BUDATADASATAD &amp; O</b>                                                                                                    | 2. PID Farnily<br>$\overline{\mathbf{m}}$<br>3 Rallo Module |                              | MICH. MIN                                      | uar<br><b>DA</b>                                                          | 2 AD Family<br>3 O MLDR                                 |
| <b>BATADA DATADA</b><br><b>BATADA</b><br><b>CATE MANAGER</b>                                              | 2. Ratio Module                                                          | DATADATADATADATA<br>RГ                                                                                                    | dynVDbarParam<br>1. PID Family                              | DATADATADATADATA             | dynValveTwe                                    | DATADATADATADATA                                                          | dynMede                                                 |
| DATADATADATADATA<br>DATADA DA<br>DATADA O                                                                 | dyniff <sup>2</sup> aram<br>1. Al Family<br>2 PID Family                 | <b>AN</b>                                                                                                    | 2. Ratio Module                                             | $\overline{\mathbf{r}}$      | 1 Valve Family<br>2. 0. MOV. MR                | <b>BI DATAD</b>                                                           | <b>Any Function Block</b>                               |
|                                                                                                    | 3. AO Family<br>4 Ratio Module<br>5.0.008.0.TOT.0.0AP<br>O_TOT_MG_O_CBG  | t.<br>DATADATADATADATA<br><b>I I</b> POA<br>æ<br>m<br><b>Million</b><br>DATADALIATAD O                                                                         | dynHDbarParem<br>1. PID Family<br>2 Ratio Module            | <b>DATADATADATADATA</b><br>E | dynPame<br>Motor Family                        | <b>AP</b>                                                                 | <b>dynAeltator</b><br><b>Motor Family</b>               |
| DATADATADATADATA<br><b>O DATADATADATAD</b>                                                                | dynDiscreteLink<br><b>Di</b> Family                                      | DATADATADATADATA<br>ы                                                                                                    | dynVWideCharParam<br>1 Al Family                            | DATADATADATADATA             |                                                |                                                                           |                                                         |
| <b>DATADATADATADATA</b><br><b>UTOATADATADATA</b>                                                          | dumDO<br>DO Family                                                       | <b>DATADATADATADATA</b>                                                                                                    | 2 PID Family<br>3 Rabo Medule<br>dynHCharinfe               |                              | dynPumpTwa<br>Motor Family                     | <b>EATABA</b>                                                             | dyni) atačnimy<br>Analog/Digital DataEn                 |
|                                                                                                    | dynLevelBar<br>1 Al Family<br>2. PID Farmily                             | š<br>ш<br><b>CALLAGA CATAL</b><br><b>Lating</b><br><b>STATISTICS</b><br>64<br>EASAD<br><b>Did Out more</b>                                                     | 1. PID Family<br>2 Ratio Module                             | DATADATADATADATA<br>Ŧ.       | dynMotor<br><b>Motor Family</b>                | R                                                                         | dynCheckBax<br>Any parameter                            |
|                                                                                                    | 3 AD Farnily<br>4. Ratio Module<br>5 0 DOS 0 TOT 0 GAP<br>O_TOT_MG_O_CBG | DATADATADATADATA<br>BASADATADA BASADATADA<br>×<br><b>IDATADA CATAO DATADA DATAD</b><br><b>BATADA</b><br><b>FOATAGA</b><br><b>DA 2000</b><br><b>CAST MARKET</b> | dynHMSInfo<br>CM <sub>9</sub>                               | h.                           |                                                | <b>Material Racoc</b><br><b>Material Name</b><br><b>Makerial Name</b>     | dynGraphicLink<br><b>Display Links</b>                  |
|                                                                                                    |                                                                          |                                                                                                    |                                                             | <b>DATADATADATADATA</b>      | dyn3WValve                                     | Procedure DATADATADATADATADATADATA                                        | <b>dynRecipelate</b><br><b>Batch Displays</b>           |
| DATADATADATADATA<br><b>INTADATADATA</b>                                                                   | dynDiscreteParLink<br>Any Diacrete parameter                             | $\overline{c}$<br>EM DESCRIPTION<br>$\overline{\phantom{a}}$<br><b>DATADATADATADATA</b><br><b>State BATABATADATADATA</b><br>۰<br>Owned By DATADATADATACATA     | dynEM<br>$($ Naplic-4 $)$<br><b>EM Shell Class Family</b>   |                              | 1 Valve Family<br>2 0 MOV MR                   | Unit Procedure DATADATADATADATADATADATA<br>Operators DATADATADATADATADATA |                                                         |
| <b>EN EM DESCRIPTION</b>                                                                                  | dynEMCaliUp<br>EM Shell, Note, VDC                                       |                                                                                                    |                                                             |                              |                                                |                                                                           |                                                         |

**Figura 4.9** *Dynamo* set general del proyecto.

En el Anexo 3 se muestra el P&ID completo del gráfico que se debe de realizar, el cual una vez que se analiza cómo se explicó anteriormente, cabe destacar que en el análisis de los procesos es donde el conocimiento de un ingeniero químico hace la diferencia, se hace la creación de cada una de partes que este va a llevar.

Se inicia con la creación de la navegación de los gráficos, en el P&ID esto se representa tal <sup>y</sup>como se ve en la Figura 4.1 O, se representa con una flecha que indica de donde proviene esa corriente mediante el número del P&ID (SC64D1304) el cual posee una pantalla relacionada, por lo cual se emplea un estático de navegación se le configura el nombre de la pantalla a la que debe de navegar y se le coloca el nombre que poseía en el P&ID (ver Figura 4.11).

El conocer de donde proviene una corriente y la sustancia que esta representa tiene un valor muy importante, ya que permite entender de una manera más global el proceso completo

que se está llevando a cabo y así poder comprender la razón de ser del proceso que se representa en el P&ID al cual se le está creando el gráfico de interfaz con el usuario.

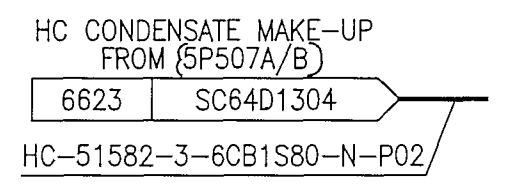

**Figura 4.10** Navegación en el P&ID.

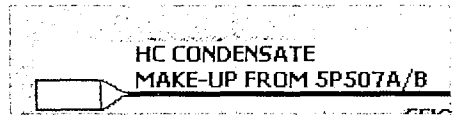

**Figura 4.11** Navegación en el Gráfico.

La importancia que posea una válvula depende de la función que esta cumple en proceso, por ejemplo, en el caso que se está analizando la función de la válvula analógica es de regulación de flujo de salida de uno de los intercambiadores de calor, en cambio, la válvula digital tiene una función de seguridad, ya sea de fallo de la válvula analógica o bien que se cumpla una de las condiciones que hacen que dicha válvula se abra o se cierre.

En el caso de las válvulas que se encuentren en el P&ID (ver Figura 4.12) podemos encontrar que hay de 2 tipos, digitales (abiertas-cerradas) y analógicas (posee la capacidad de regular el grado de apertura). Para cada caso se tiene un dynamo y un TAG diferente, estas son representadas de manera distinta en el gráfico del P&ID. En la Figura 4.12, la ilustración de la izquierda es para una válvula de tipo digital y la de derecha es para una válvula de tipo analógica.

Las válvulas de tipo digital tienen la capacidad de brindarle la confirmación de la condición al DCS, esta señal de confmnación es digital, pero en el caso de una válvula de tipo analógica no tiene dicha capacidad por lo cual la señal se le debe de agregar en el gráfico, esas señales son posee un TAG que inicia con las letras ZI, tal y como se puede ver en la Figura 4.12 y en la representación gráfica de las válvulas (ver Figura 4.13). Es importante ver que los TAG's correspondientes se encuentran debajo de las válvulas en los P&ID.

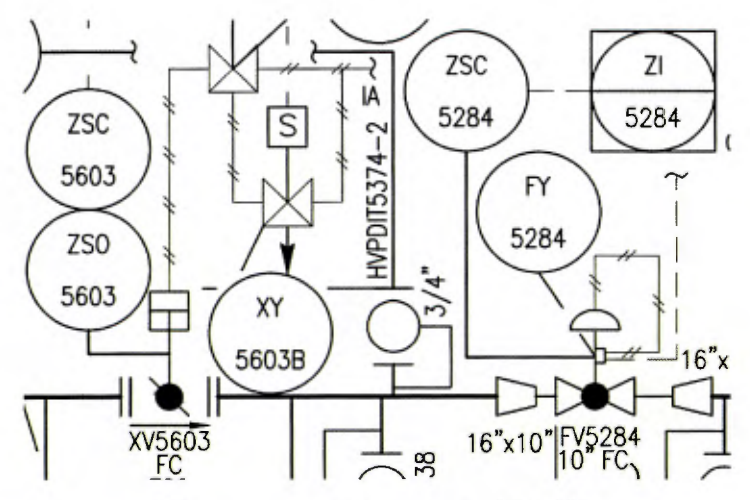

**Figura 4.12** Válvulas en el P&ID.

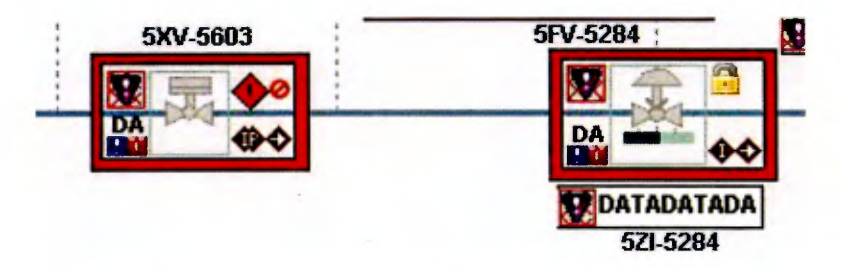

**Figura 4.13** Válvulas en el gráfico.

Las señales analógicas, las cuales son señales de 4 mA a 20 mA, son muy empleadas para variables que posean una escala, dentro de las cuales destacan las mediciones de presiones, de temperatura y flujo, dentro de las más comunes, hay que tener claro que puede existir señales analógicas que representen muchos tipos de variables diferentes.

En el caso particular de la señal que se desea representar en el gráfico (ver Figura 4 .14), posee una gran importancia para el proceso, el control y el monitoreo del mismo, esto debido a que es una de las temperaturas de entrada a uno de los intercambiadores, esta temperatura en crucial para saber los flujos que se deben de manejar en el intercambiador con el fin de obtener las temperaturas de salida deseadas.

Estas señales se distinguen en los P&ID (ver figura 4.14) debido a su naturaleza, como se explicó anteriormente, cuando la señal posee un escala o graduación se puede intuir que es una señal de este tipo, para estas señales se posee un *dynamo* específico que se emplea como se muestra en la Figura 4.15.

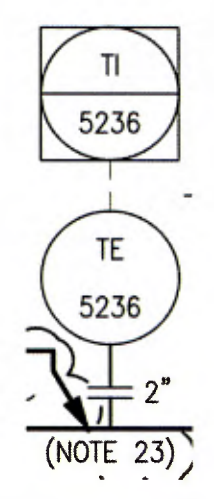

**Figura 4.14** Señal analógica en el P&ID.

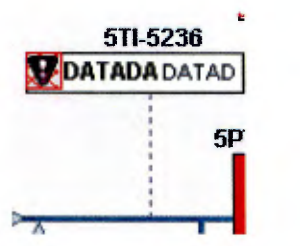

**Figura 4.15** Señal analógica en el gráfico.

Cuando en un P&ID hay una representación de un motor, sea este una bomba, abanico o compresor (ver Figura 4.16), se procede una manera similar a los casos anteriormente descritos, las bombas poseen un *dynamo* que es exclusivo para motores, en donde se engloban todas las señales correspondientes a este tipo de equipos.

En este *dynamo* se puede animar cuando el motor de la bomba, abanico o compresor (dependiendo del caso que sea), se encuentra en movimiento o detenida, además muestra las alarmas correspondientes, se active un interlock o bien no esté recibiendo la señal de retroalimentación, estas son señales típicas de un motor.

En estos casos a los equipos no solo se les coloca el TAG correspondiente, además de eso se les coloca el nombre del equipo, usualmente es una letra  $(P = \text{bombas}, K = \text{compresses},$  $F =$  abanicos) y un número, esto se hace debido a que los operarios de la planta conocen dichos equipos por su nombre y no por el TAG que se otorga en el DCS. En la Figura 4.17 se puede observar cómo se representa unas bombas en un gráfico.

La función de los motores varía dependiendo de en qué se emplee el trabajo que están realizando, por ejemplo, si se emplea en un compresor normalmente es para elevar la presión de algún gas, en caso de ser un abanico se usa mucho para disminuir la temperatura en gases, y el caso que se representa en la Figura 4.16, es para elevar la presión de un líquido que se envía a otra zona de la planta, así que su importancia depende del trabajo y función que desarrolle en el proceso.

En el proyecto se pueden encontrar diferentes tipos de lazos de control, así como controladores de flujo, de presión, de temperatura, de nivel, para mencionar los más comunes, así como lazos de control adelantado, retro alimentado, en cascada. En los P&ID es bastante simple identificar un controlador (ver Figura 4.18), esto debido al TAG que poseen, si es un controlador de presión su TAG inicia con PIC, si es de temperatura inicia con TIC, flujo con FIC, nivel con LIC, eso en los casos más comunes, claro que hay excepciones que se analizan cada uno por su cuenta. La representación gráfica de un lazo de control se puede observar en la Figura 4.19.

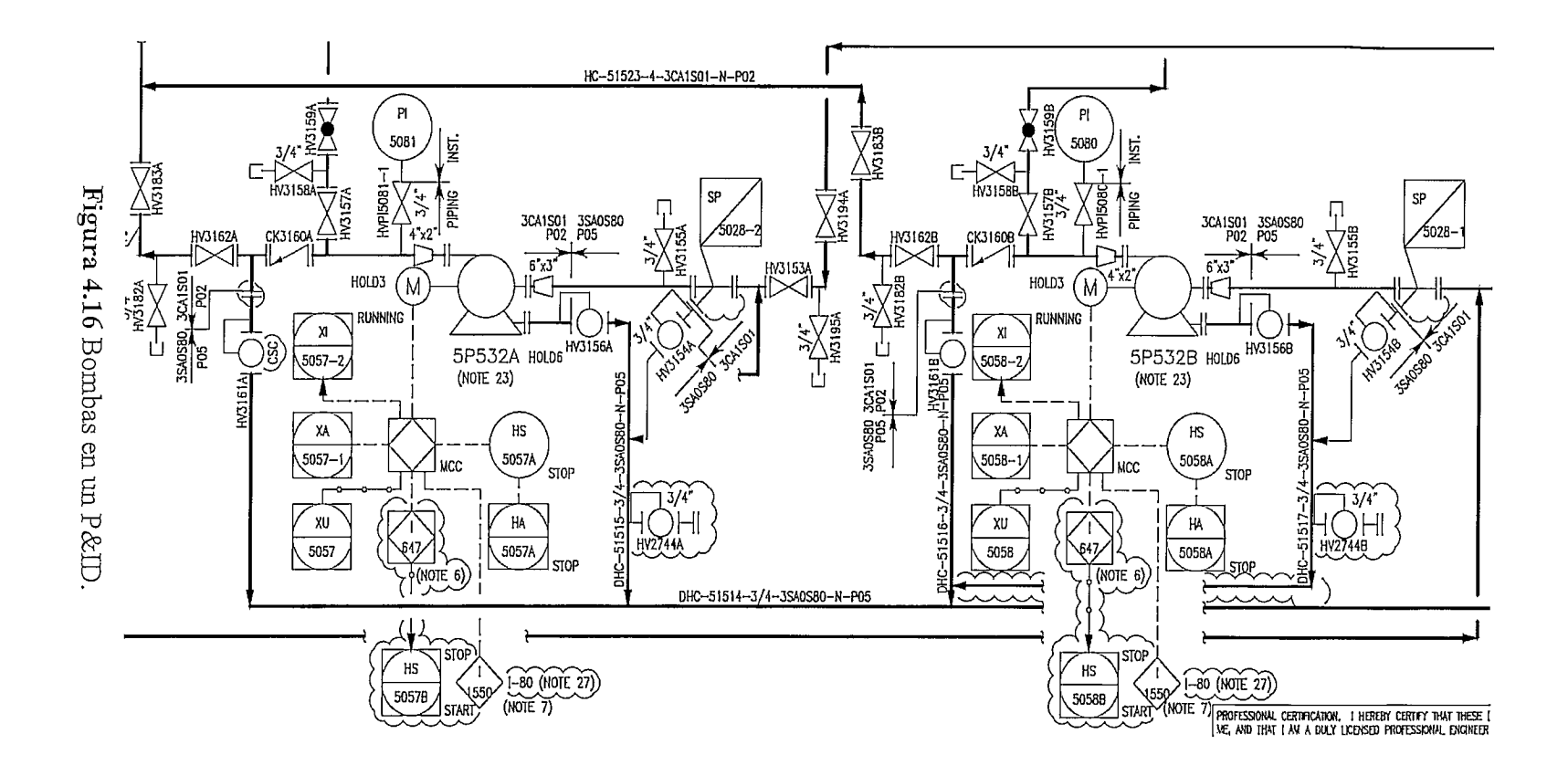

 $\ddot{z}$ 

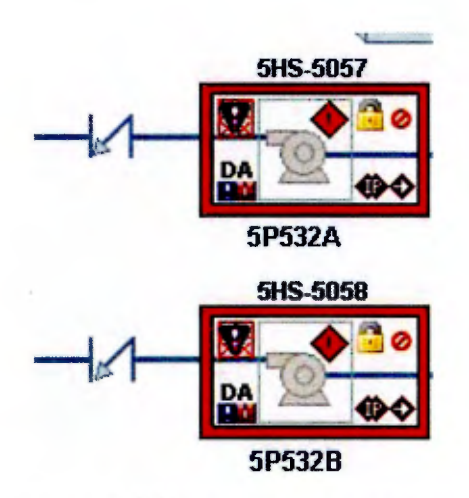

Figura 4.17 Bombas en un gráfico.

En la Figura 4.19, se observa un lazo de control retroalimentado, esto debido a que la medición se efectúa después del punto donde se efectúa la acción y dependiendo del error que exista con respecto con el punto de control así es la acción sobre la válvula, la cual es la encargada de regular el nivel del tanque.

Siempre que se observe un controlador en un P&ID debe de incorporarse en el gráfico, ya que estas son las herramientas que hacen el trabajo de control de manera automática, además permiten mantener las condiciones adecuadas para poder tener productos estandarizados y maximizando el margen de ganancia.

Cuando se encuentra un controlador es importante analizar la función que este desempeña en el proceso, por ejemplo, en la Figura 4.18 se muestra un controlador de nivel el cual posee como variable controlada el nivel del separador líquido-gas 5V516A, la variable manipulada es el flujo de salida por medio de la válvula de salida con el fin de mantener el nivel del separador en el punto de consigna *(set point)* que requiera el proceso, el cual puede variar dependiendo de las necesidades que considere el operador. También el sistema puede sufrir de perturbaciones del proceso, por lo cual el controlador debe modificar la apertura de la válvula para mantener el punto de consigna.

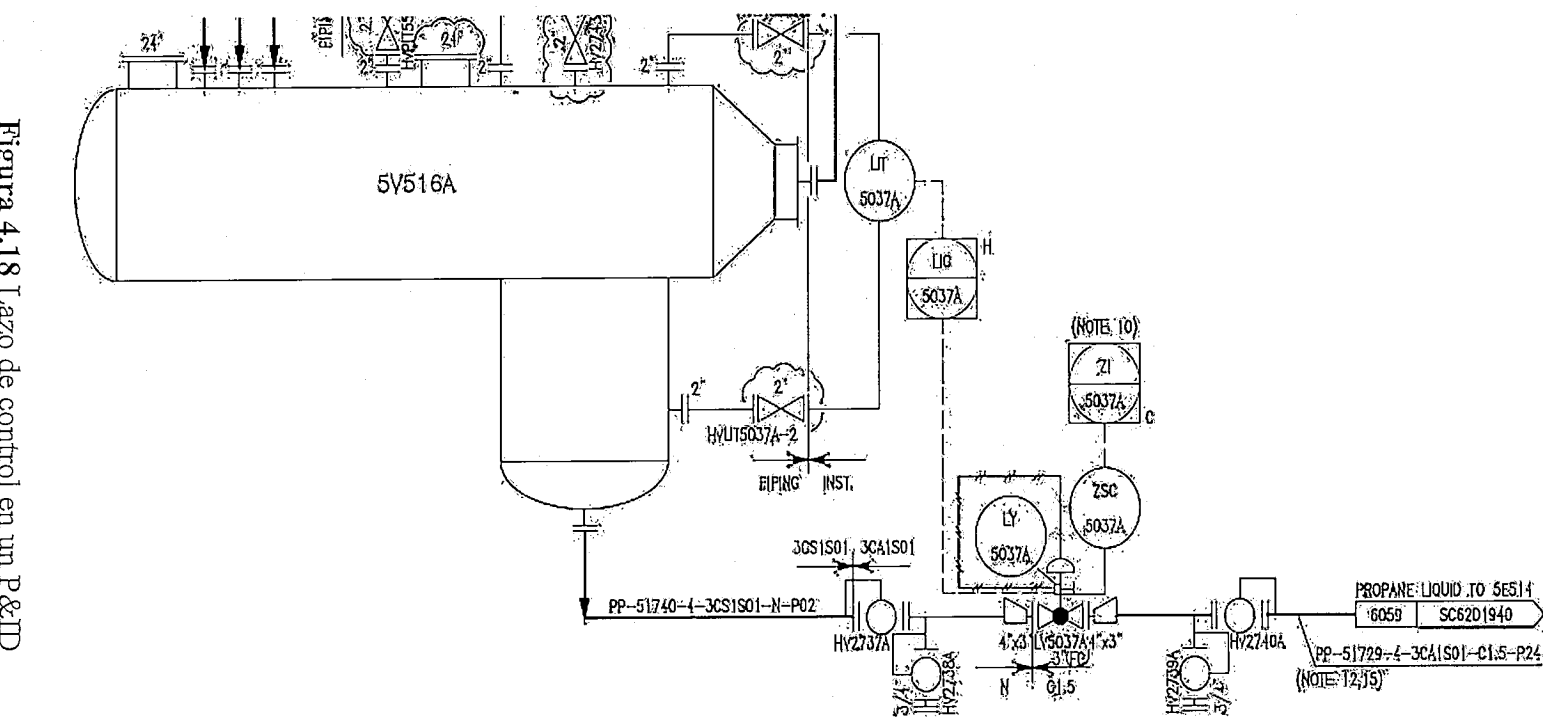

Figura 4.18 Lazo de control en un P&ID

 $47$ 

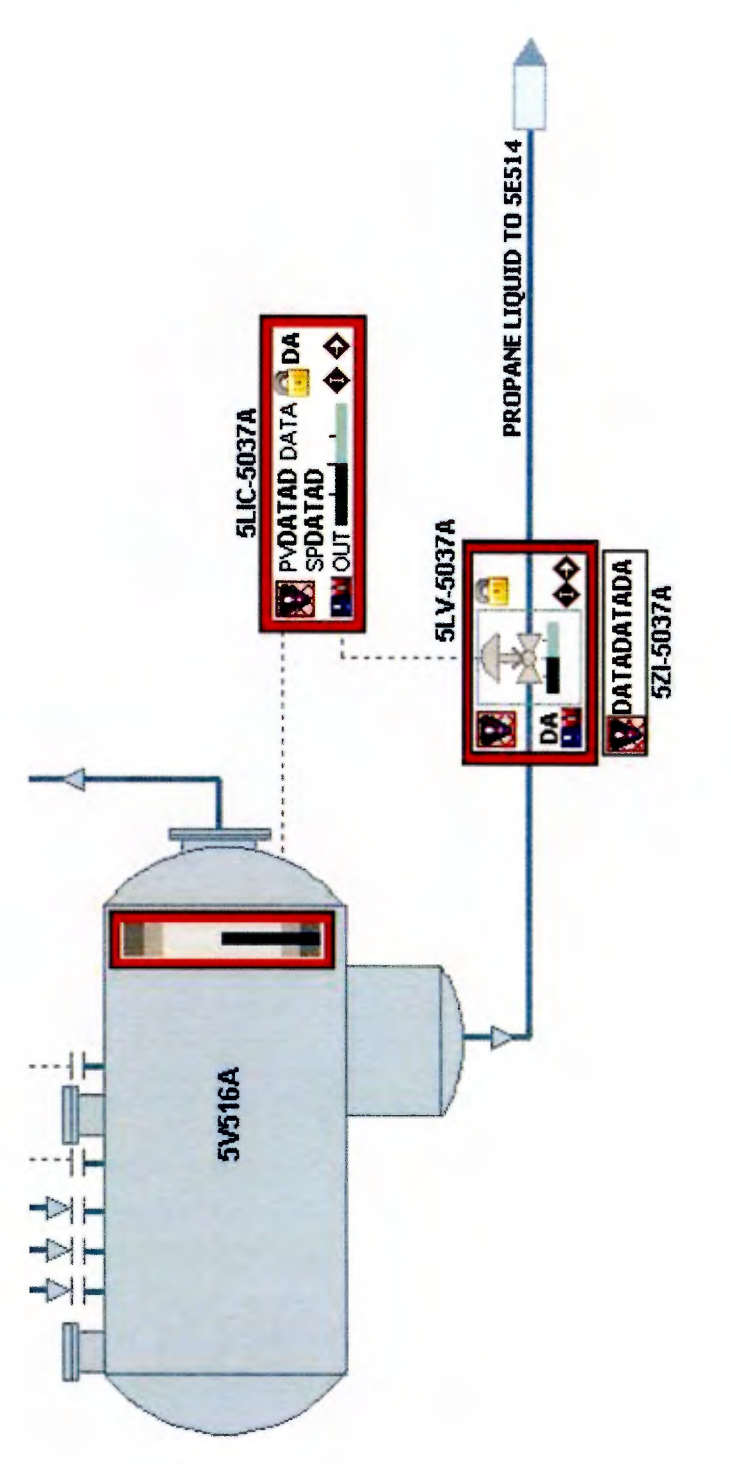

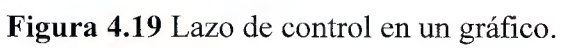

La utilización de un controlador PID, por encima de otro tipo de controles como redes neuronales u otro tipo de control avanzado, es debido a que los procesos industriales que se desean controlar son conocidos y altamente estudiados por lo cual se ha notado que un controlador de tipo PID es capaz de mitigar las perturbaciones que pueda tener el sistema (aumento o descenso en el flujo de entrada, en la presión o bien el requerimiento a la salida varíe), y un controlador de este tipo presenta un tiempo de reacción bajo lo cual evita que estas alteraciones afecten de manera importante el proceso al cual le está haciendo el control.

Las redes neuronales u otros tipos de controles avanzados no son comunes en procesos de la industria, a menos que se desee algo fuera de lo normal (analizar eficacias y eficiencias de los procesos, efectuar un análisis acerca del comportamiento de las diferentes variables de un proceso para efectuar un cierto tipo de predicciones, etc.), normalmente estos tipos de controles se efectúan en eventos que puedan ser descritos por modelos matemáticos, por lo cual son empleados en procesos de simulación de vuelos, en los controles de vuelo de los aviones o naves espaciales.

Como los controles avanzados son capaces de estar a cargo del control de situaciones tan complejas, la carga de memoria que tiene en un controlador o bien el hardware encargado de albergar las funciones de dichos controles, es muy alta con respecto a la que tiene un PID, por lo tanto, una de las razones por la cuales se prefiere en uso de controladores PID es que estos realizan de buena manera su función sin representar una carga muy alta para el controlador.

De esta manera es que se va haciendo cada una de las partes que posea el P&ID, teniendo en cuenta señalar el sentido del flujo en el gráfico y la comunicación en los diferentes *dynamos* (cuando se requiera), colocar todas las corrientes de proceso pertinentes al DCS (aquellas que poseen alguna señal), incorporar de manera correcta todos los TAG's que se encuentren el P&ID, así como las navegaciones pertinentes.

En la Figura A.1, se muestra el resultado final del P&ID que se encuentra en el Anexo 3, de esa manera se puede dar una idea de lo que es pertinente para la elaboración de las pantallas en el proyecto del cual se formó parte.

## **CAPÍTULO 5: Revisión de Gráficos en manera estática**

Cómo se ha mencionado anteriormente, en el caso de los gráficos deben de ser revisados por la persona que la creó y una ajena a esta para que cumpla con los controles de calidad que posee la empresa, y asegurar que el gráfico cuenta con todas las partes necesarias.

El proyecto es de una planta que se encuentra en los Estados Unidos, por lo cual las listas de revisión, o *checklist* como se les dirá a partir de este punto, se encuentran en inglés para que el cliente las revise sin mayor problema. En esas listas se pautan las peticiones del cliente para la confección de los gráficos y algunos de los estándares de calidad que posee la empresa para la realización de pantallas.

Se inicia con la revisión de la resolución de la pantalla, ya que la planta cuenta con monitores de una resolución de 1680x1050 (Figura 5.1) por lo cual el tamaño del gráfico debe de coincidir con el de los monitores, punto que se ve cubierto si se cumple con el segundo punto que es el uso de la plantilla creada para la creación de los gráficos del proyecto.

También recalca que se debe de hacer el uso de los *dynamos* y estáticos aprobados por el cliente (Figura 5.1), las cuales son las librerías y *dynamo sets* que se mencionaron en el capítulo anterior, además de eso se solicita que el nombre que se otorgue al gráfico sea el de la convención que se posee para todos los demás y que el título que se muestre en la pantalla posea las características solicitadas por el cliente (Figura 5.1).

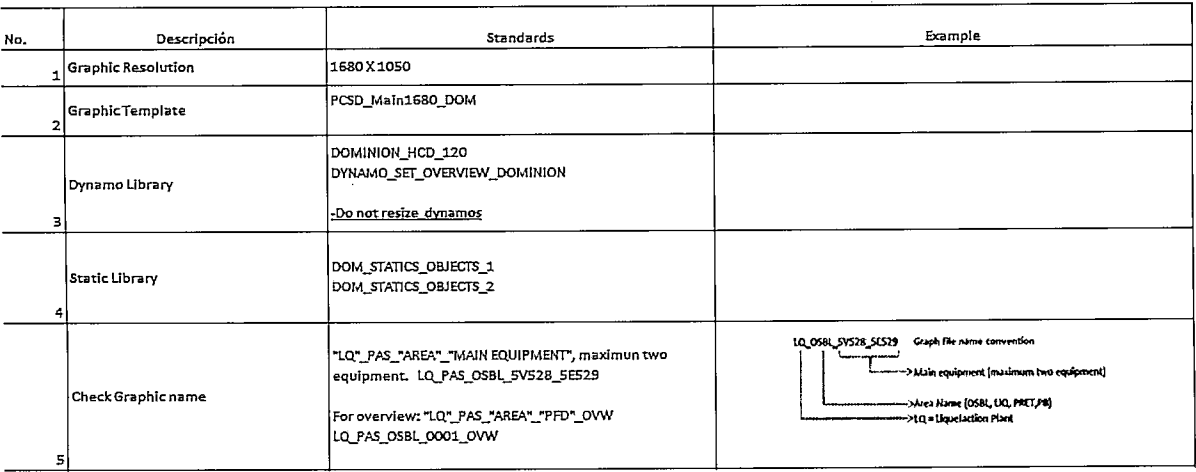

Figura 5.1 Sección desde punto 1 al 5 de la lista de verificación para gráficos estáticos (Fuente: Proyecto Dominion Cove Point, Emerson)

En la navegación de los gráficos se debe de revisar que se hizo uso del *dynamo* que cumple dicha función, además que este posea el nombre que tiene el P&ID para evitar las confusiones (Figura 5.2).

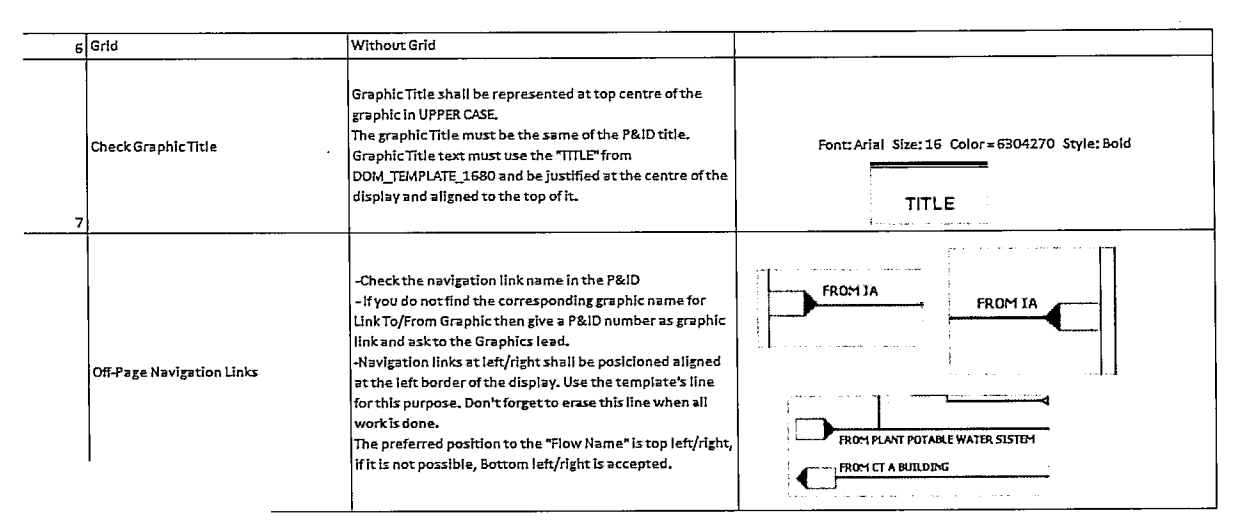

Figura 5.2 Sección desde punto 6 al 8 de la lista de verificación para gráficos estáticos (Fuente: Proyecto Dominion Cove Point, Emerson)

En el caso del punto 9, se busca que las esquinas de las tuberías queden bien empatadas para evitar que se vea poco estético a la hora de ver el gráfico, en el punto 10 se busca mantener la convención de los TAG's para el proyecto en donde se definió que se le otorgara un 5 antes del nombre del dispositivo.

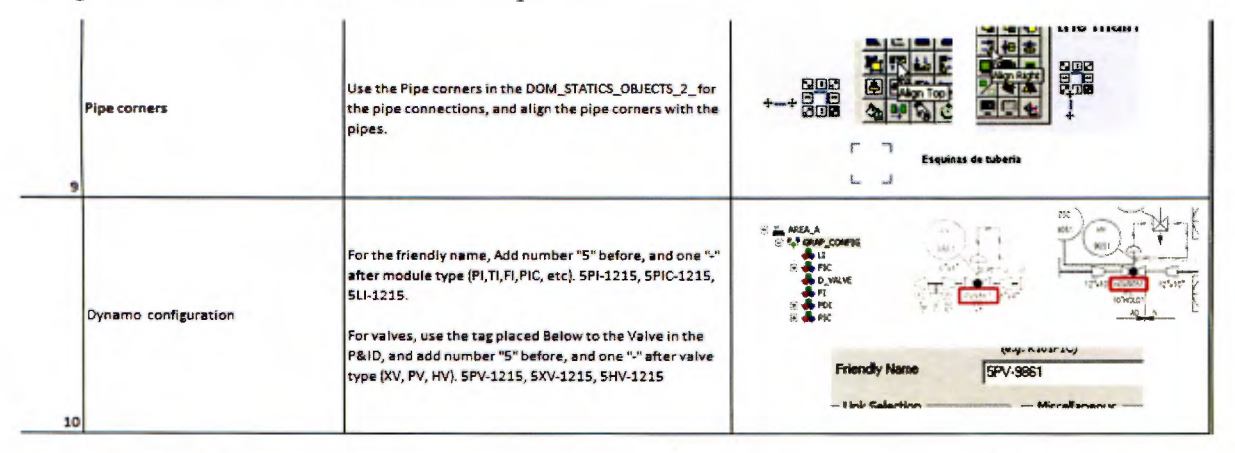

Figura 5.3 Sección del punto 9 y 10 de la lista de verificación para gráficos estáticos (Fuente: Proyecto Dominion Cove Point, Emerson)

El punto 11 y 12 buscan prácticamente lo mismo, en el 11 se busca dejar bien claro los lazos de control, de manera que se note cual o cuales dispositivos controla un PID, y el en punto 12, es para la conexión de una señal analógica, que se note bien el punto del proceso en el cual se está realizando la medición (Figura 5.4).

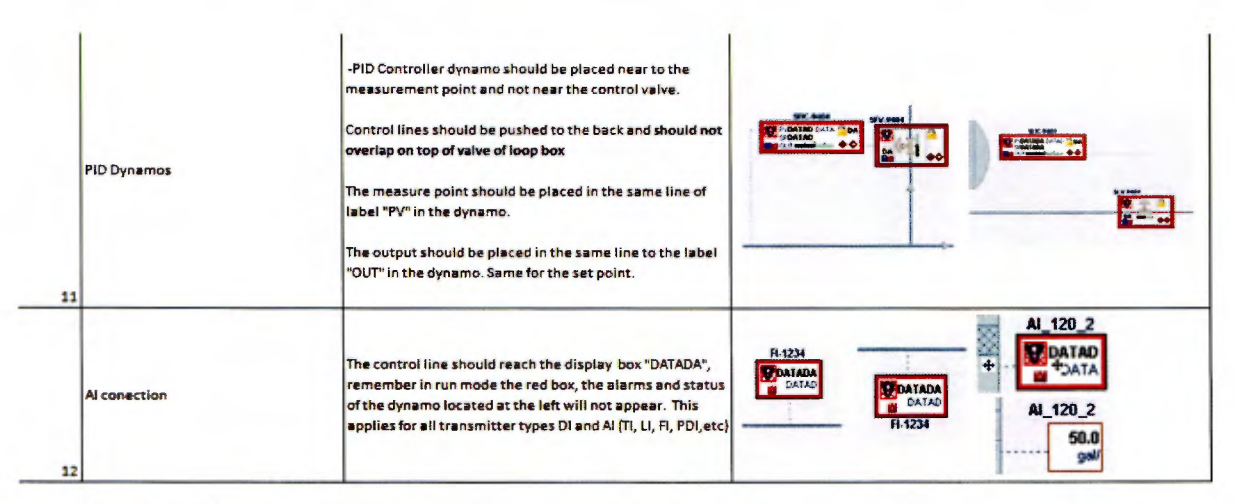

Figura 5.4 Sección del punto 11 y 12 de la lista de verificación para gráficos estáticos (Fuente: Proyecto Dominion Cove Point, Emerson)

En la lista también se incluye que aspecto de las barras de nivel, las cuales se específica que se debe usar el dynamo que fue aceptado por el cliente además que debe de estar en el borde del tanque cerca de la medición de la señal analógica correspondiente (Figura 5.5).

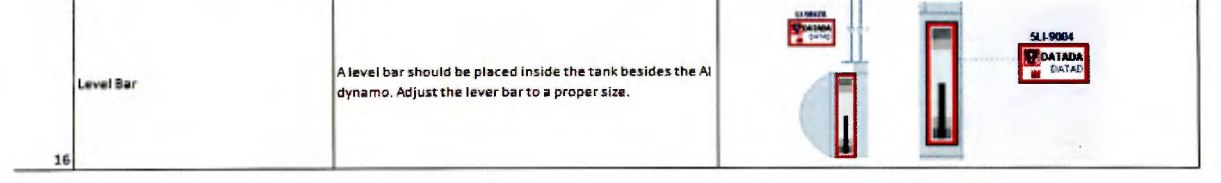

Figura 5.5 Punto 16 de la lista de verificación para gráficos estáticos (Fuente: Proyecto Dominion Cove Point, Emerson)

Parte de las peticiones del cliente es el uso de ciertas líneas para las tuberías y las comunicaciones, sean cableadas o vía soft, por lo cual se especifica cómo y cuáles son las líneas a utilizar. Para el corte de las corrientes se indica de qué manera y cuales casos aplican, también que se revise si las líneas que indican la dirección del flujo van de acuerdo al P&ID correspondiente a dicho gráfico (Figura 5.6).

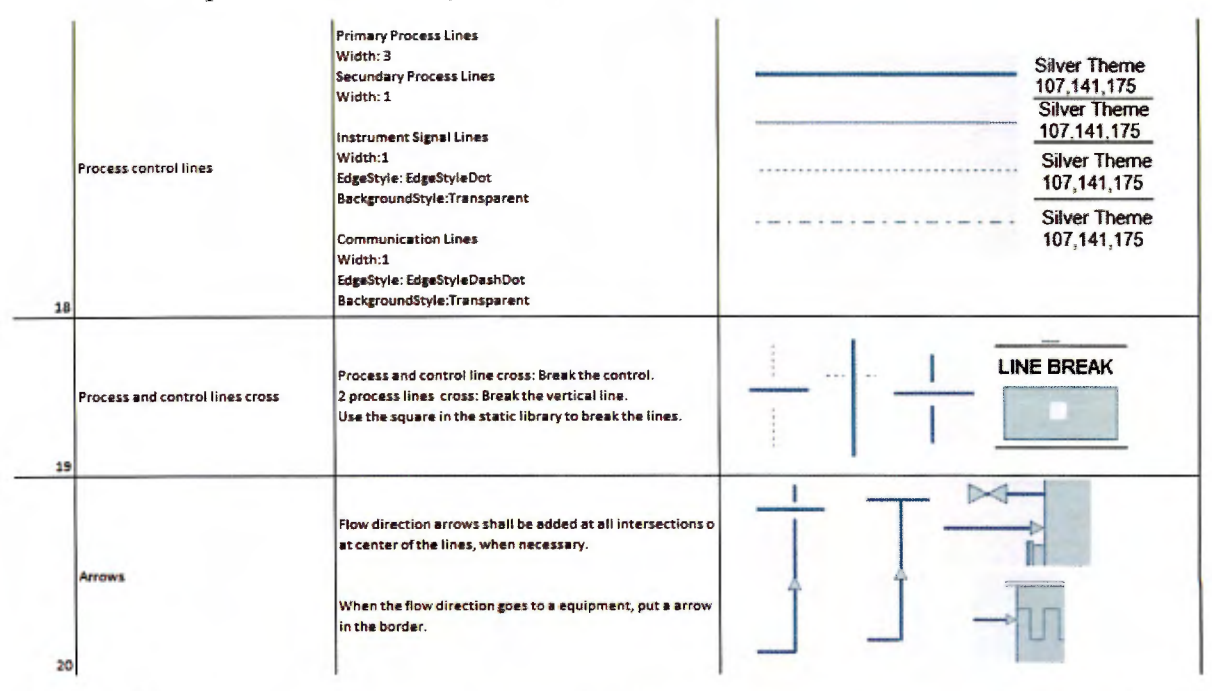

Figura 5.6 Sección desde punto 18 al 20 de la lista de verificación para gráficos estáticos (Fuente: Proyecto Dominion Cove Point, Emerson)

Para nombrar los equipos se posee un tamaño y tipo de letra por lo cual se pide revisar que se respete eso, así como la forma de los estáticos presentes debe ser impecables para cuidar la estética del producto (Figura 5.7).

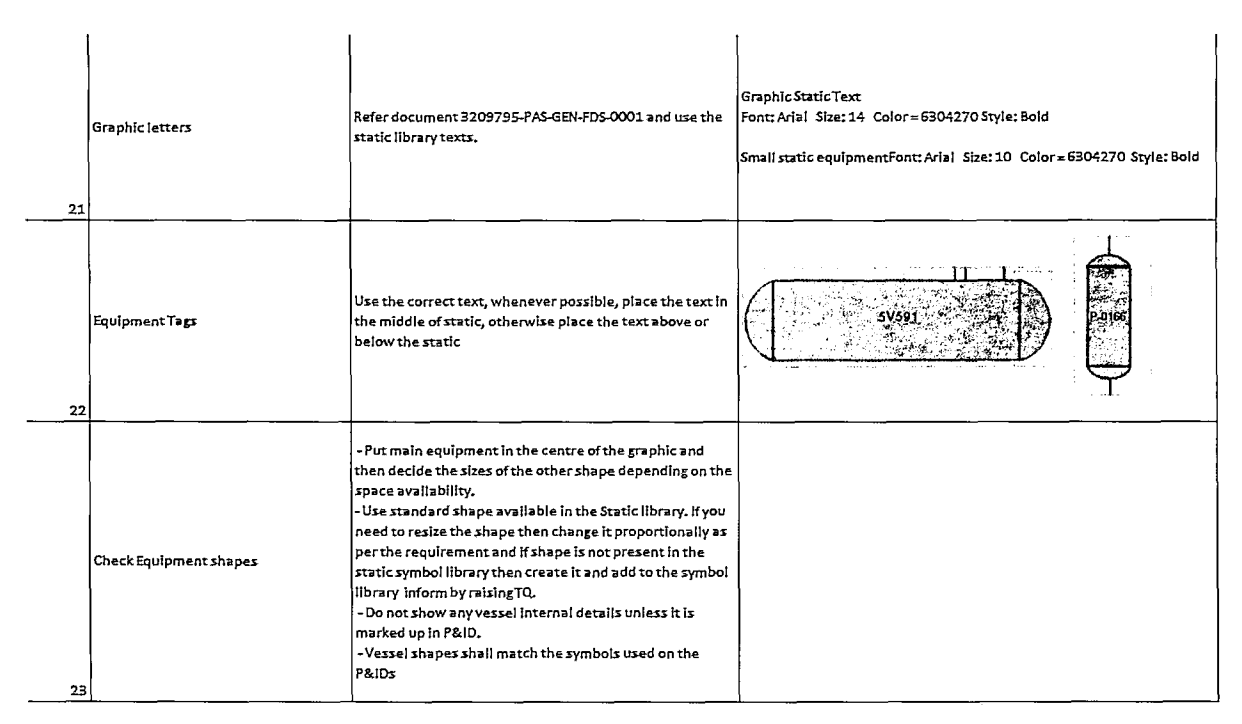

Figura 5.7 Sección desde punto 21 al 23 de la lista de verificación para gráficos estáticos (Fuente: Proyecto Dominion Cove Point, Emerson)

En los aspectos finales de la revisión estática de un gráfico se busca poner en estado dinámico (modo run) para corroborar que nada se vea fuera de marco y todo quede tal y como se ve en el modo estático (modo *configure*). Además de revisa que la sección en la cual se encuentra el número de P&ID y revisión del mismo concuerden con el plano  $(Figura 5.8)$ .

De ahí solo falta revisar que el código correspondiente al gráfico no posea un error de compilación, esto porque la herramienta de confección de gráficos está basada en el

softWare de programación Visual Basic®, si compila de manera correcta no hay ningún problema, en caso contrario se prefiere hacer el gráfico desde cero, ya que puede tomar menos tiempo que revisar todo el código (Figura 5.8).

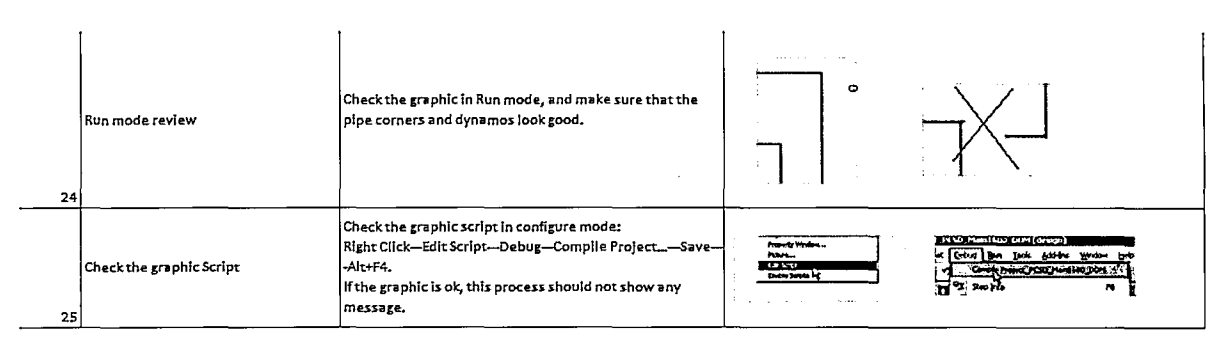

**Figura 5.8** Sección del punto 11 y 12 de la lista de verificación para gráficos estáticos (Fuente: Proyecto Dominion Cove Point, Emerson)

Los pasos anteriormente descritos son los más relevantes a la hora de revisar un gráfico y se debe de realizarse todas las veces que se haga una pantalla, debe hacerlo la persona que lo creó y otra que se encarga de corroborar que esté correcto.

# **CAPÍTULO 6: Implementación de la base de datos en los Gráficos realizados**

Para la creación de la base de datos a la empresa se le da una lista llamada *IO List*, la cual es la lista de las señales de entrada y de salida que posee el sistema. En este documento se encuentran los DST para todas las señales con sus especificaciones, tipo de señal (analógica o digital); descripción, rango de medición (en caso de ser analógica), unidad de medición (psi, kPa, C, m<sup>3</sup>/h, etc.), módulo al cual pertenece esa señal, nombre del módulo, dentro de las características más importantes.

Con esa información se crean los DST en el programa de DeltaV®, a estos se les coloca el nombre que poseen en el documento, se les coloca la descripción y la naturaleza (analógica o digital).

Cuando estos se terminan de crear los *device signal TAG* se puede dar inicio a la confección de los módulos; es importante tener en cuenta que un módulo puede poseer más de un DST asociado, por ejemplo en el caso de un sensor de temperatura solo se tiene el DST correspondiente al valor que está midiendo, pero en un motor se tiene un DST para el arranque y paro, uno para el estado (corriendo o detenido) y otro por si hay un fallo de comunicación, pueden haber casos de motores más especializados que posean más.

Para crear el módulo se inicia asignando el o los DST que corresponden al mismo, seguido a esto se le colocan la información que requiere cada módulo de acuerdo con los datos brindados por el cliente en el *IO List*, por ejemplo, en un módulo para un sensor de temperatura se le coloca el nombre del módulo (que normalmente es el TAG del mismo), el rango de medición que este va a tener, la unidad en la cual va a medir, la descripción del sensor y las alarmas que posea, en caso de que tenga.

Para poder almacenar toda esta información en la base de datos de DeltaV®, el programa emplea la plataforma de SQL; el acceso a la base de datos no es permitido a los operadores, solo aquellos funcionarios que posean permisos de configuración, esto se hace con el fin de evitar que cualquiera pueda modificar los datos configurados en la base de datos, un ligero cambio puede tener consecuencias muy importantes en el desempeño del sistema.

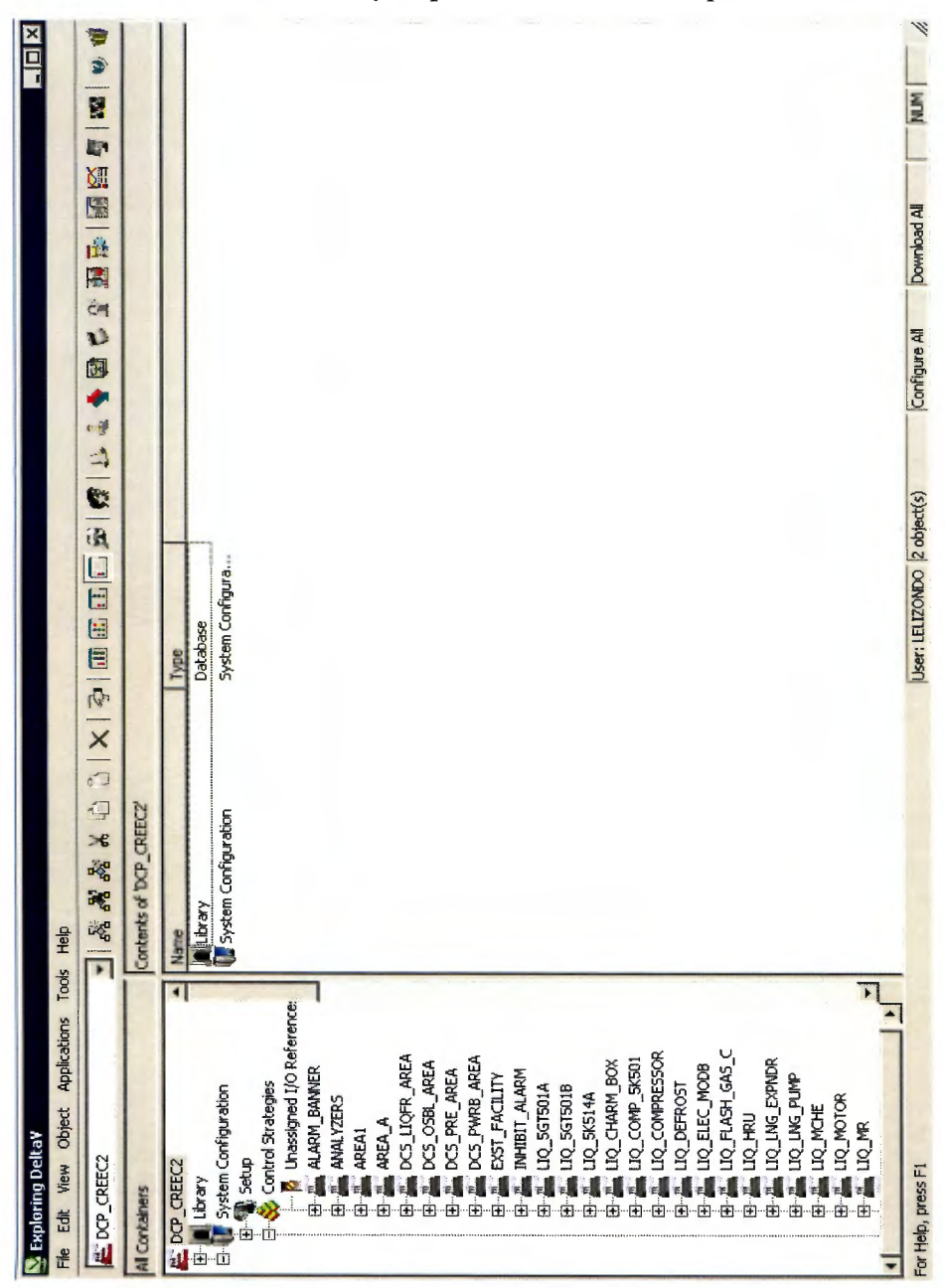

Figura 6.1 Ejemplo de la base de datos que observa el configurador.

Es de esta manera que se puede proceder a la implementación de los módulos creados en los gráficos de interfaz con el usuario. A continuación, se puede observar una representación gráfica de la relación entre el gráfico y la base de datos (Figura 6.2):

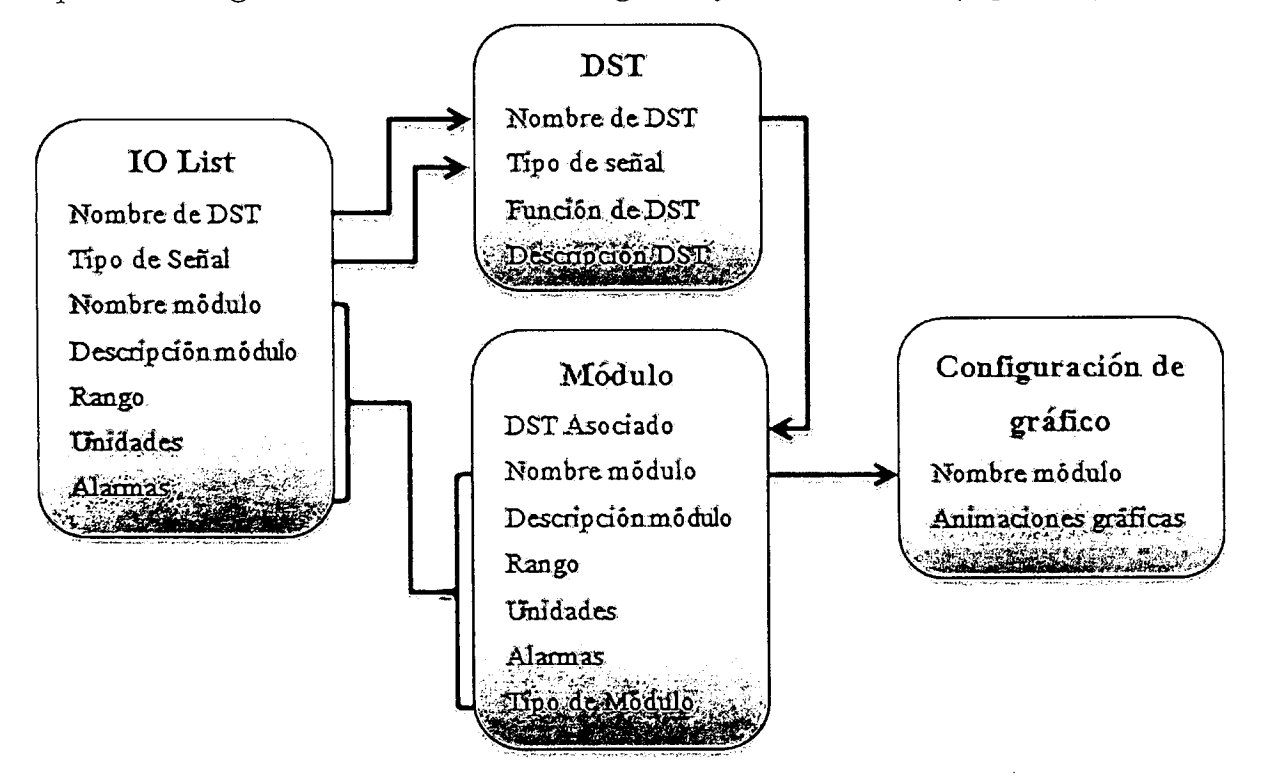

**Figura** 6.2 Representación gráfica de la relación entre gráficos y base de datos.

Para cada tipo de señal el *dynanio* se debe de configurar de una manera diferente, aunque dependiendo de la naturaleza presentan ciertas similitudes, entiéndase que sea una señal digital, sea de entrada o salida, de igual manera sería para una señal analógica, se analizarán las opciones que se emplearon a lo largo del proyecto.

Las señales de tipo digital se configuran de una manera similar, la principal variante entre las dos (entrada o salida) radica en el *dynamo,* ya que cada una tiene uno específico que ya se encuentra configurado para relacionar todas señales pertinentes del módulo con lo que representa en el gráfico. Las señales digitales de salida se pueden observar en la Figura 6.3 y las señales digitales de entrada en la Figura 6.4.

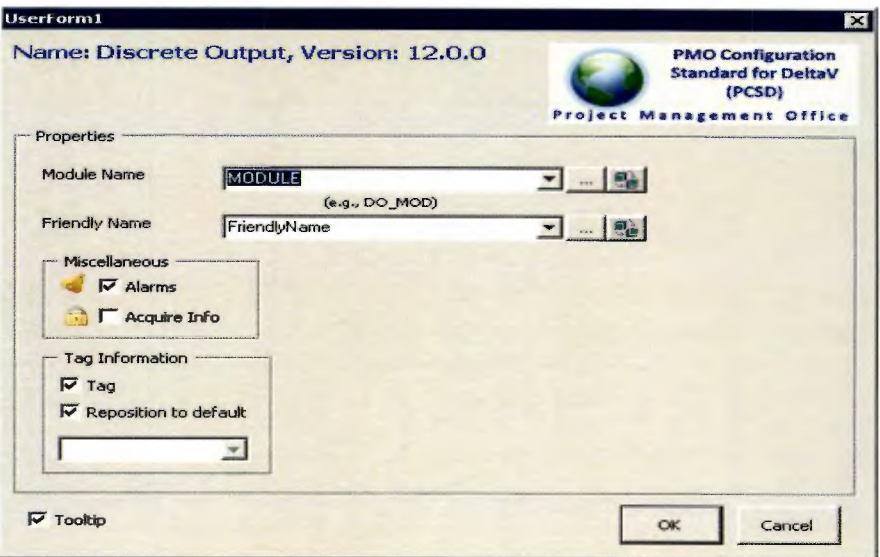

Figura 6.3 Configuración de una señal digital de salida.

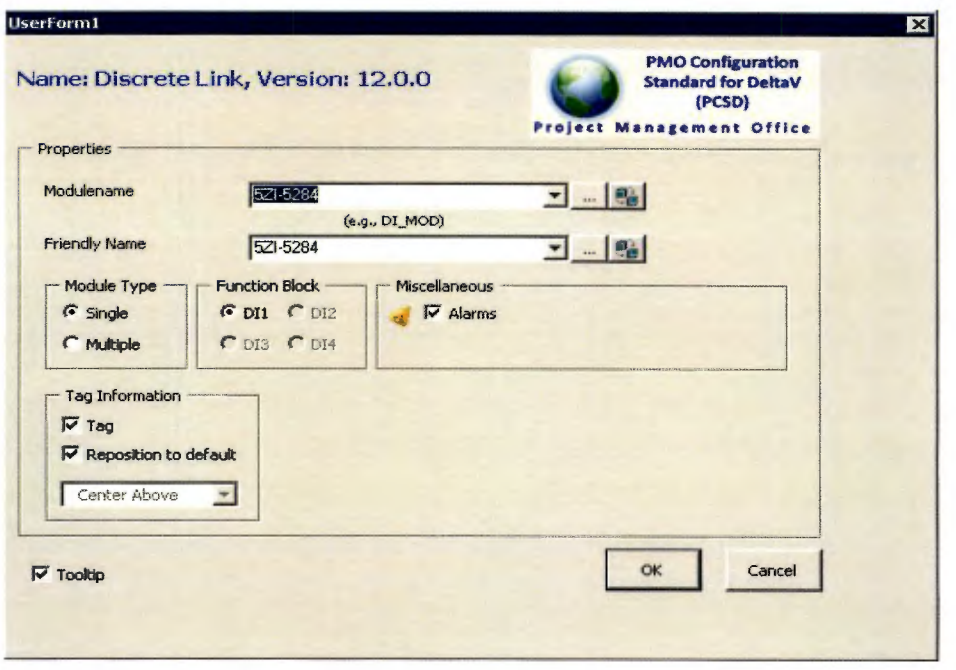

Figura 6.4 Configuración de una señal digital de entrada.
En el caso de las señales de tipo analógicas tenemos una situación similar que, en el caso de las digitales, aunque en estas señales se hace uso del mismo *dynamo* (ver Figura 6.5 y 6.6). Lo que se hace en esta configuración es la selección del tipo de señal, dentro de las cuales se puede seleccionar si es una señal que proviene de un módulo de una señal analógica de entrada o de salida, así como la dirección o path del parámetro que nos interesa leer.

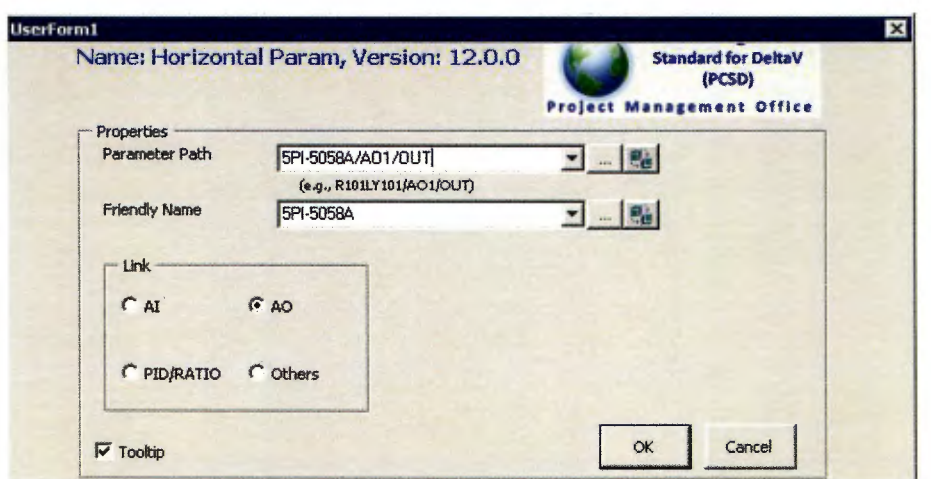

Figura 6.5 Configuración de una señal analógica de salida.

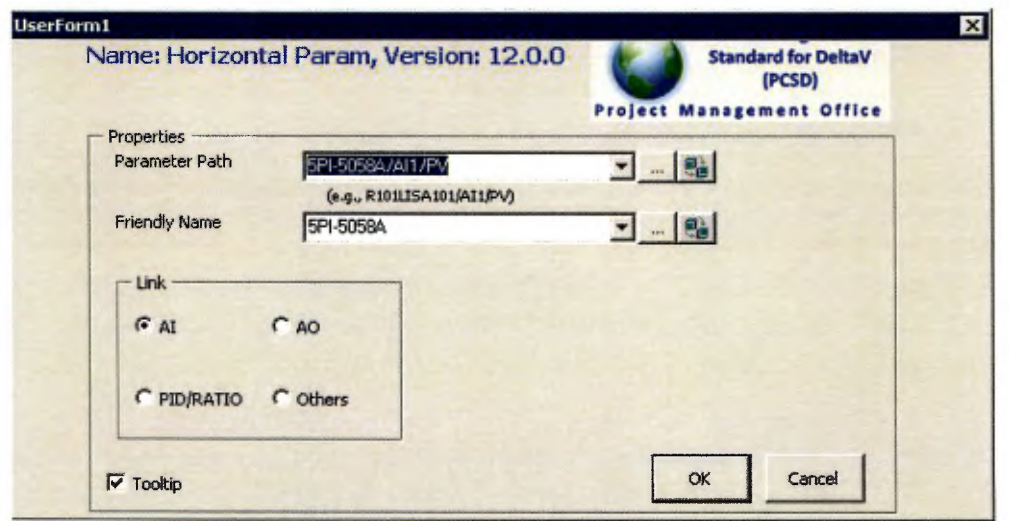

Figura 6.6 Configuración de una señal analógica de entrada.

En el caso de los controladores de tipo PID (Figura 6.7) es muy simple ya que estos solo requieren de anotarle el TAG que corresponde en el espacio de módulo, esto debido a que los TAG's en el gráfico corresponden a los mismos que se encuentran en la base de datos para mantener homología en el proyecto.

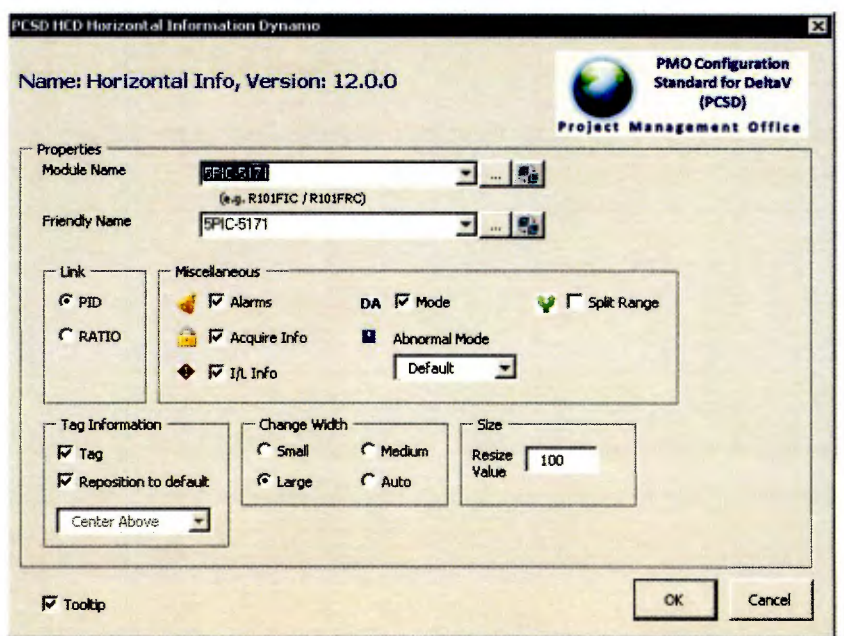

Figura 6.7 Configuración de una señal proveniente de un PID.

Las válvulas de tipo analógicas poseen una diferencia dependiendo si estas son controladas por un PID o bien son controladas por el DCS, en caso de ser una válvula analógica controlada por el DCS (ver Figura 6.8), el nombre del módulo corresponde a 5HIC, seguido por un guion medio y el número que le corresponde. Si el que la controla es un controlador PID (ver Figura 6.9) en el módulo se pone el TAG que corresponde al lazo de control del cual forma parte la válvula. También se puede hacer la selección de la posición que tendrá la válvula y las alarmas y estados que debe de mostrar la misma.

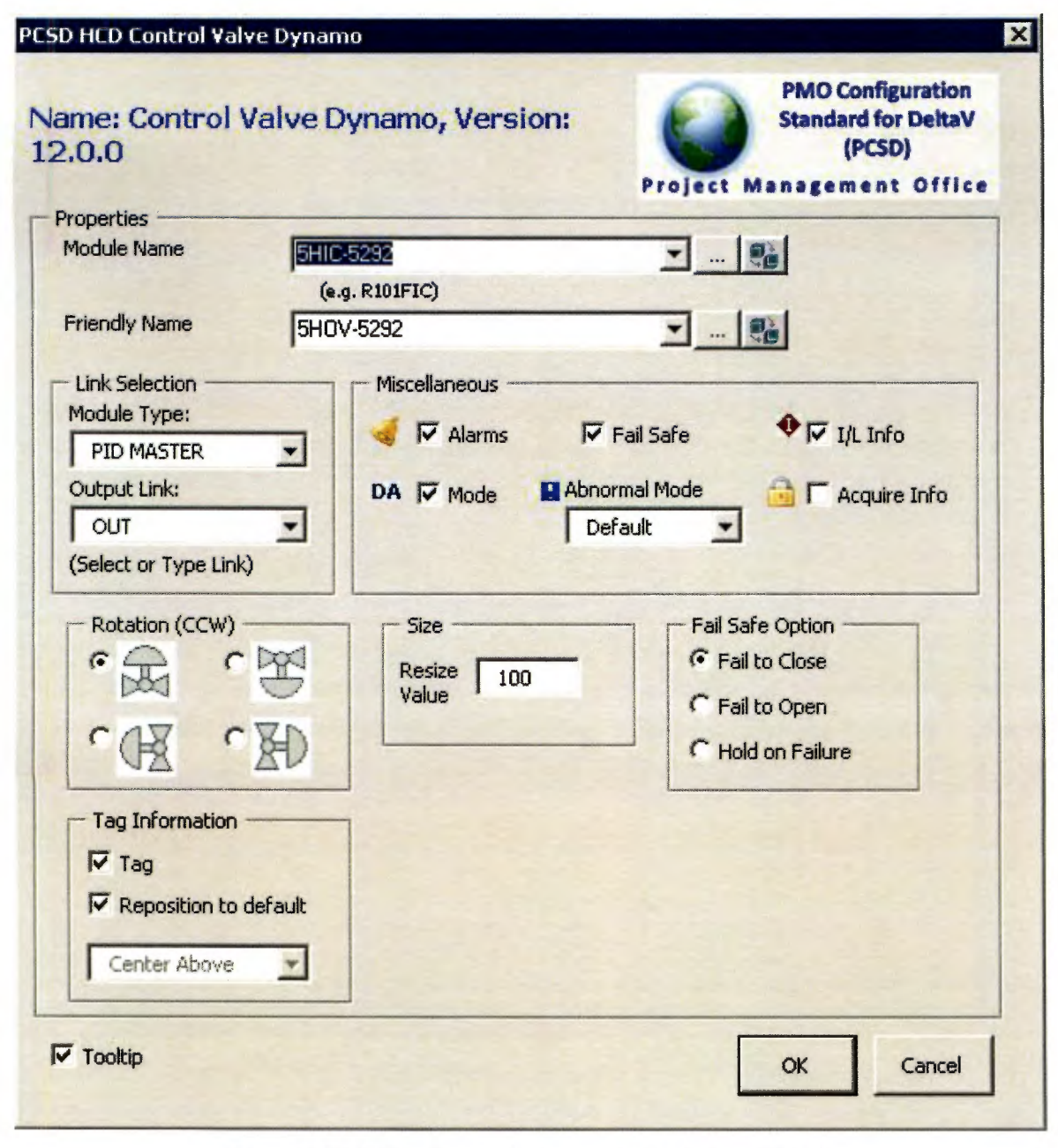

Figura 6.8 Válvula analógica controlada por el DCS.

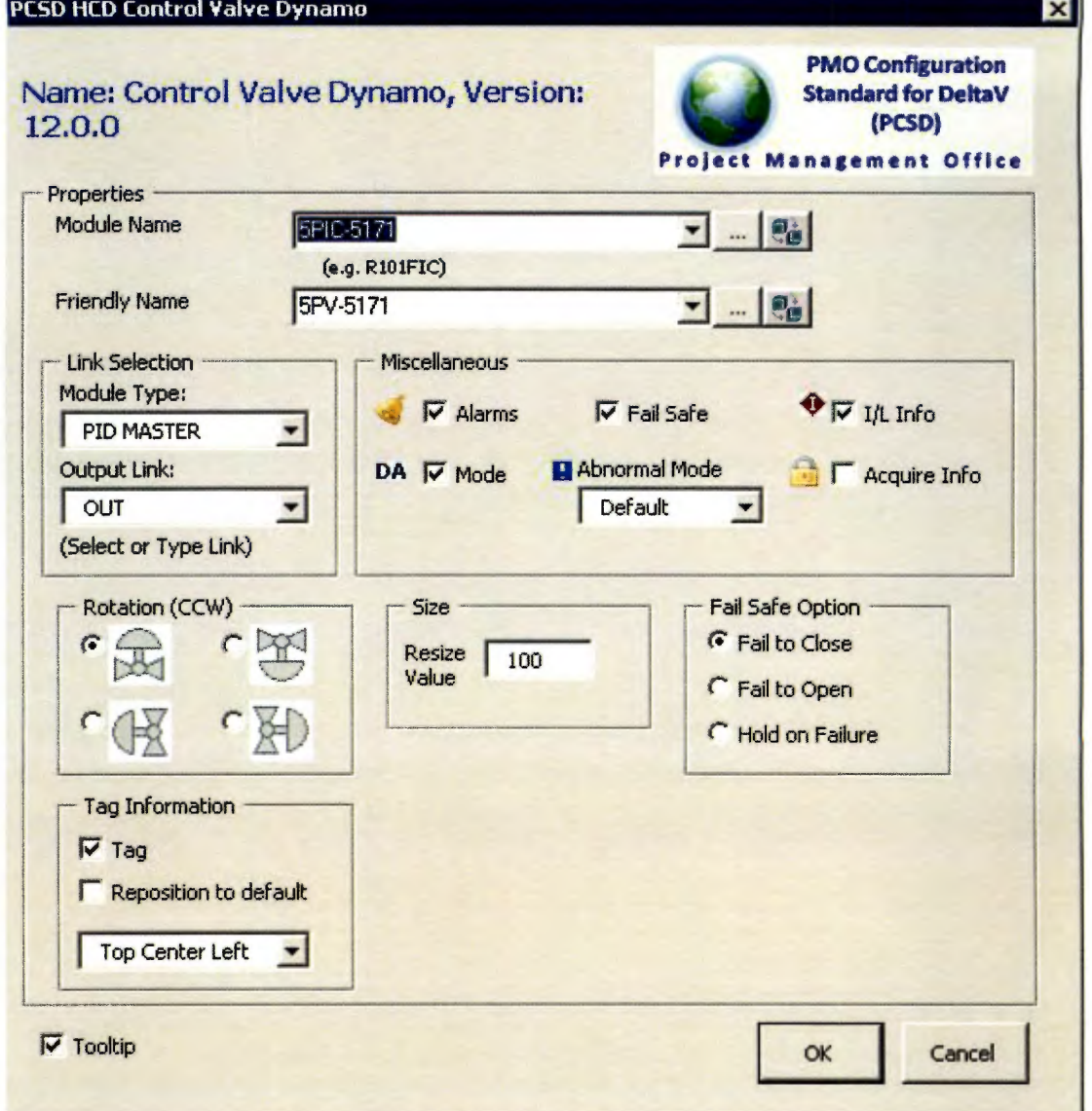

Figura 6.9 Válvula analógica controlada por un PID.

Las válvulas de naturaleza digital (ver Figura 6.10), es bastante simple y similar a la configuración de un *dynamo* para una señal digital, solo se debe colocar el TAG de la válvula en el sitio del módulo, el *dynamo* se encuentra configurado de tal manera que es capaz de leer todos los parámetros que requiere para poder desempeñar todas las funciones pertinentes, como lo son las animaciones de apertura y clausura, o bien representar las alarmas o fallos.

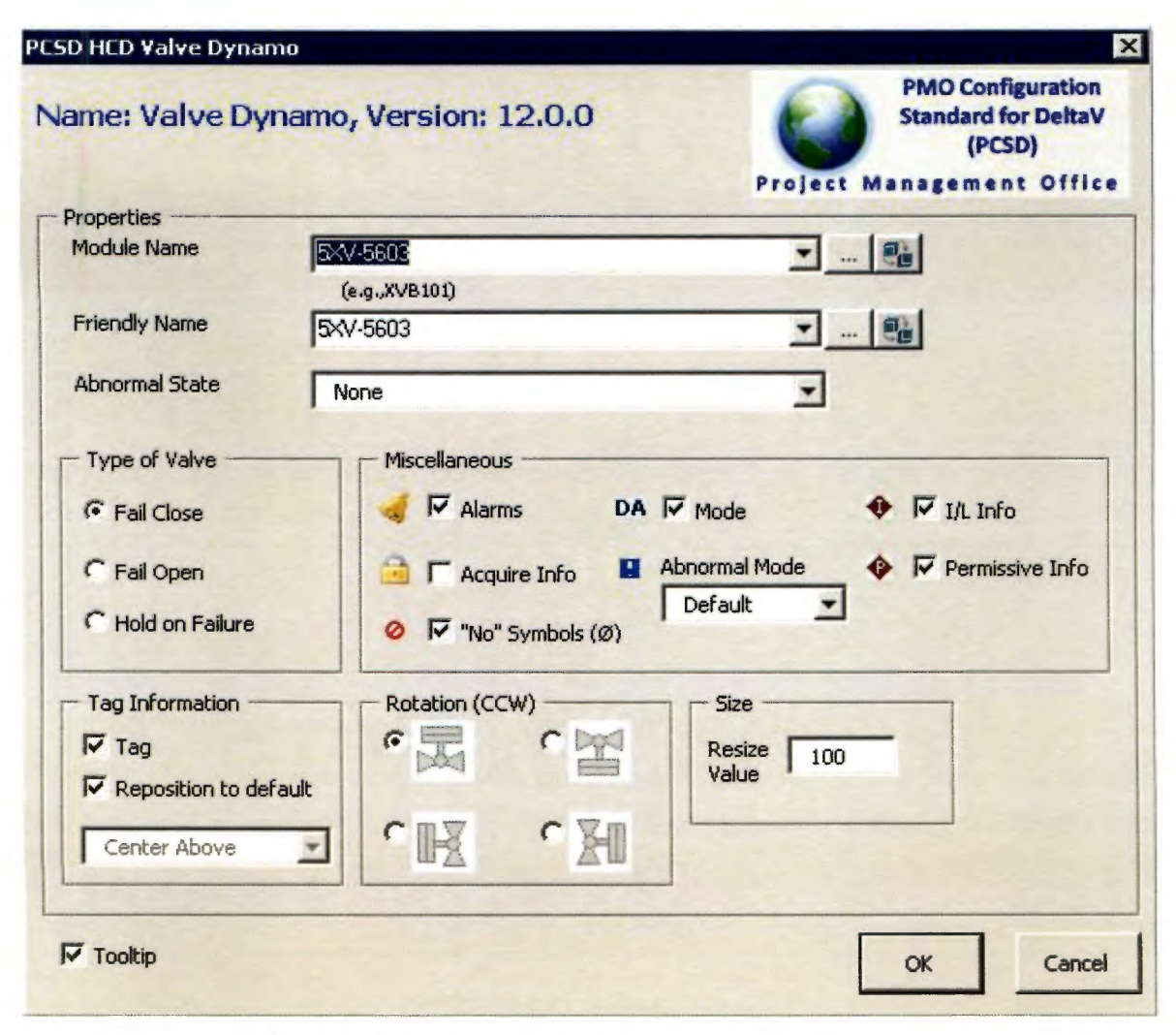

Figura 6.10 Válvula digital controlada por el DCS.

El caso de los motores, solo requiere de la colocación del TAG correspondiente en el sitio del módulo, además, se debe de seleccionar la posición en la cual va el motor, de manera que represente de manera correcta el proceso en el cual se ve implicada (ver Figura 6.11). Dependiendo tal y como sucede en casos anteriores una vez que se coloca el nombre del módulo que corresponde al motor que se desea configurar, el *dynamo* es capaz de configurar todas sus animaciones de acuerdo a los parámetros que poseen los valores para representar las señales correspondientes (si se encuentra detenido o corriendo, si hay fallo o bien una alarma, entre otros).

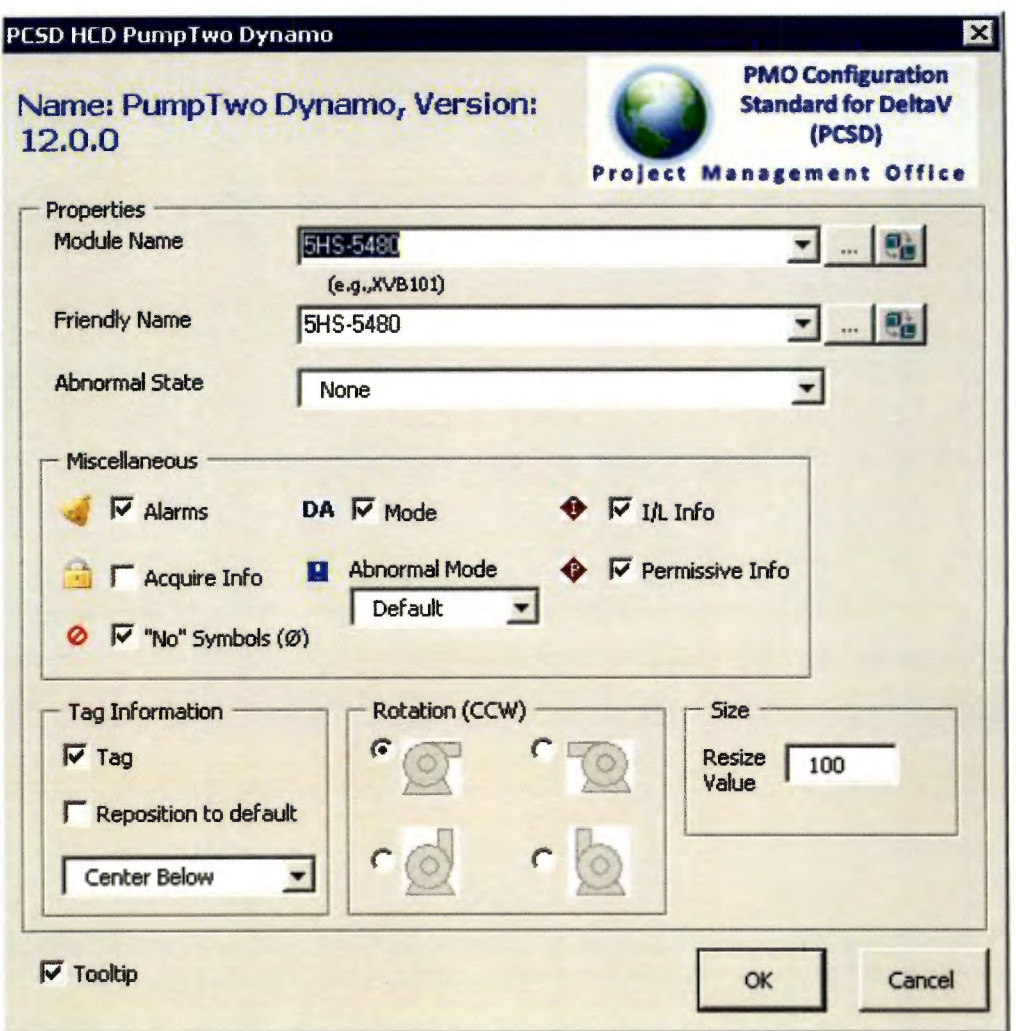

Figura 6.11 Motor eléctrico controlado por el DCS.

# **CAPÍTULO 7: Revisión de Gráficos en estado dinámico**

Antes de hacer las pruebas con el cliente se debe de garantizar que cada gráfico funciona de manera correcta y se comporta tal y como se espera que lo haga en el campo, es por eso que se simulan algunos de los posibles valores que podrían percibir, con el fin de conocer el comportamiento del *dynamo* ante dichas situaciones.

En un inicio se busca que la pantalla que se desea probar no presente ningún mensaje de error en el momento que se abre la misma (ver Figura A.2). En caso de aparecer mensajes, nos permite identificar si hay un problema con la base de datos o bien que falta por configurar ese *dynamo*.

En el caso que el problema sea en la base de datos, normalmente es debido a que falta información por configurar, no se ha creado el módulo, no se ha asignado a un controlador o bien falta por descargar la información del módulo al controlador. Cuando es que no se ha configurado en el gráfico es solo aplicar uno de los métodos explicados en el capítulo anterior, según el tipo de *dynamo*.

Seguidamente se procede a la revisión de los links de navegación, lo que se realiza en este paso es verificar que cada una de las flechas abran el gráfico al cual deben de navegar, esto se corrobora con el P&ID del gráfico que se está probando, ya que cada una de las flechas dice el número de plano al cual debe de viajar, de esa manera se corrobora con los números de P&ID que hay en cada esquina inferior izquierda de cada gráfico.

Una vez revisados todos los links, se procede a la revisión de los *faceplate* (ver imagen 7.1), los cuales son ventanas emergentes que brindan información más detallada del módulo, da una descripción de lo que hace o mide, además muestra una serie de botones en la parte inferior del mismo que da la opción de abrir más ventanas que detallan más funciones y brindan información más específica.

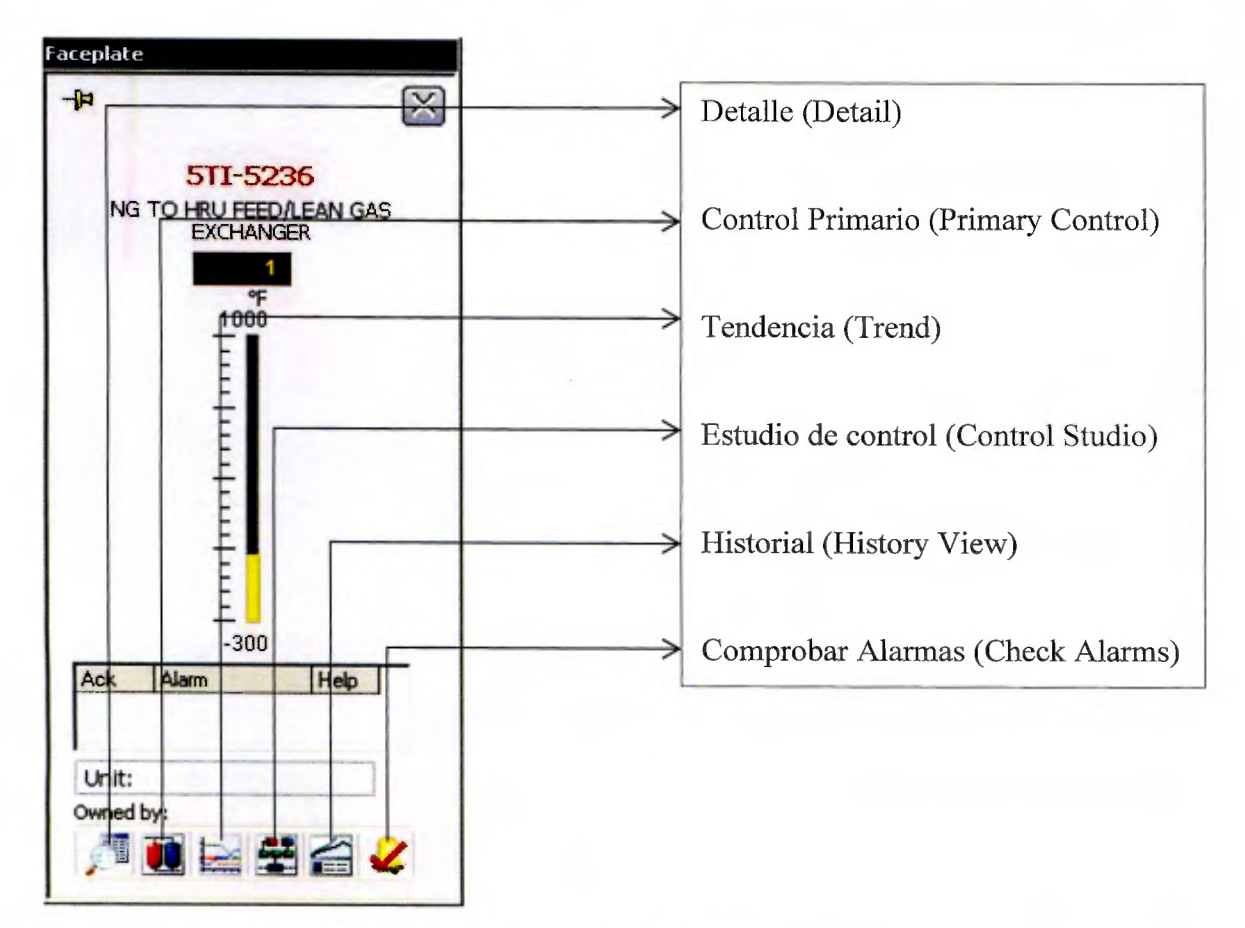

**Figura 7.1** Faceplate de un módulo AL

El *detail* (ver Figura 7.2) es de vital importancia a la hora de probar un gráfico, debido a que en este espacio es que se es capaz de revisar muchas cosas, entre ellas se pueden revisar las alarmas, revisar las señales que le llegan DCS, habilitar o deshabilitar alarmas, básicamente se pueden manipular los parámetros del módulo más relevantes para el proceso.

El *primary control* es un aspecto importante de revisar, debido que en el modo run se puede abrir un *faceplate* sin la necesidad de ir a la pantalla, solo se ocupa digitar el nombre del módulo al cual se le desea de abrir el *faceplate* y listo, ya si se desea navegar a la pantalla donde se encuentra este solo basta con presionar el *primary control* y nos lleva a la pantalla que contiene el *dynamo* de dicho módulo.

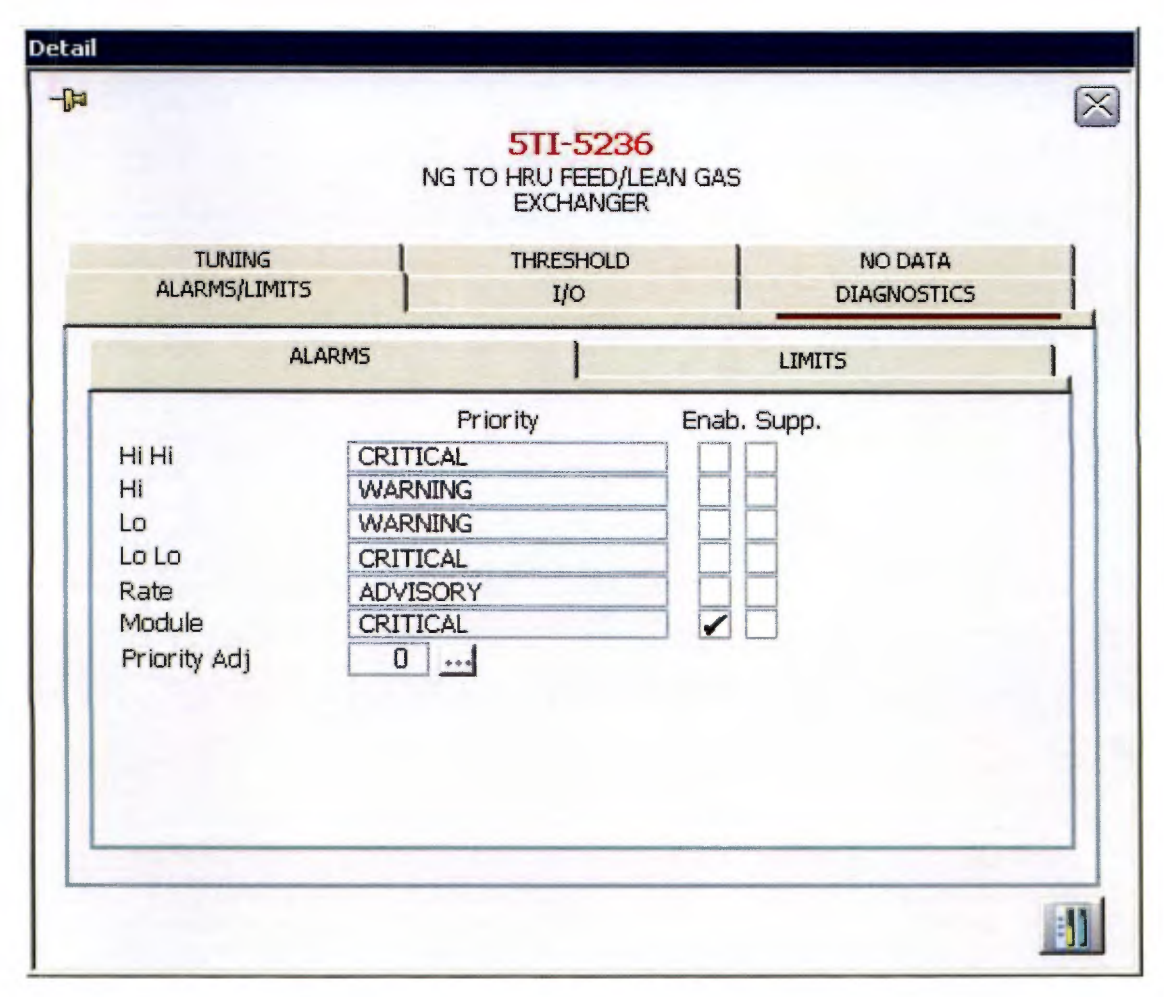

Figura 7.2 Ejemplo de un *detail* para un módulo.

En caso de presionar el botón del *trend* se despliega un gráfico que muestra el comportamiento de los parámetros que posee el *template* con respecto al tiempo, eso sí, el gráfico se inicia en el momento que se abre el *trend.* En caso de desear de ver el historial del comportamiento de dichos parámetros con respecto al tiempo, se puede abrir el *history view*, el cual nos permite observar el historial de valores del módulo.

El *control studio* es la herramienta que se emplea para la creación y modificación de los módulos, también sirve para ver cuáles son los parámetros que se muestran en el *faceplate* y en el *dynamo*. *Check alarms* es un botón que permite hacerle saber al módulo que ya se está consiente que se está manifestando la alarma, por lo cual puede hacer que la misma, deje de sonar o bien apagarla.

Para iniciar la simulación de un *dynamo* y del módulo correspondiente desde un gráfico se debe abrir el *detail*, después de eso se debe de ir a la pestaña de I/O (ver Figura 7.3), en dicho espacio se muestran los valores que se pueden simular y a los cuales se le pueden escribir los valores respectivos para hacer las pruebas.

Primero se le debe de dar *check* al sitio que dice *sim enable*, esto para cada valor que se desea simular; una vez que cada uno de estos se encuentra con un *check* (ver figura 7.4), se le pueden poner los valores que se desee siempre y cuando se encuentre dentro del rango (en el caso de las señales analógicas) o dentro de los valores posibles (en el caso de las señales digitales).

Sin importar el tipo de módulo el proceso es igual, lo que puede variar es la cantidad de valores que se deben y pueden simular, es muy importante corroborar que cada uno de los *dynamos* que se encuentren el gráfico puedan desplegar todos y cada uno de los puntos que se comentaron con anterioridad, ya que algunas ocasiones hay errores cuando se despliegan los *faceplate*, no navegan a la pantalla donde se encuentra el módulo o no abre el *detail*, por eso todo debe de ser probado y simulado para evitar discrepancias con lo que espera el cliente.

70

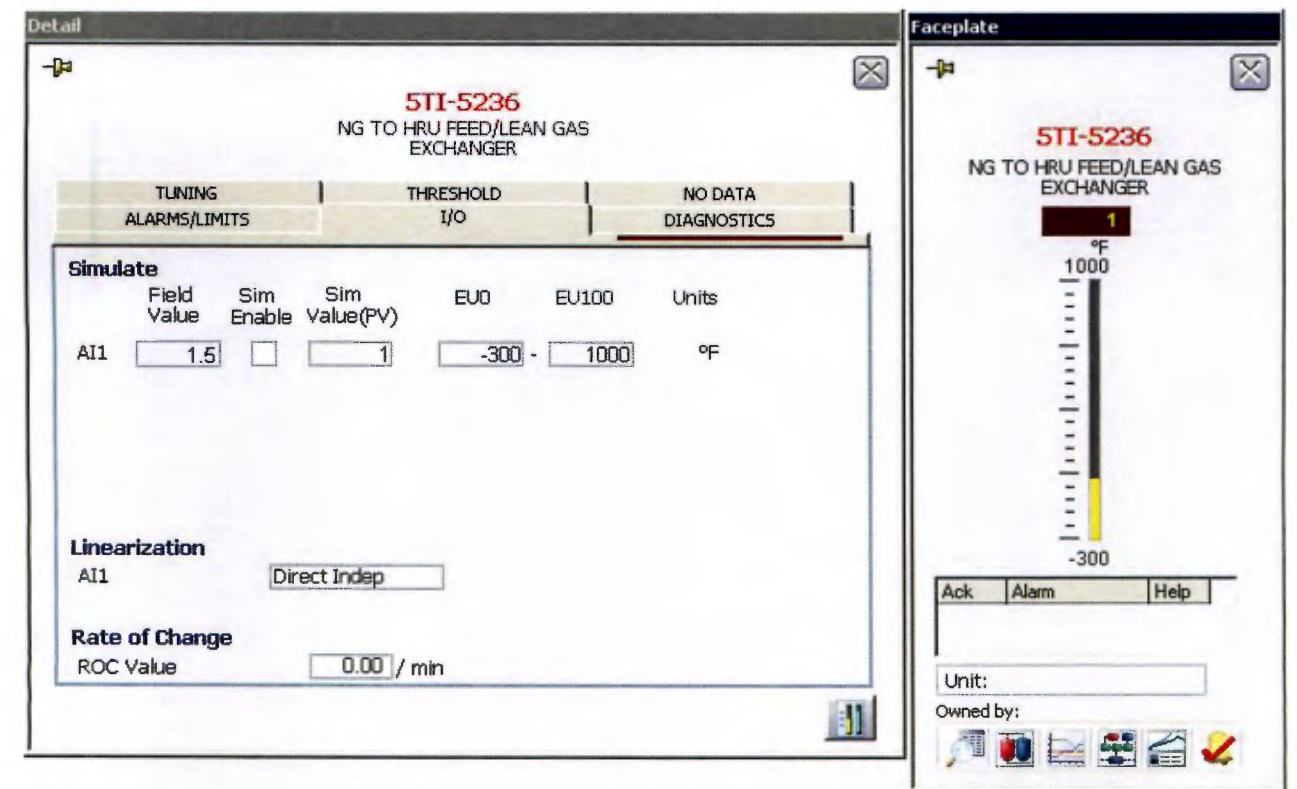

Figura 7.3 Pestaña de I/O en un Detail.

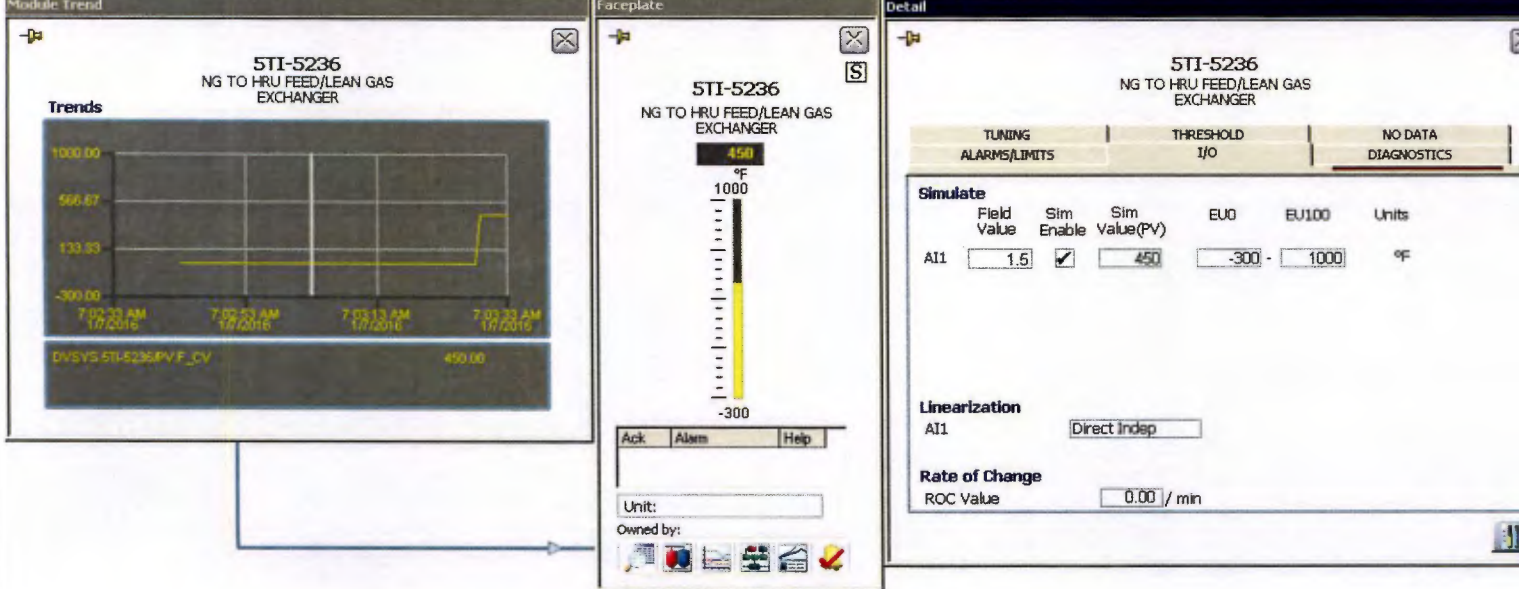

Figura 7.4 Trend desplegado y valores simulados en el Detail.

## **Conclusiones**

- Para poder enrolar a los empleados con el sistema utilizado en la empresa se efectúan una serie de capacitaciones para brindar las herramientas al ingeniero para poder desempeñar sus funciones, esto le puede tomar un tiempo aproximado de mes y medio.
- La dinámica del proceso que se encuentra en los planos de la planta debe de encontrarse representada en los gráficos elaborados y el control de proceso debe de responder a esta.
- La etapa de configuración de un gráfico es vital para la representación de los procesos de la planta y es el producto de los diagramas de instrumentación y control, esto depende de la buena organización de la base de datos para su buen funcionamiento y a pesar de esto está influenciado de la apreciación y revisión del cliente.
- El ser parte de un proyecto en el cual se da la participación de muchos ingenieros de variadas disciplinas permitió una adquisición importante de experiencia en el trabajo en equipo, delegación de tareas y comunicación, además de permitir expandir el conocimiento en un campo poco explorado por la Ingeniería Química en el país.
- Para determinar las horas que requiere elaborar un proyecto de este tipo, es importante tener en cuenta la curva de aprendizaje que debe de tener el equipo, esto puede durar unas cuarenta horas laborales.

### **Recomendaciones**

- Mantener, en la medida de lo posible, un grupo de personas constantes en el proyecto, con el fin de evitar el atraso que conlleva la curva de aprendizaje de un ingeniero nuevo en el proyecto.
- Evitar la constante migración de servidor, ya que en el desarrollo del proyecto se trabajó en cuatro servidores, lo que dificulta mucho saber dónde se encuentran los gráficos más actuales o la base de datos más reciente.
- Tener una mejor planificación del desarrollo del proyecto por parte del cliente, ya que muchas ocasiones se tuvo que hacer trabajos a la carrera debido a mal manejo de fechas por parte del cliente.
- Brindar capacitaciones en programación en sistemas como Visual Basic y Excel, softwares ampliamente utilizados en el desarrollo de las tareas dentro de la empresa.

#### **Bibliografía**

- Ahn, S., Choi, I., Kwon, O., & Kim, J. (2014). Hydrogen production through the fuel processing of liquefied natural gas with silicon-based micro-reactors. *Chemical Engineering Journal*, 9-15.
- Aréntegui, J. (2011). *Control de Procesos.* Lleida: Universitat de Lleida.
- Barth, J., Ripperger, S., Hörhammer, C., & Flierl, R. (2016). Solubility of Natural Gas in Diesel Fuel. *Chemical Engineering & Technology*, 1545-1550.
- Boiko, I., & Al Shehhi, H. (2014). MRFT-Based Robust and Adaptive Controller Desing for Gas Loop of Liquid-Gas Separator. *13th IEEE Worklshop on Variable Structure Systems* (págs. 14-20). Nantes, Francia: IEEE.
- Creus, A. (2005). *Instrumentación Industrial* (Sétima ed.). España: Marcombo.
- EMERSON. (Enero de 2016). *Emerson*. Recuperado el 6 de Marzo de 2016, de http://www.emerson.com/en-us
- EMERSON. (Enero de 2016). *Emerson Latinoamérica*. Recuperado el 6 de Marzo de 2016, de http://www.emerson.com/es-la
- Emerson Educational Services. (2010). *Course 7009.* Austin, Texas: Emerson.
- Emerson Educational Services. (2011). *Course 7017.* Austin, Texas: Emerson.
- Emerson Process Management. (Febrero de 2016). *Emerson Process*. Recuperado el 13 de Marzo de 2016, de http://www2.emersonprocess.com/esmx/brands/deltav/pages/index.aspx
- Enciso, L. (2011). *Automatización de una Terminal Marina de Gas Natural Licuado.* Tarragona, España: Universitat Rovira Virgili.
- García, S. (2012). *Fundamentos Técnicos de los Ciclos Combinados.* Madrid: Ediciones Díaz de Santos.
- Hitendra, R., Ashish, K., Khyati, A., & Akanksha, S. (2014). LPG Gas Leakage Dtection & Control System. *International Journal of Engineering and Technical Research*, 133-137.
- Krannich, M., Heym, F., & Jess, A. (2016). Continuos Gas Dehydration Using the Hygroscopic Ionic Liquid [EMIM][MeSO3] as a Promising Alternative Absorbent. *Chemical Engineering & Technology*, 343-353.
- Leyva, J. (2009). *Introducción al Sistema de Control de Procesos: Presión, Caudal, Temperatura y Nivel.* Facultad de Ingeniería Mecánica Eléctrica. Veracruz: Universidad Veracruzana.
- Miraya, F. (Mayo de 2004). *Facultad de Ciencias Exactas, Ingeniería y Agrimensura.* Recuperado el 6 de Marzo de 2016, de http://www.fceia.unr.edu.ar/enica3/da-ad.pdf
- Misra, S., Fischer, M., Backhaus, S., Bent, R., Chertkov, M., & Pan, F. (Marzo de 2015). Optimal Compression in Natural Gas Networks: A Geometric Programming Approach. *IEEE Transactions on Control of Network Systems, II*(1), 47-56.
- PAControl. (June de 2006). *www.PAControl.com*. Obtenido de http://www.pacontrol.com/download/Process%20Control%20Fundamentals.pdf
- Pérez, M., Pérez, A., & Pérez, E. (2008). *Introducción a los Sistemas de Control y Modelo Matemático para Sistemas Lineales Invariantes en el Tiempo.* San Juan: Universidad Nacional de San Juan.
- Porras, O. (2012). *Procesos y Operaciones Integradas.* San José: Universidad de Costa Rica.
- Smith, C. A., & Corripio, A. (2005). *Principles and Practice of Automatic Process Control.* New York: John Wiley & Sons, Inc.
- Smith, C. A., & Corripio, A. B. (1991). *Control Automático de Procesos.* México D.F: Limusa S.A.

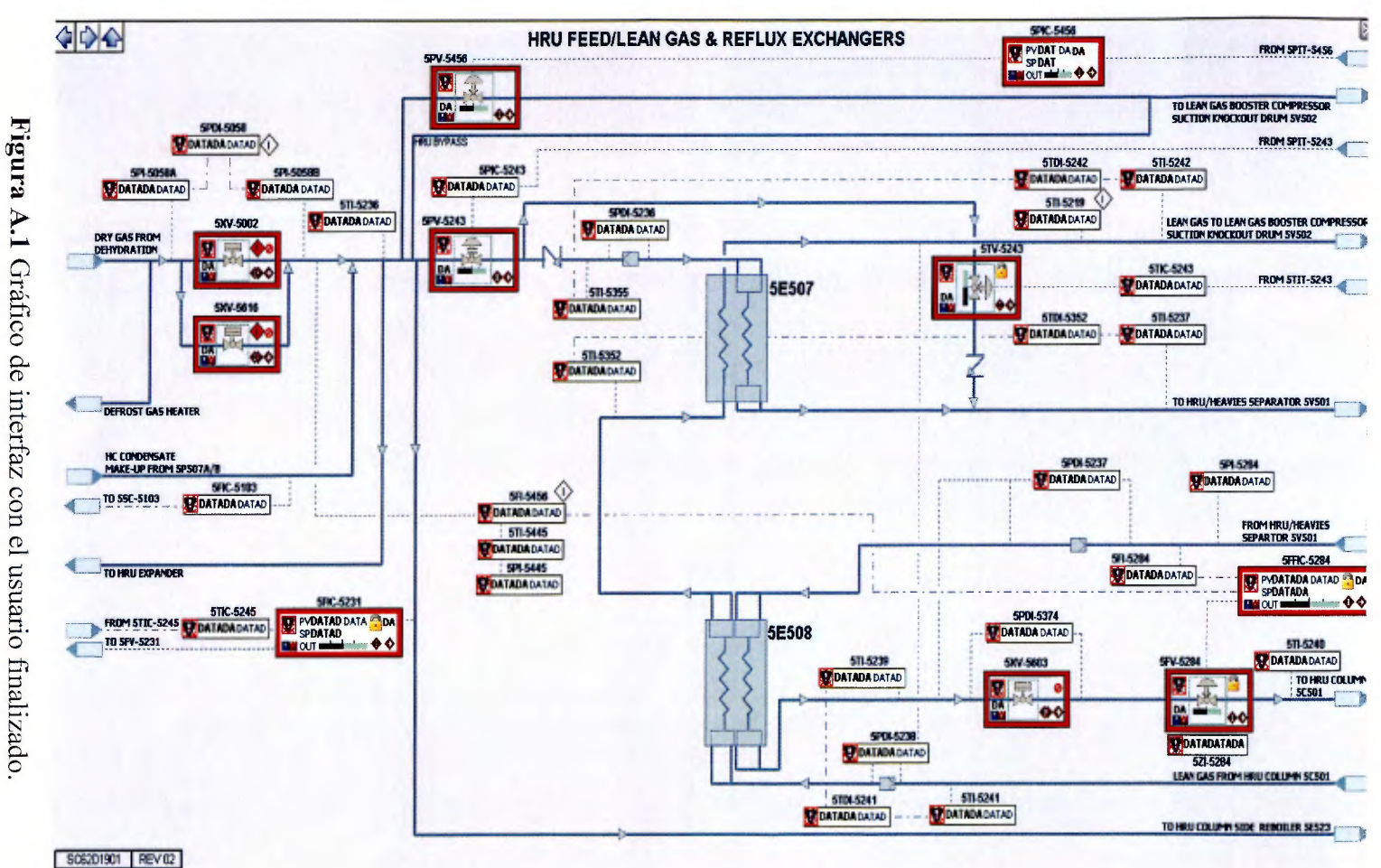

 $\overline{64}$ 

Apéndices

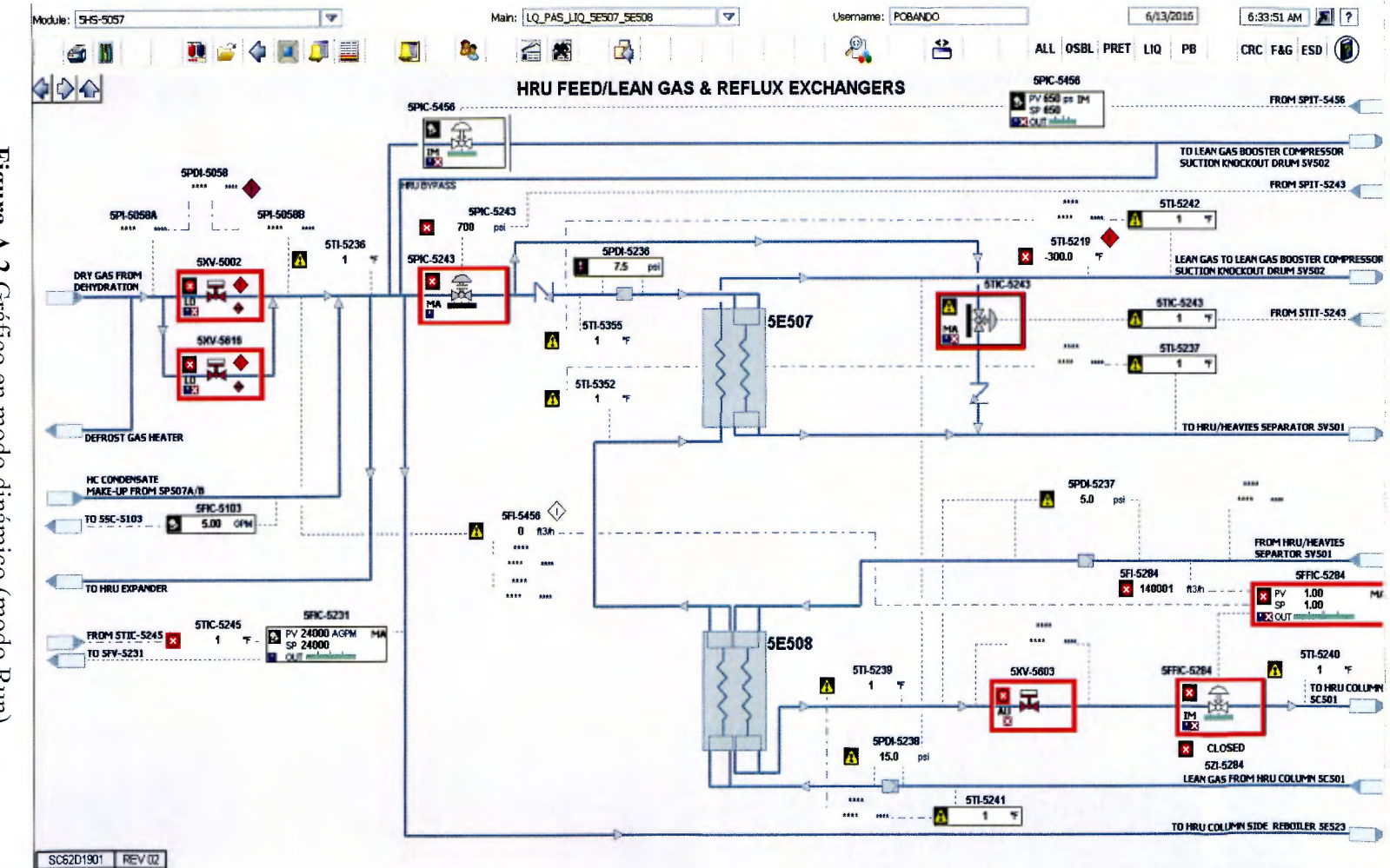

Figura A.2 Gráfico en modo dinámico (modo Run).

 $\infty$ 

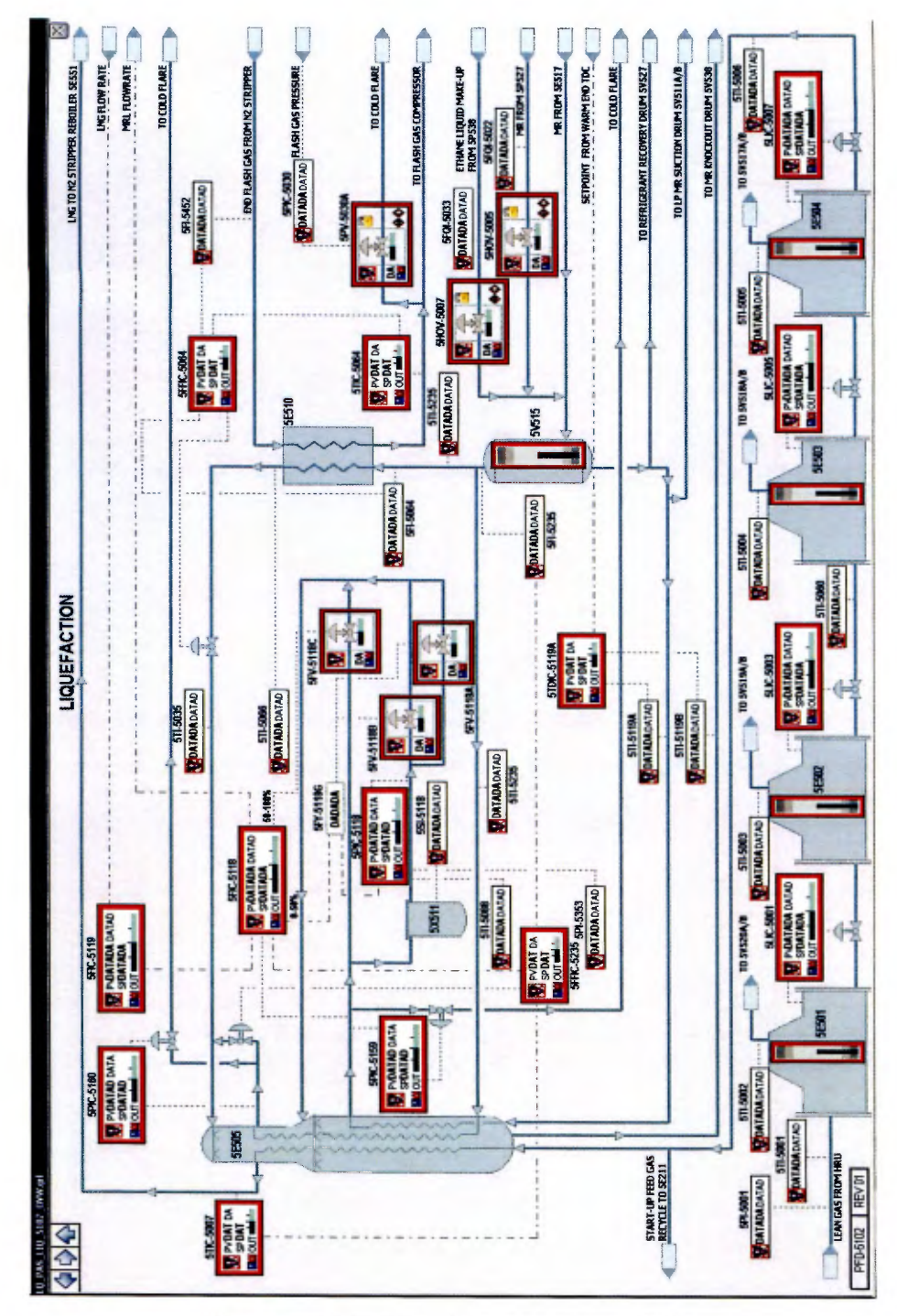

Figura A.3 Gráfico de proceso concluido.

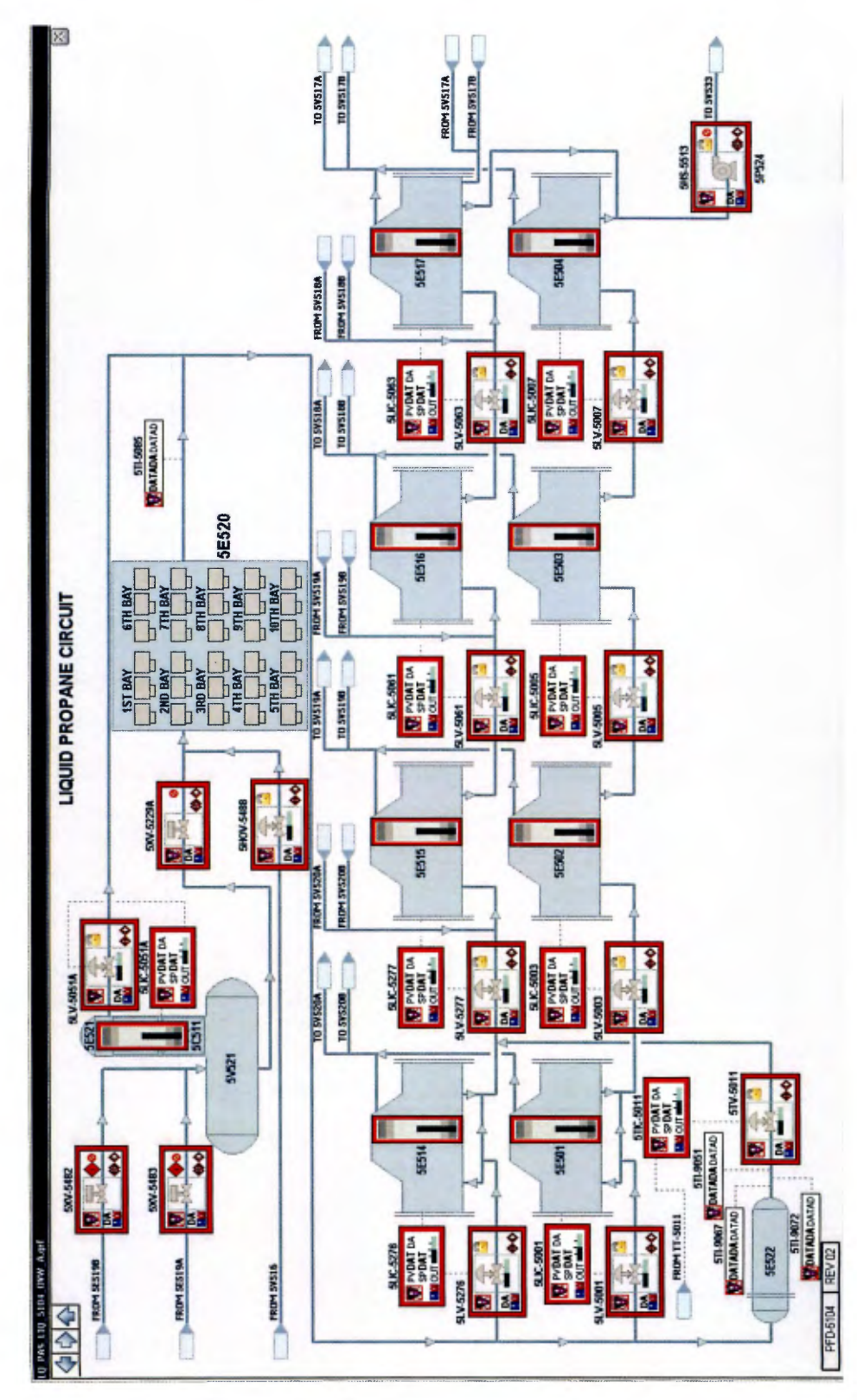

**Figura** A.4 Gráfico de proceso concluido.

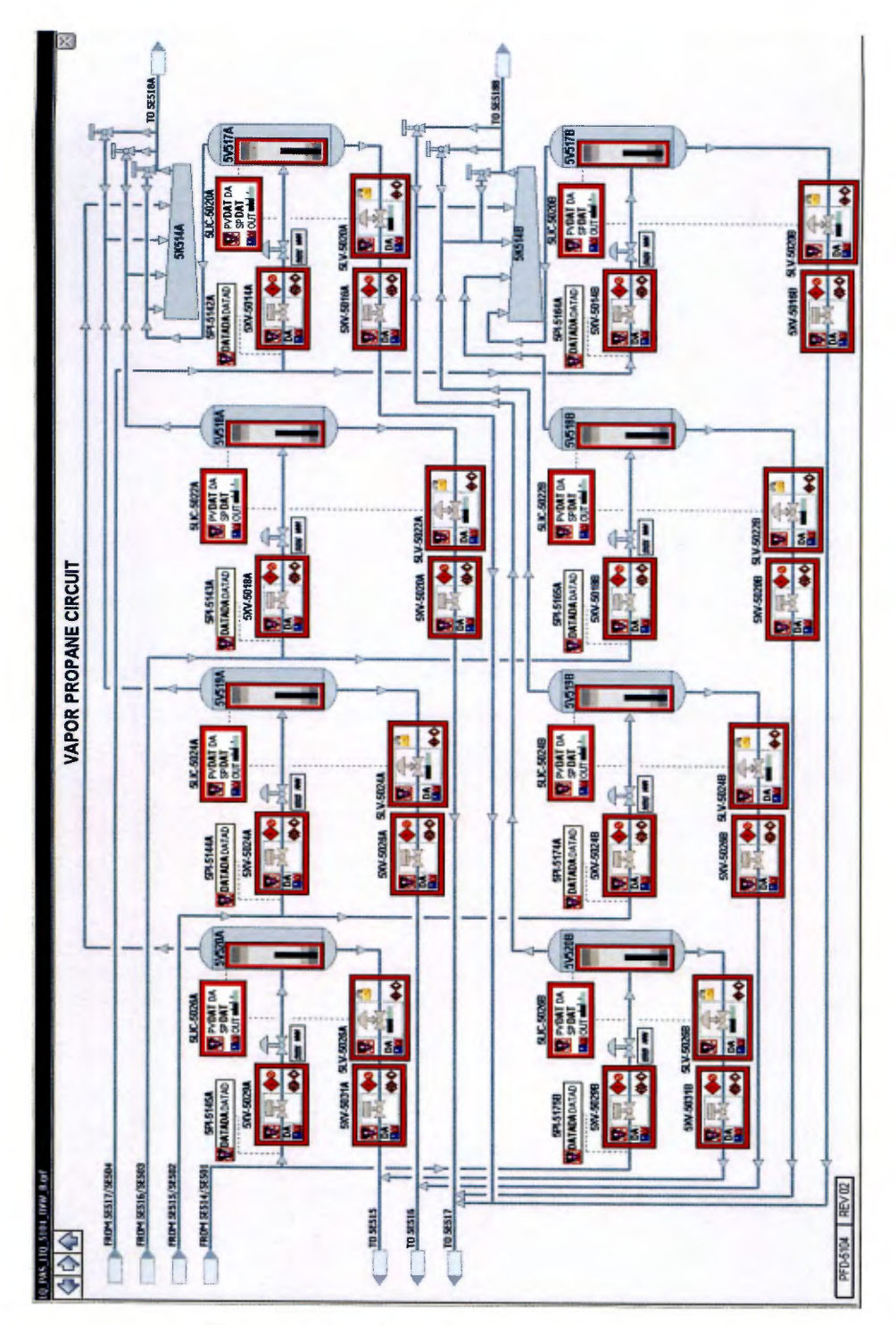

Figura A.5 Gráfico de proceso concluido.

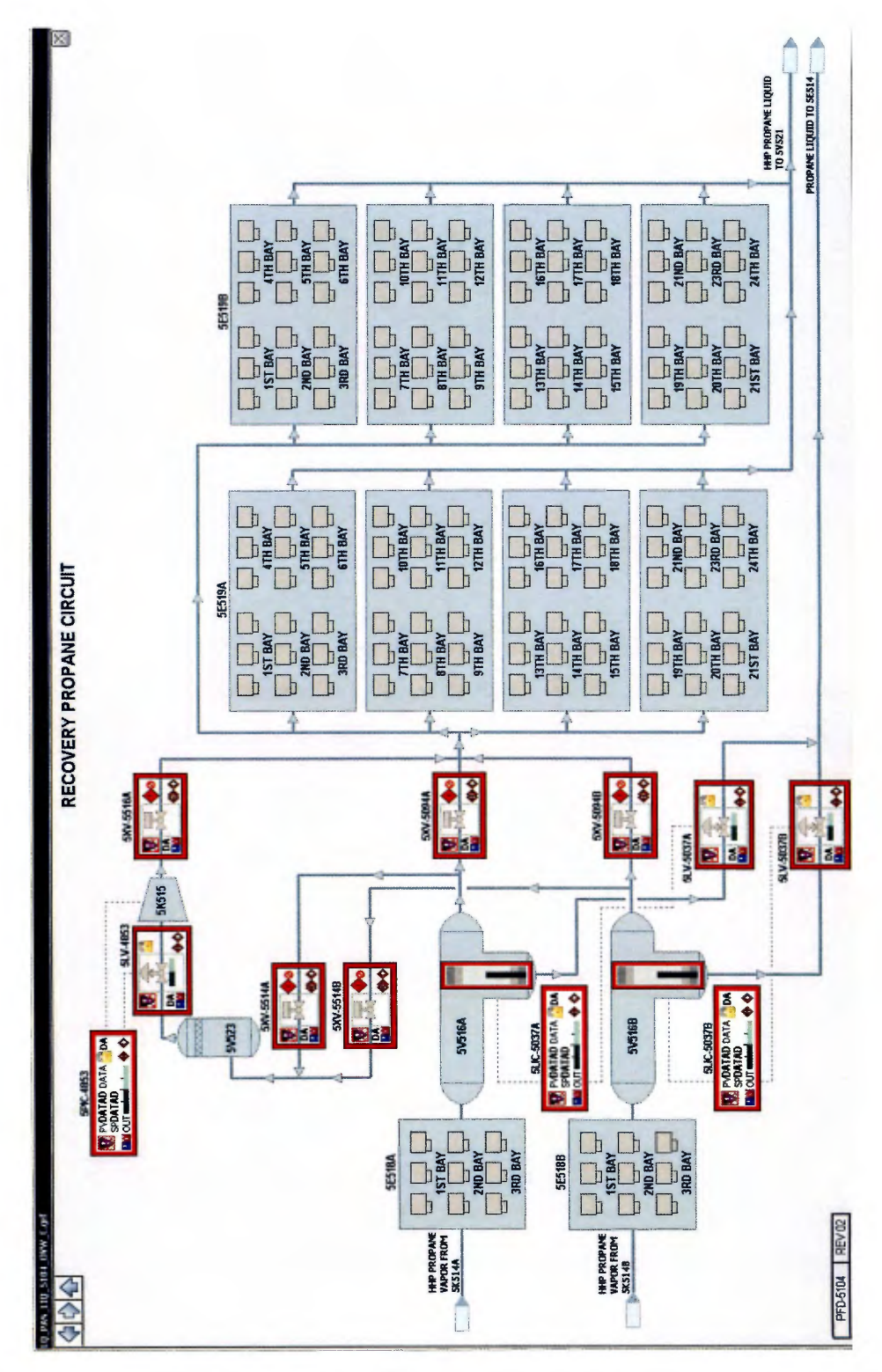

Figura A.6 Gráfico de proceso concluido.

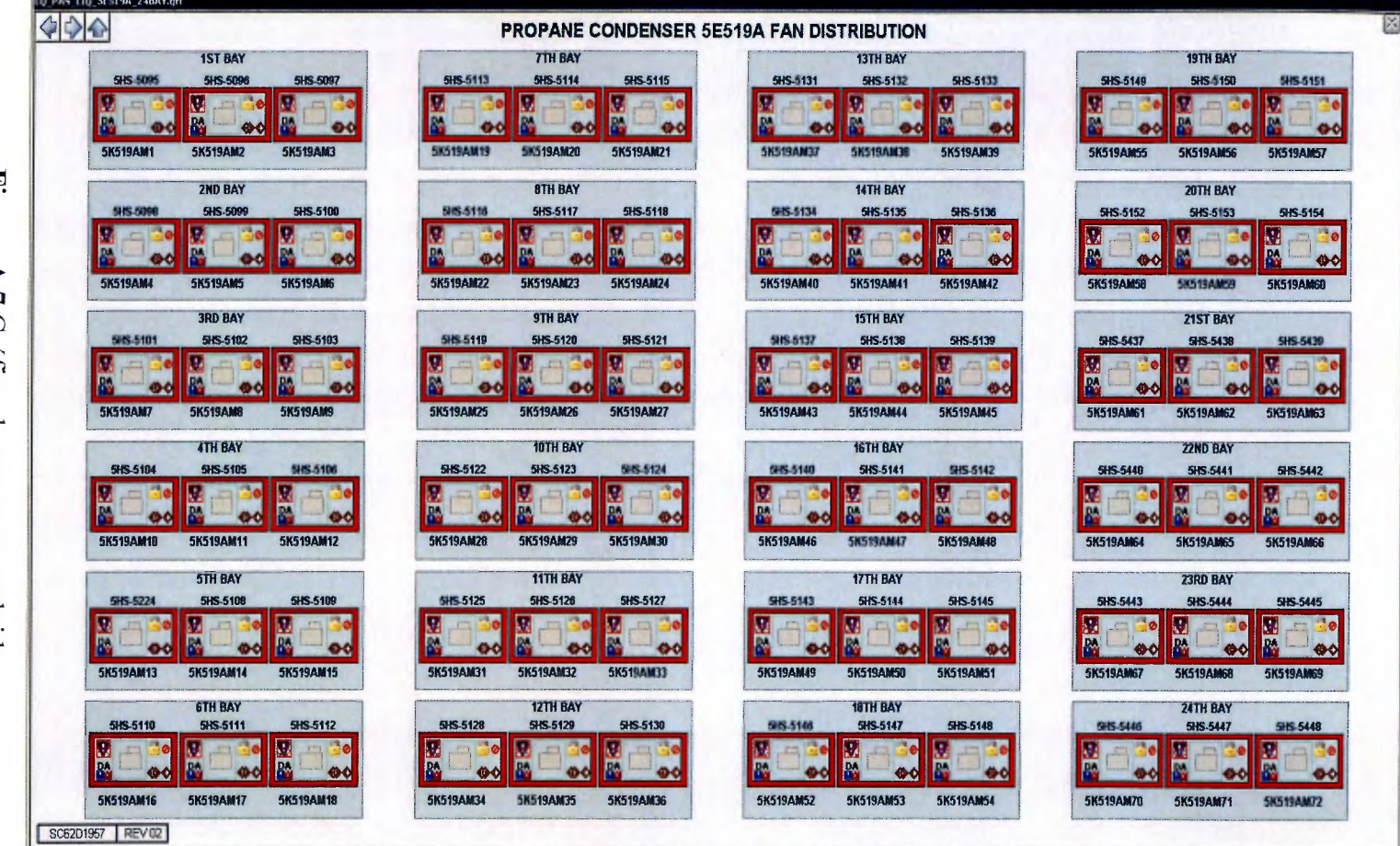

Figura A.7 Gráfico de proceso concluido.

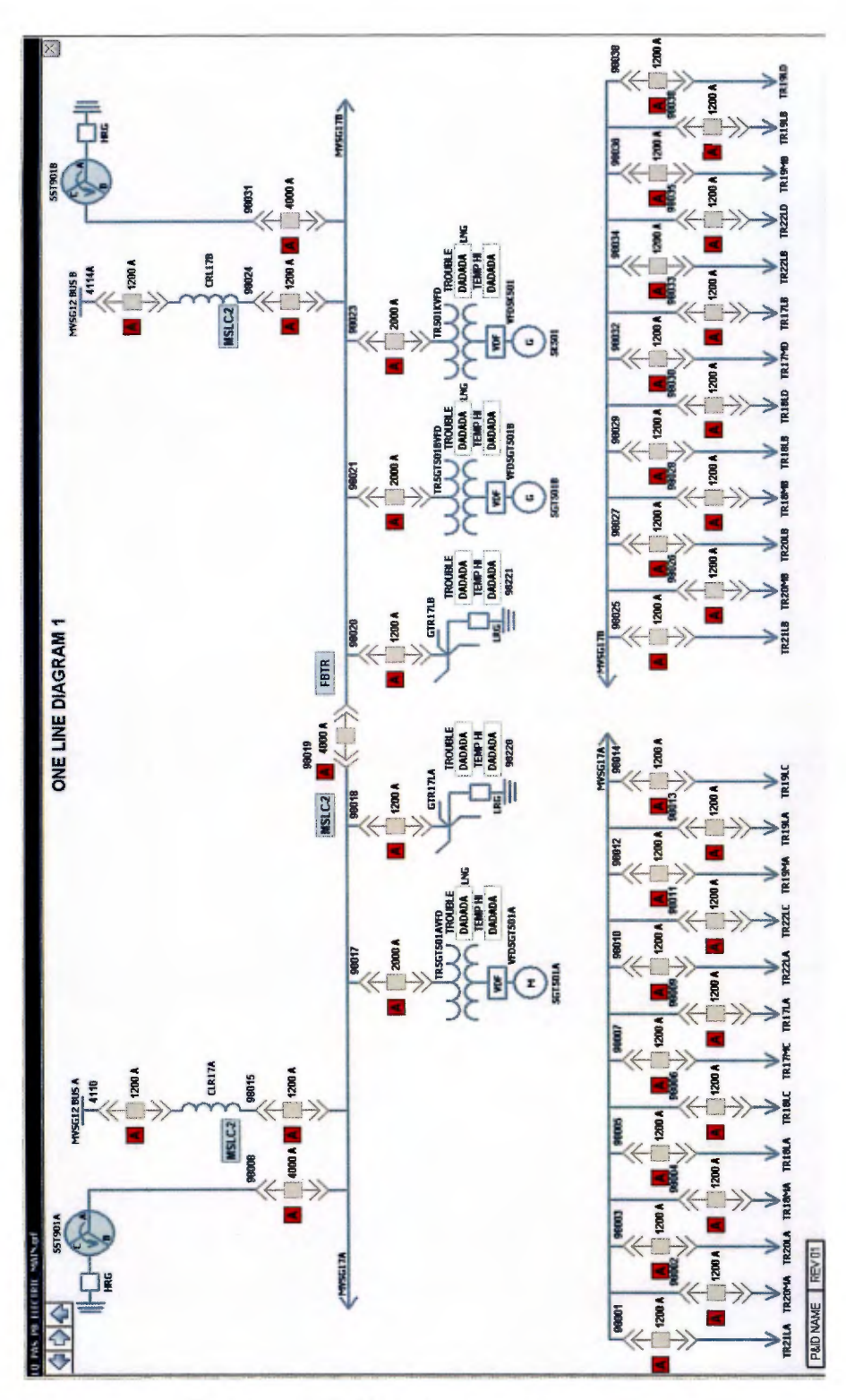

Figura A.8 Gráfico de proceso concluido.

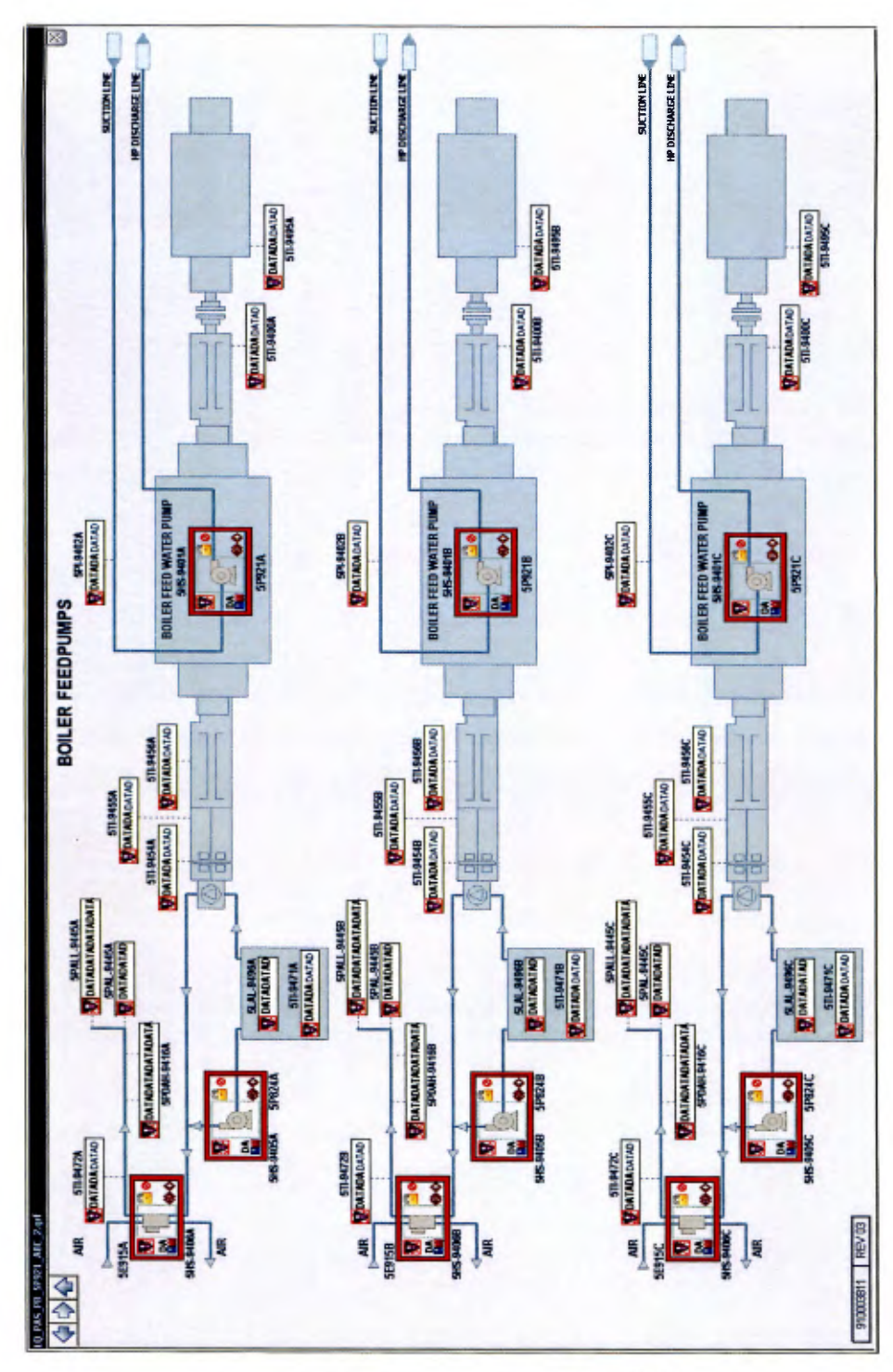

Figura A.9 Gráfico de proceso concluido.

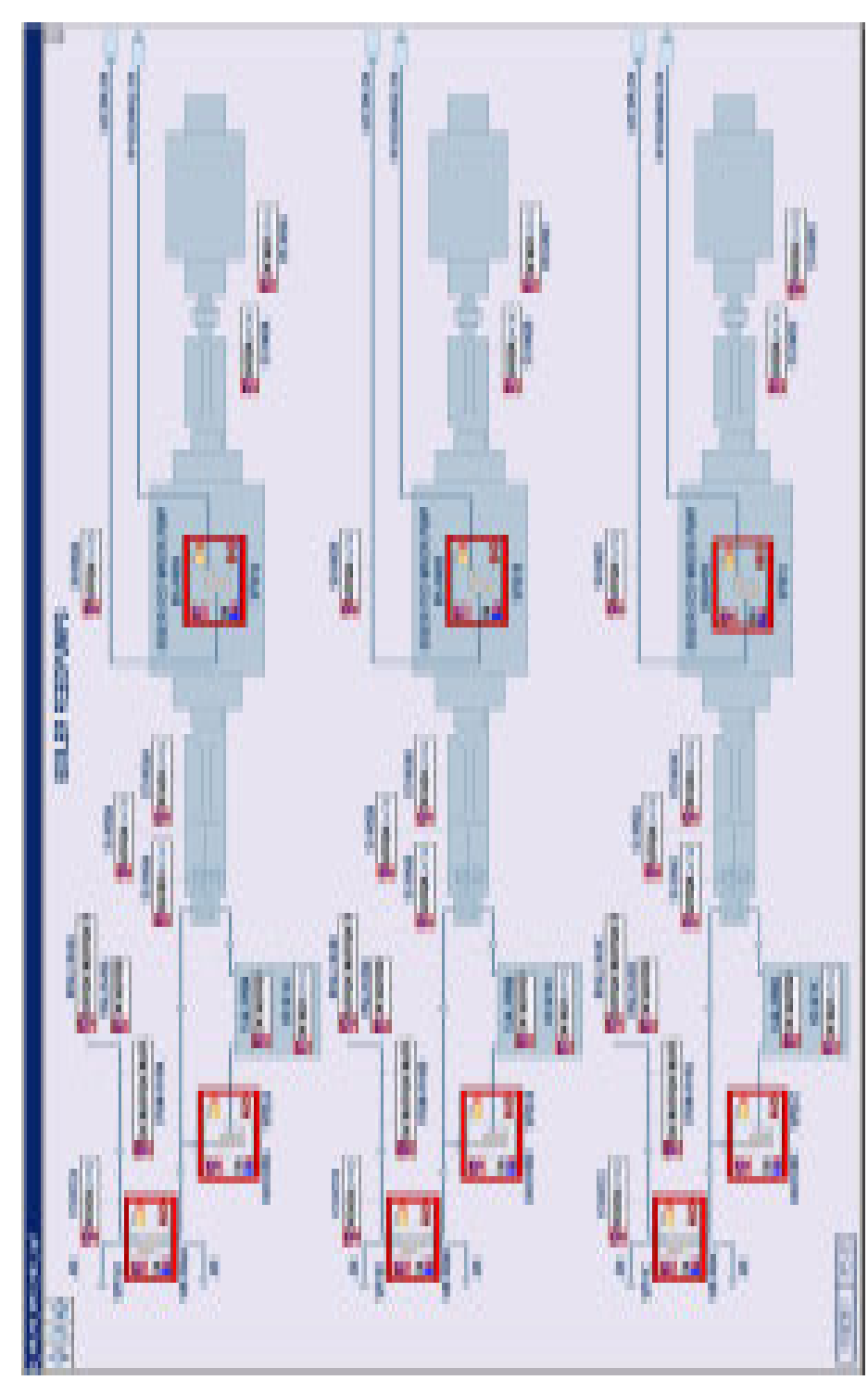

**Figura A.9** Gráfico de proceso concluido.

#### **Anexos**

Anexo 1. Checklist de revisión dinámica de gráficos parte A (Fuente: Dominion Cove Point Project, Emerson).

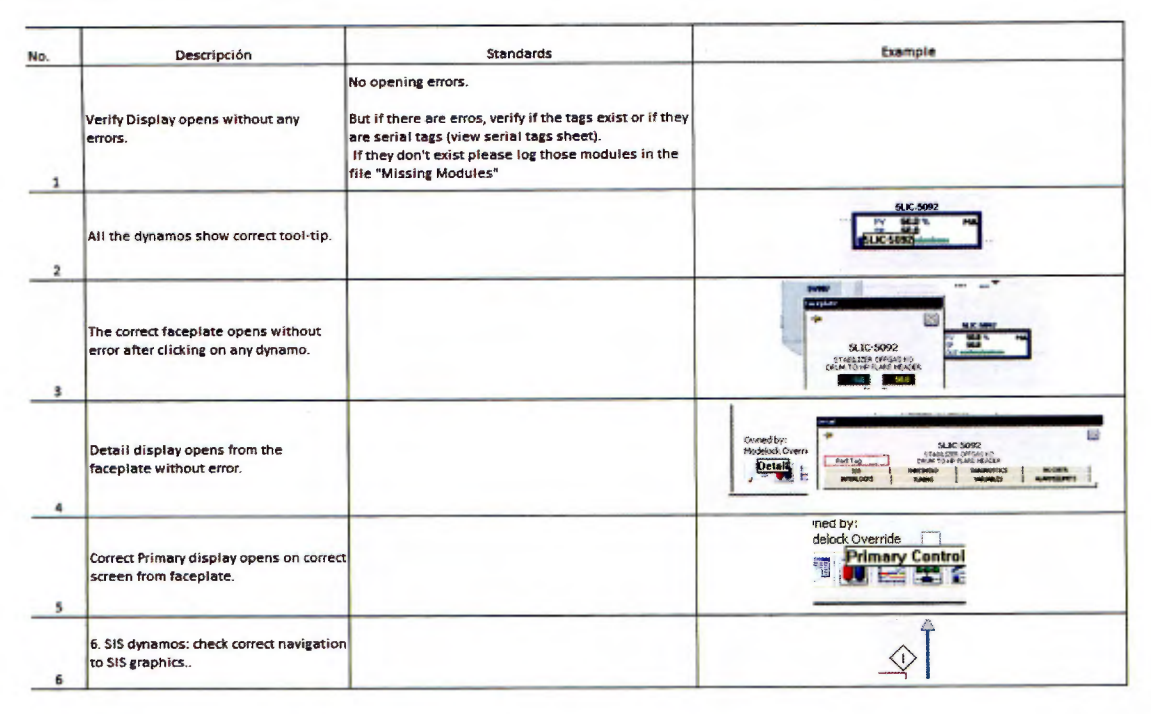

Anexo 2. Checklist de revisión dinámica de gráficos parte B (Fuente: Dominion Cove Point Project, Emerson.

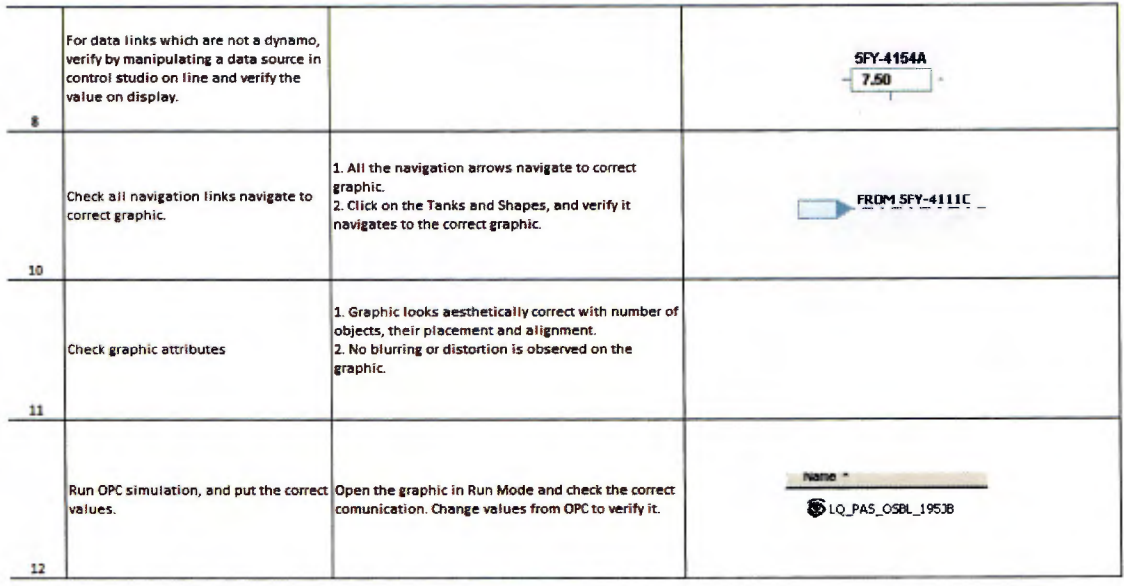

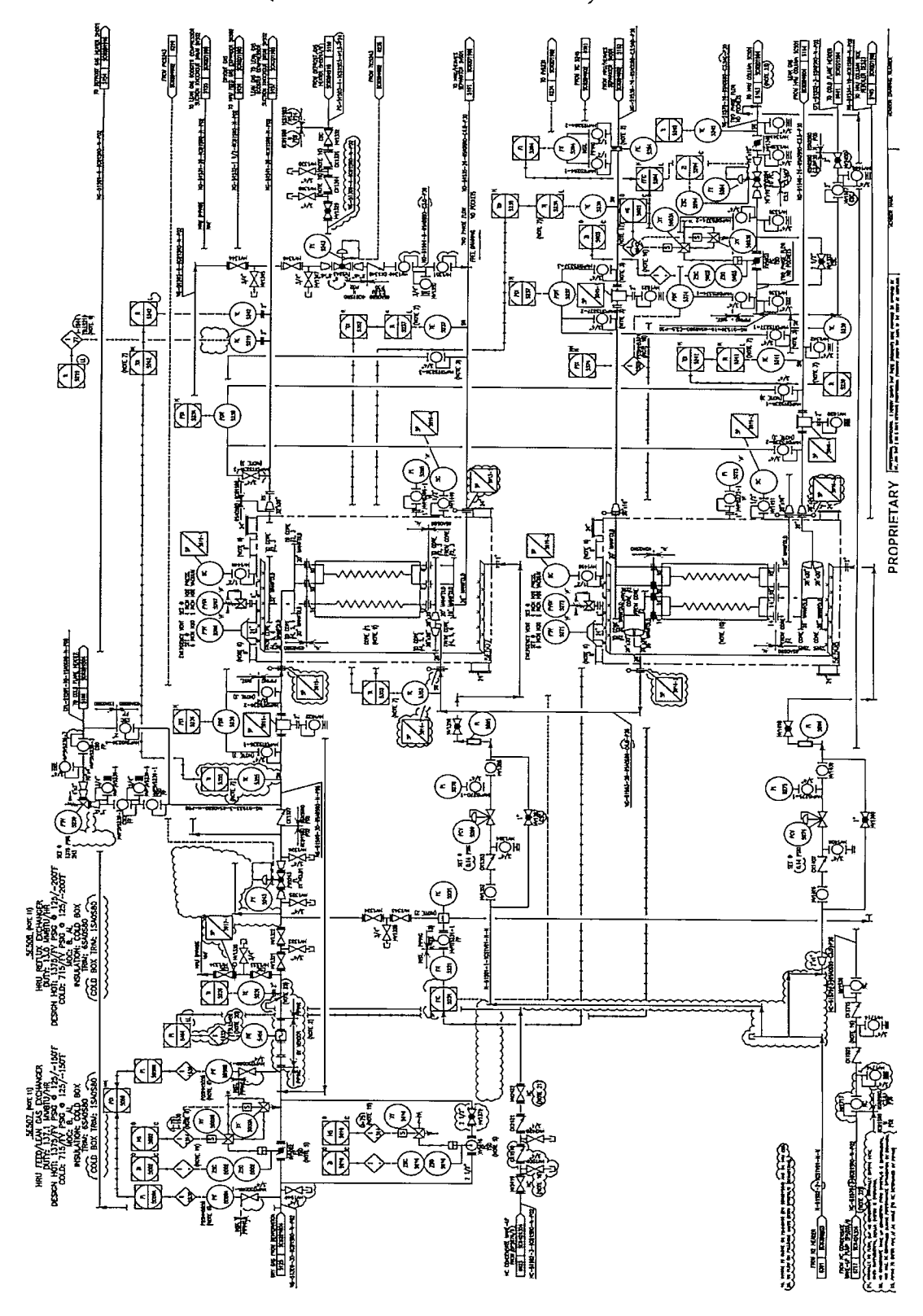

Anexo 3. P&ID a realizar. (Fuente: Dominion Cove Point)

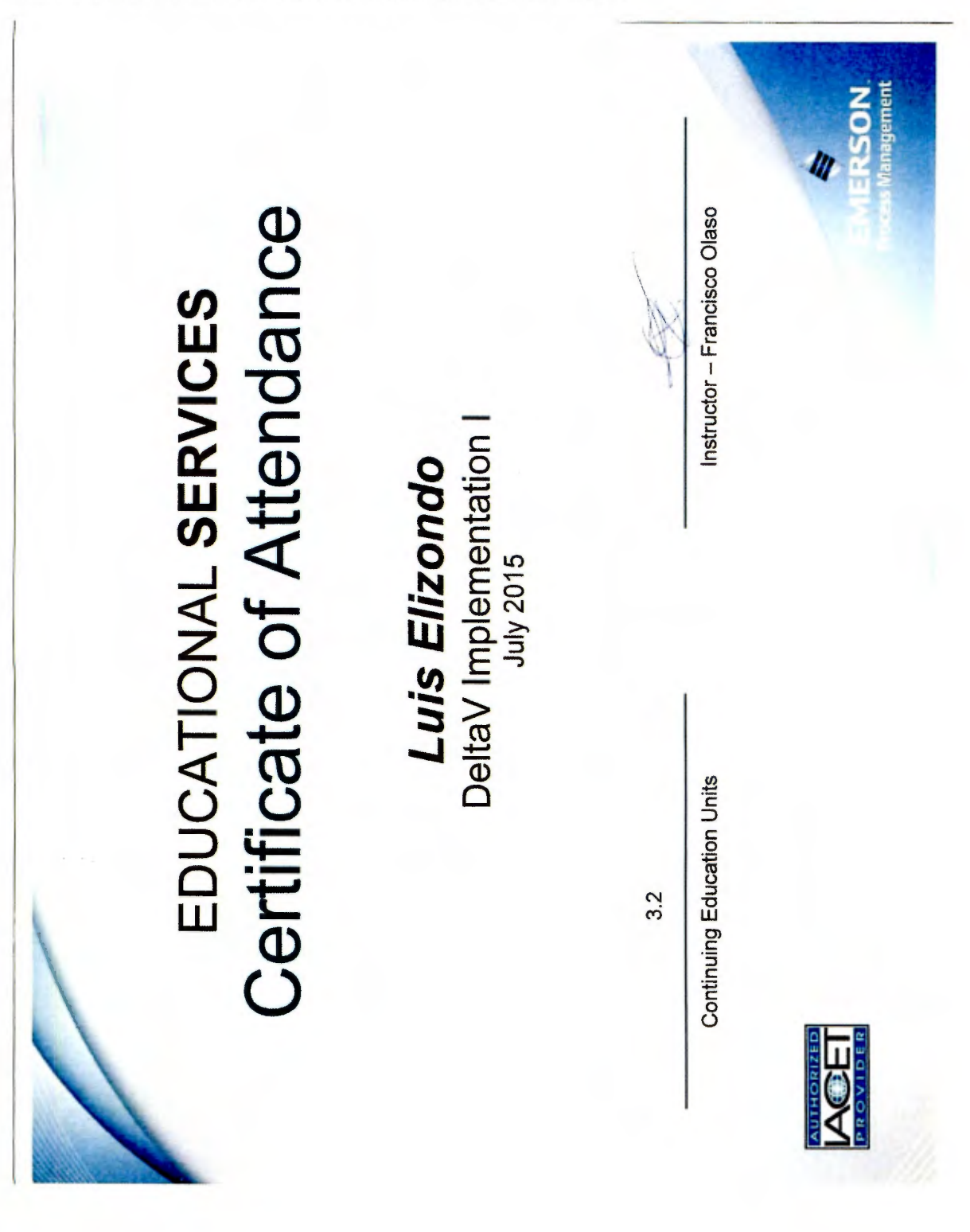

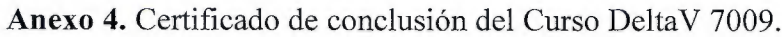

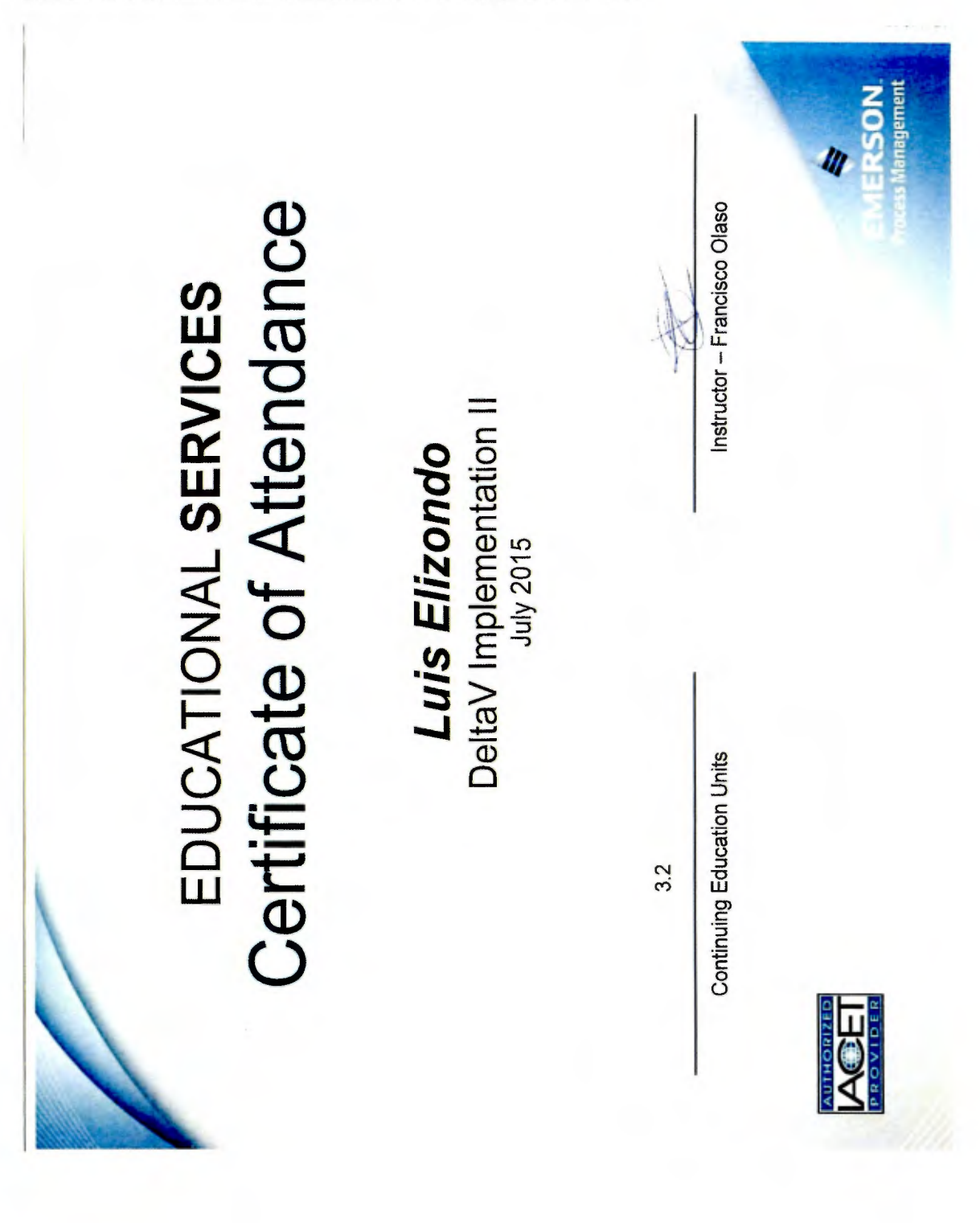

Anexo 5. Certificado de conclusión del Curso DeltaV 7017.

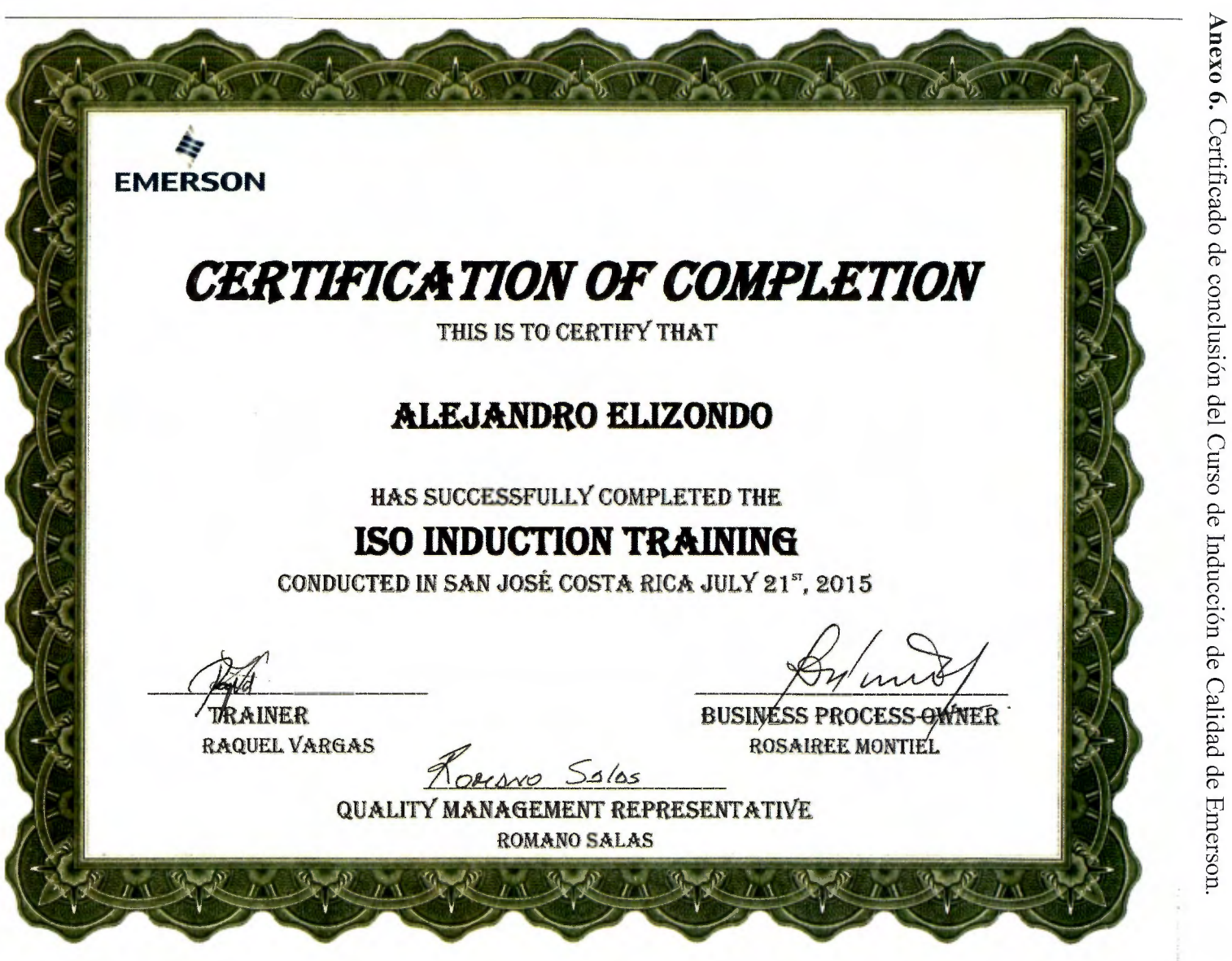